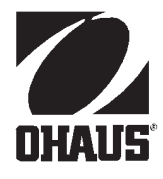

# **Návod k obsluze Modely terminálů CD-31 a CD-33**

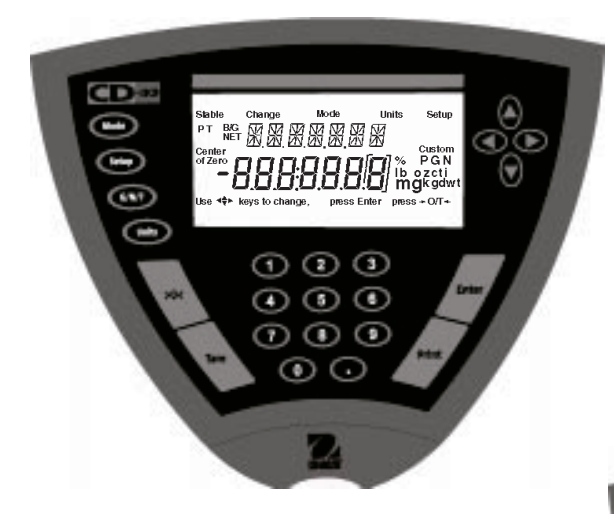

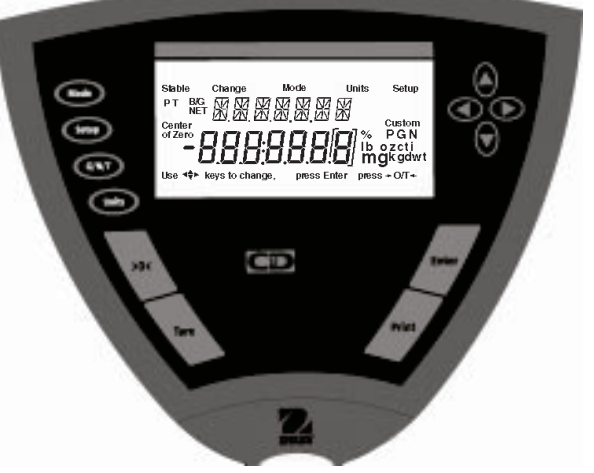

### **ES prohlášení o shodě**

### **Ohaus Corporation, 29 Hanover Road, Florham Park, New Jersey, 07932, USA**

**Declaration of Conformity** We, Ohaus Corporation, declare under our sole responsibility that the instrument models listed below marked with "CE" - are in conformity with the directives and standards mentioned.

**Konformitätserkärung** Wir, die Ohaus Corporation, erklären in alleiniger Verantwortung, dass die untenstehenden Waagentypen, instrument mit "CE" - mit den genannten Richtlinien und Normen übereinstimmen.

**Déclaration de conformité** Nous, Ohaus Corporation, déclarons sous notre seule responsabilité, que les types de instrument ci-dessous cité - munis de la mention «CE» - sont conformes aux directives et aux normes mentionnées ci-après.

**Declaración de Conformidad** Nostras, Ohaus Corporation, declaramos bajo responsabilidad exclusiva que los modelos de instrumento indicados a continuación - con el distintivo ,CE' - están conformes con las directivas y normas citadas.

**Dichiarazione di conformità** Noi, Ohaus Corporation, U.S.A, dichiariamo sotto nostra unica responsabilità, che i tipi di strumento specificati di seguito - contrassegnati con la marcatura "CE" - sono conformi alle direttive e norme citate.

### Instrument Type/Waagentyp/Type de instrument/Modelo de instrumento/Tipo di strumento **CD-31/CD-33 Indicators**

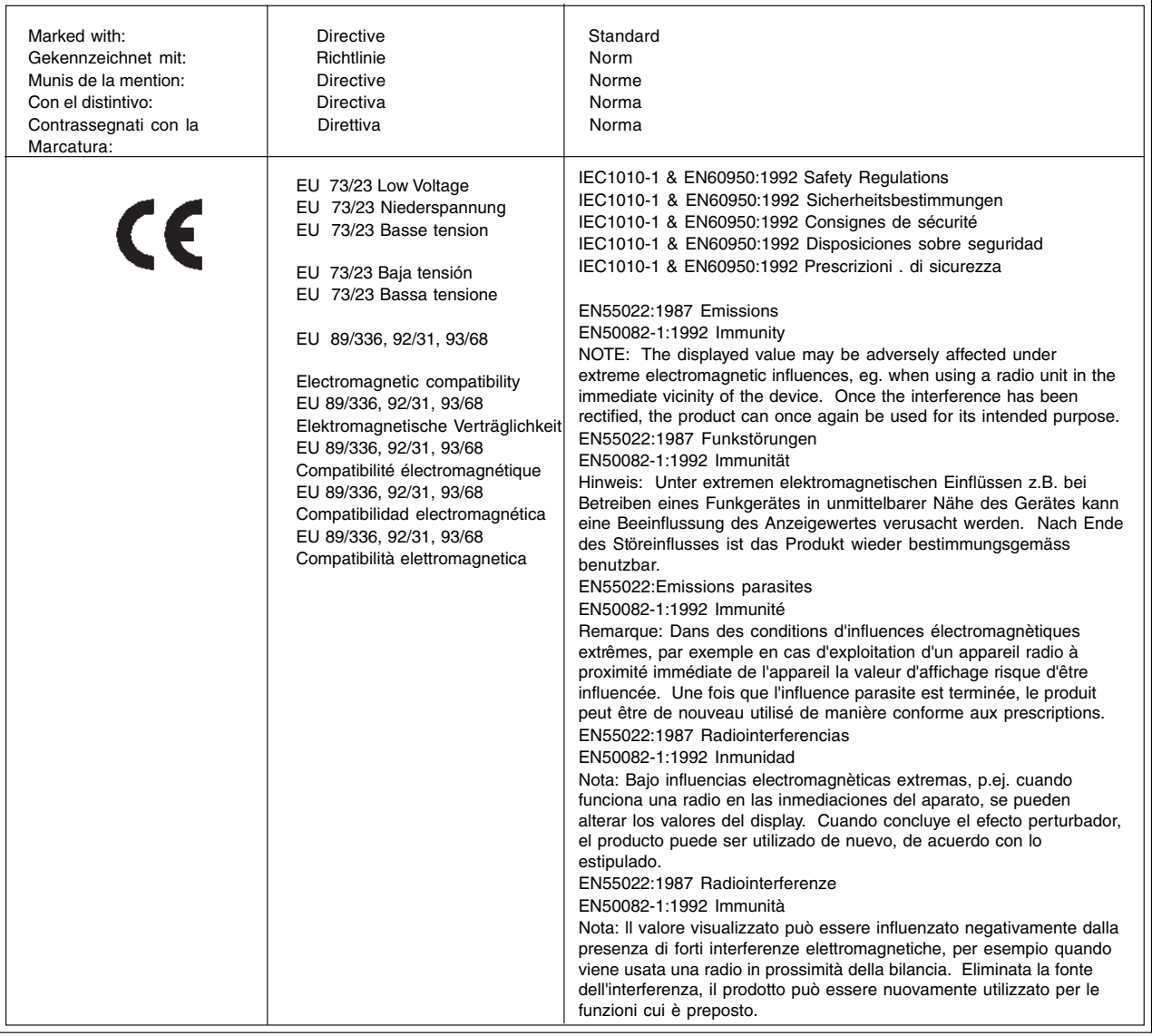

Kroin num James Ohaus

President

### **Poznámka**

Tento přístroj byl testován a odpovídá hraničním hodnotám pro digitální přístroj třídy A podle části 15 předpisů FCC.

Tyto hranice slouží k tomu, aby zajistily přiměřenou ochranu proti škodlivému a rušivému záření, když je přístroj provozován v podnikatelském prostředí. Tento přístroj generuje, používá a může vyzařovat vysokofrekvenční energii a pokud není řádně nainstalován a používán podle návodu k obsluze, způsobuje škodlivá, rušivá záření pro rádiové přenosy. Provoz tohoto přístroje v obytné oblasti pravděpodobně povede ke škodlivému, rušivému záření, které musí být uživatelem odstraněno na jeho vlastní náklady.

Tento digitální přístroj nepřekračuje omezení třídy A pro rušení radiového přenosu digitálními přístroji, jak jsou stanovena v normě o přístrojích způsobujících rušení "DIGITAL APPARATUS", ICES-003 ministerstva pro komunikaci.

**Neautorizované změny nebo modifikace na tomto přístroji nejsou dovoleny.**

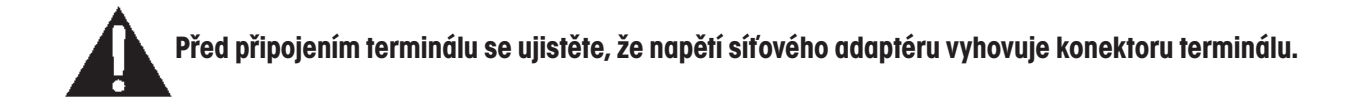

### $\overline{4}$

# Obsah

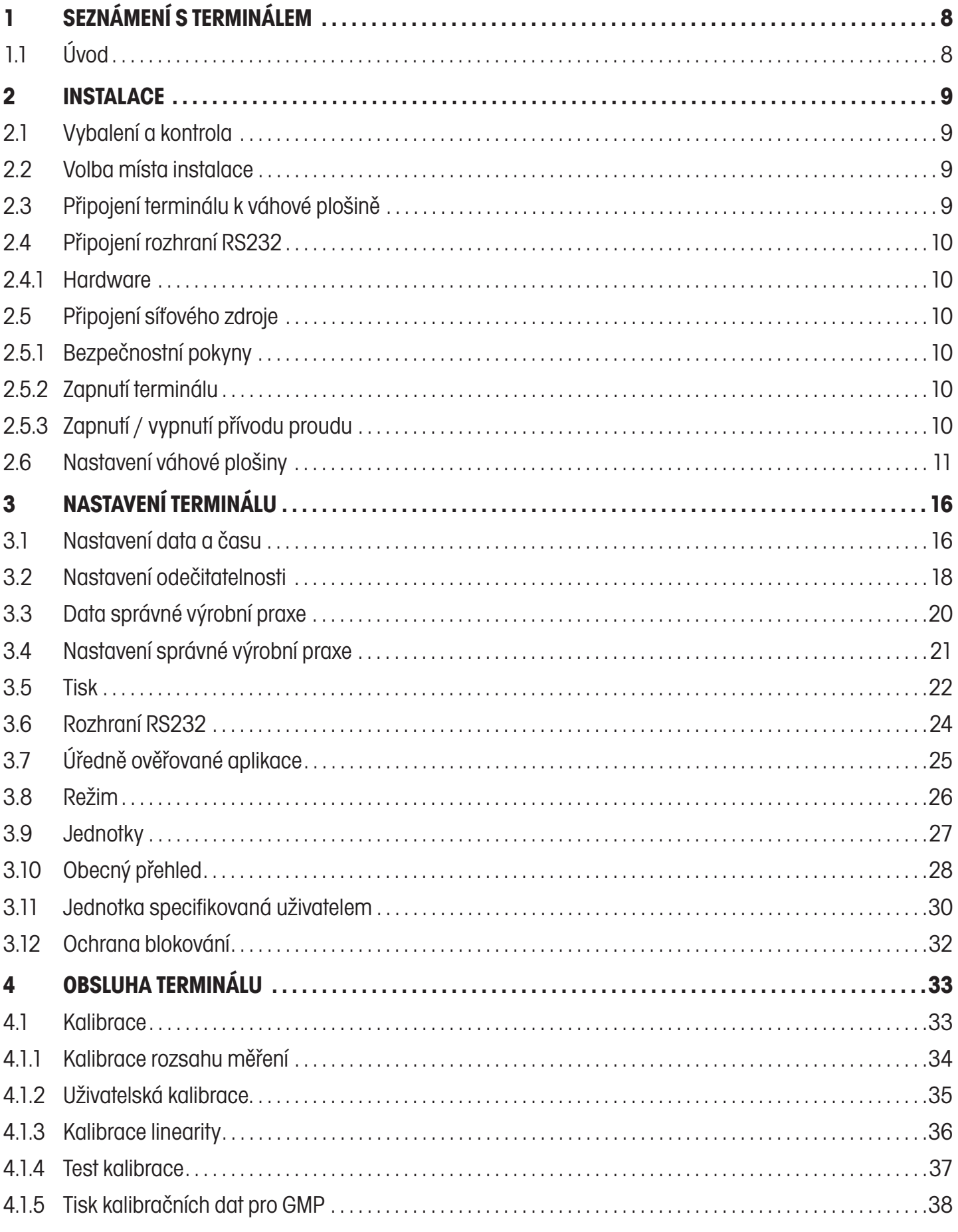

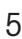

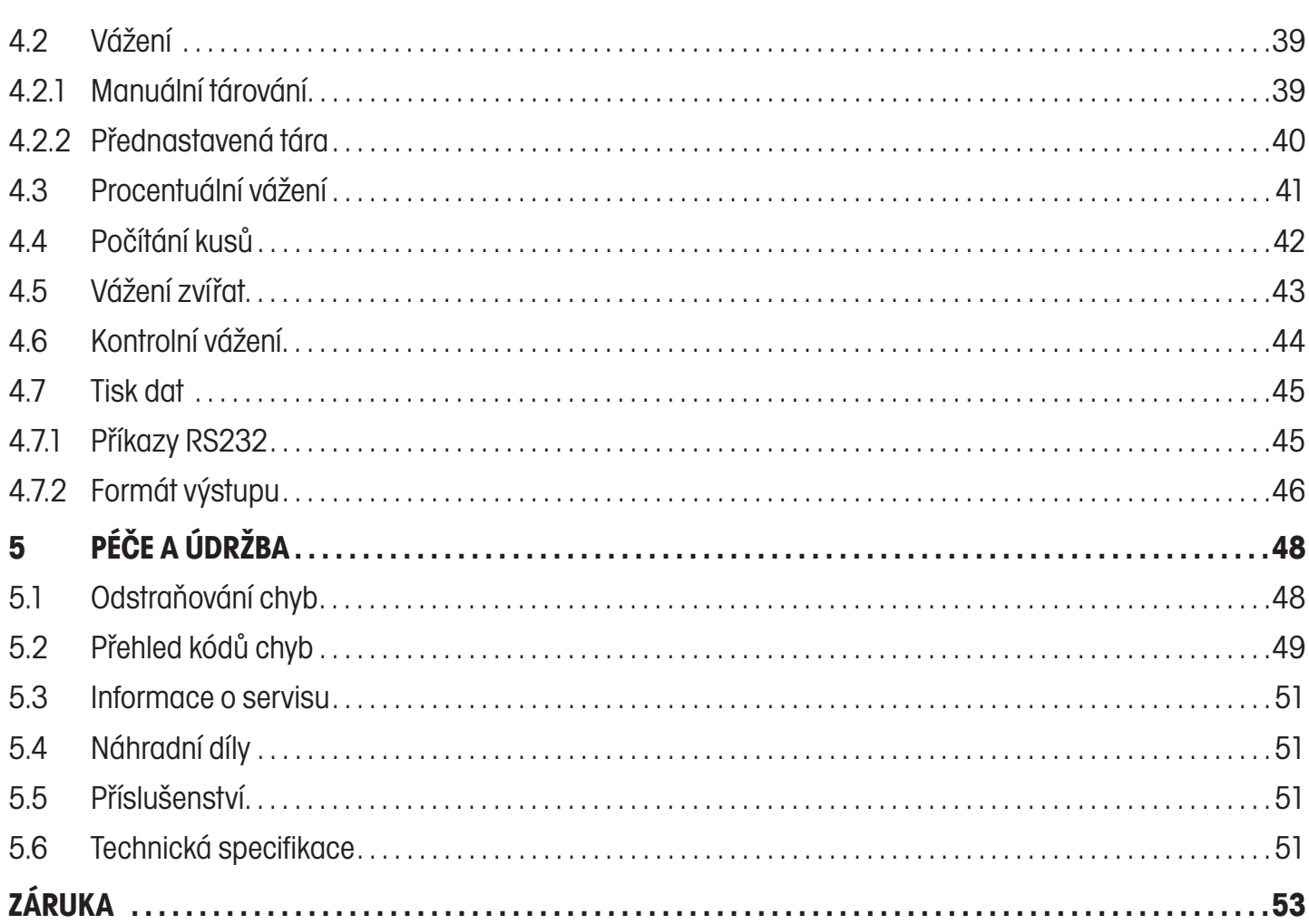

# **PŘEHLED OVLÁDACÍCH PRVKŮ**

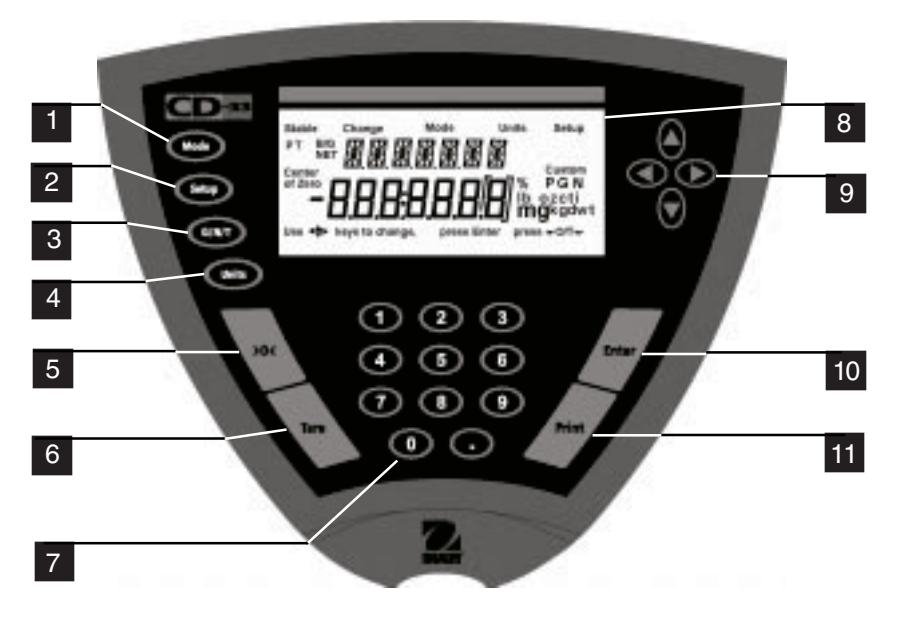

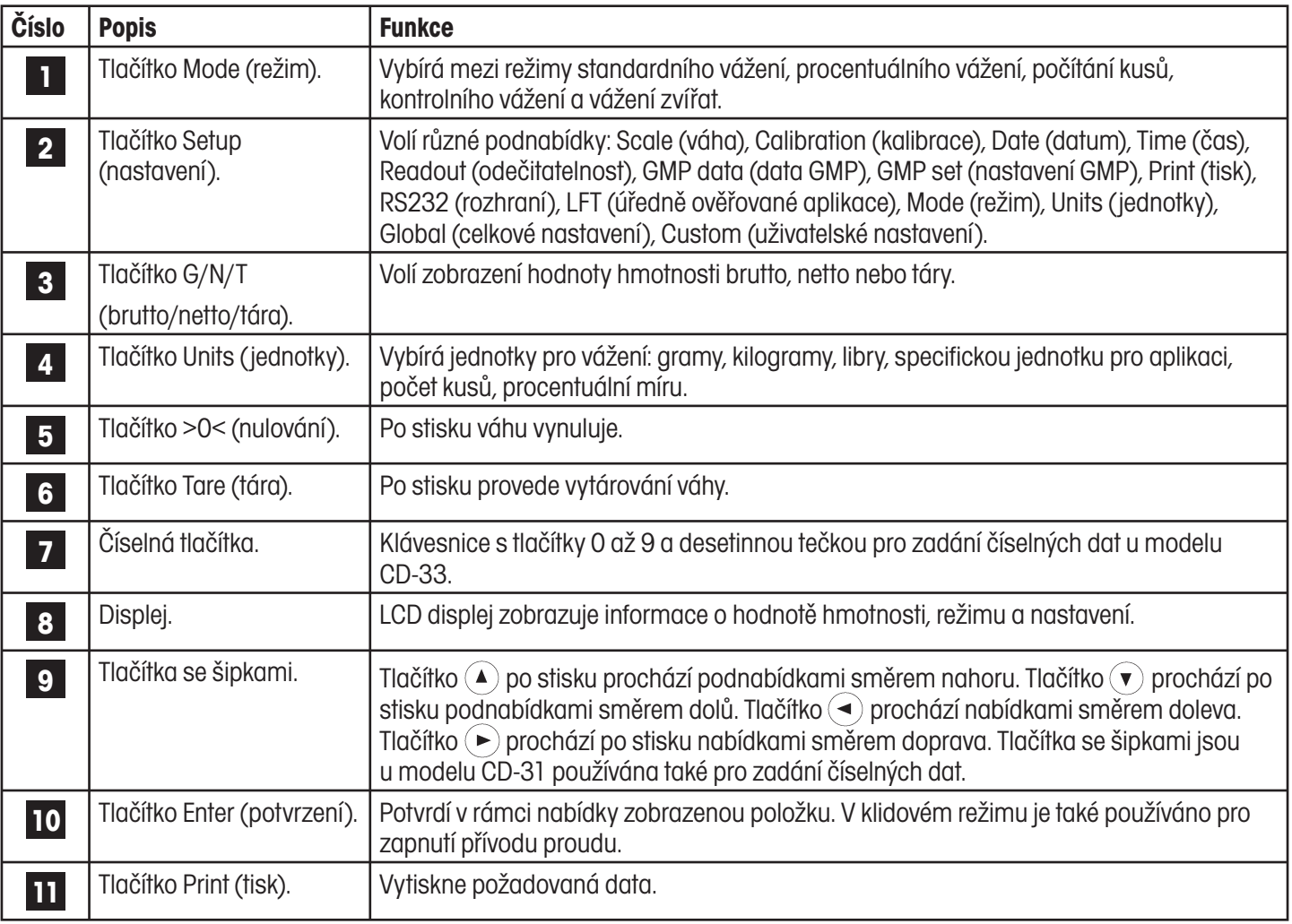

# **PŘEHLED INDIKACÍ DISPLEJE**

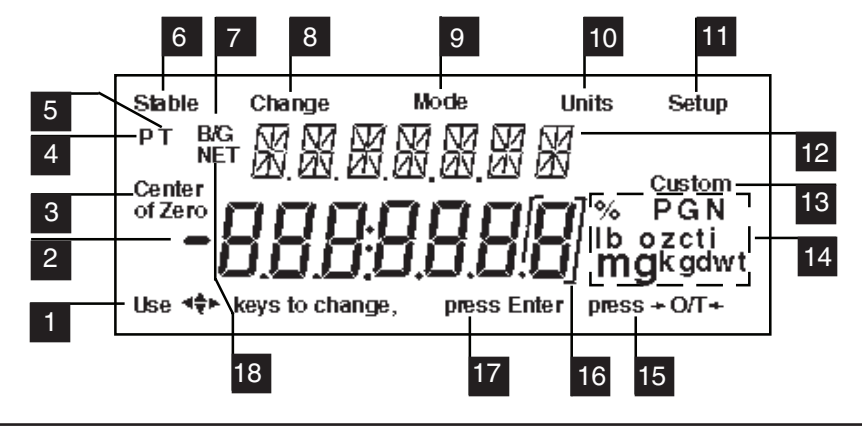

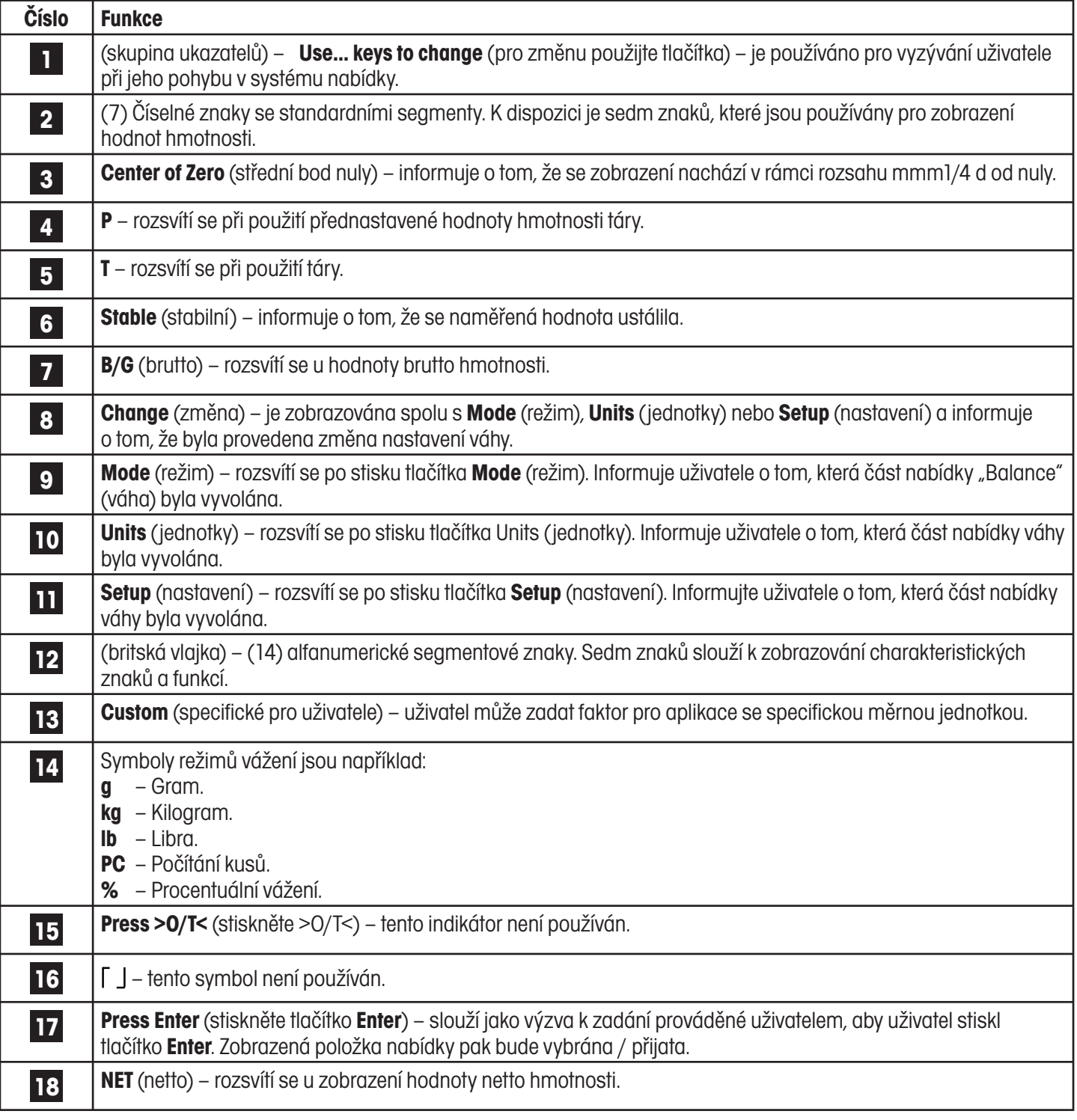

# **1 SEZNÁMENÍ S TERMINÁLEM**

# **1.1 Úvod**

Děkujeme Vám, že jste se rozhodli pro pořízení terminálu CD-31 / CD-33 od společnosti Ohaus. Tento terminál nabízí vysoký komfort pro obsluhu a veškeré funkce potřebné pro provádění přesných měření. Speciální LCD zobrazovací jednotka nabízí velký, 7místný displej tvořený 7 segmenty, který zobrazuje hodnoty hmotnosti vážených předmětů, a také 7místný displej tvořený 14 segmenty uspořádanými ve stylu britské vlajky, který zobrazuje položky zvolené v podnabídkách. Zobrazovací jednotka dále obsahuje anglický text, který informuje o stavu váhy. Indikátory šipek na displeji informují o tom, které tlačítko je potřeba stisknout, aby byla požadovaná změna nastavení provedena. Maximální váživost, kterou umí jednotka zobrazit, činí 199.999 liber nebo kilogramů. Terminál může být nainstalován na stolech nebo přimontován na stěny nebo stojany.

Terminál je zkonstruován tak, aby ho bylo možné připojit na nejrůznější váhové plošiny výrobce Ohaus i na jiné váhové plošiny, které jsou vybaveny snímači hmotnosti se 4 – 350 Ohmy.

Tento terminál je výrobkem společnosti Ohaus, předním výrobcem přesných terminálů a vah. Oddělení následné péče o zákazníky, ve kterém pracují technici vyškolení pro jednotlivé přístroje, Vám zaručeně poskytne co možná nejrychlejší servis, pokud by Váš přístroj potřeboval nějaký servisní zásah. Oddělení služeb zákazníkům je Vám také k dispozici pro zodpovězení jakýchkoliv otázek týkajících se aplikací a nabízeného příslušenství.

Než začnete terminál instalovat a uvádět jej do provozu, přečtěte si prosím celou tuto příručku, abyste mohli plně využít všechny možnosti, které Vám Váš terminál CD-31 / CD-33 nabízí.

# **2 INSTALACE**

# **2.1 Vybalení a kontrola**

Otevřete obal a vyjměte z něj terminál a jeho příslušenství. Zkontrolujte, zda je dodávka terminálu kompletní.

- Z terminálu odstraňte obalový materiál.
- Zkontrolujte, zda nebyl terminál v průběhu přepravy poškozen. Pokud byste měli nějaký důvod ke stížnostem nebo pokud zjistíte, že některé součásti dodávky chybějí, informujte obratem svého obchodního zástupce společnosti Ohaus. Dodávka Vašeho terminálu by měla obsahovat následující položky:
	- terminál CD-31 nebo CD-33,
	- adaptér AC, 9 V DC, 500 mA výstupního proudu,
	- návod k obsluze,
	- záruční kartu,
	- štítek s údajem o kapacitě,
	- standardní šroubovák,
	- kalibrační pečeť s plombou a drátem,
	- krycí desku a šrouby (2 ks).
- Kompletní obal uschovejte, zaručuje nejlepší možnou ochranu Vašeho terminálu při jeho případné přepravě v budoucnosti.

# **2.2 Volba místa instalace**

Terminál byste měli používat pouze v prostředí, ve kterém se nevyskytují korozivní látky, vibrace a ve kterém nepanují extrémní poměry s ohledem na teplotu nebo vlhkost. Tyto faktory narušují zobrazování hodnot měření. Váhové plošiny, které jsou používány spolu s terminálem, se musejí nacházet na stabilně uložené ploše a v prostředí, ve kterém se nevyskytují žádné zdroje vibrací, jako jsou např. velké stroje. Maximální přesnosti měření dosáhnete, budete-li prostředí, ve kterém terminál používáte, udržovat čisté a bez vibrací.

# **2.3 Připojení terminálu k váhové plošině**

• Terminál otočte.

### **POZNÁMKA**

Přečtěte si pokyny pro připojení Vaší váhové plošiny.

- Připojovací lišta nalevo v přístupové oblasti slouží pro připojení váhové plošiny se čtyřvodičovým kabelem a uzemněním. Pokud máte váhovou plošinu se šestivodičovým kabelem, musíte dohromady spojit dráty vedoucí +SENSE a +EXC a pak je oba připojit do zásuvky +EXC. Potom spojte dohromady také dráty vedoucí -SENCE a -EXC a připojte je do zásuvky -EXC umístěné na terminálu.
- Jednotlivé dráty připojte na připojovací lištu. Potom všechny šrouby pevně dotáhněte.
- Přívodní kabel z váhové plošiny je potřeba stočit do štěrbiny na spodní části terminálu, abyste tak odlehčili jeho tah.
- Nebude-li terminál používán v úředně ověřovaných aplikacích, nainstalujte na spodní část terminálu těsnicí desku a dvěma šrouby ji upevněte (viz obrázek).

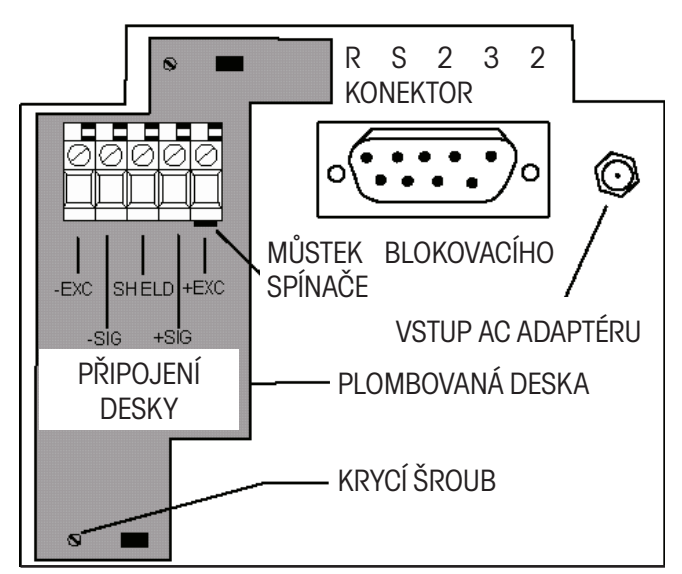

# **2.4 Připojení rozhraní RS232**

Terminály CD-31 / CD-33 jsou vybaveny standardizovaným, obousměrným rozhraním RS232 kompatibilním s IBM™ určeným pro komunikaci s tiskárnami a počítači. Je-li terminál připojen k tiskárně nebo k nějakému paměťově-programovatelnému ovladači (PLC) přímo, můžete data zobrazená na terminálu kdykoliv vytisknout / odeslat stiskem tlačítka PRINT (tisk).

Po napojení terminálu na počítač nebo paměťově-programovatelný ovladač (PLC) budete moci z počítače obsluhovat různé funkce terminálu a také přijímat data jako např. zobrazenou hodnotu hmotnosti, režim vážení, stav ustálení atd.

### **2.4.1 Hardware**

Zástrčka s 9 piny typu D se nachází v zapuštěné části krytu terminálu, dole pod displejem. Obsazení zástrčky je popsáno v obrázku napravo.

K terminálu připojte kabel RS232 od výrobce Ohaus a přečtěte si kapitolu 5.5 o příslušenství.

### **Ovládání táry na dálku**

Podle výše uvedeného obrázku můžete také nainstalovat externí spínač pro tisk a / nebo táru. Přitom je však nutné použít impulsové spínače.

# **2.5 Připojení síťového zdroje**

AC adaptér, který jste obdrželi společně s terminálem, zapojte do zásuvky, která se nachází na spodní části terminálu. Přívodní kabel AC adaptéru protáhněte štěrbinou ve spodní části terminálu. Omezíte tak zatížení konektoru a zajistíte také, že se přívodní kabel nebude pohybovat.

### **2.5.1 Bezpečnostní pokyny**

- Terminály CD-31 a CD-33 **nesmějí být používány v nebezpečném prostředí**.
- Před připojením AC adaptéru se nejprve ujistěte, zda hodnota elektrického napětí, která je na něm uvedena, odpovídá napětí místní elektrické sítě. Pokud tomu tak není, kontaktujte prosím svého místního zástupce společnosti Ohaus.
- Indikátory CD-31 a CD-33 mohou být používány pouze v suchém prostředí.

## **2.5.2 Zapnutí terminálu**

# **POZNÁMKA**

**Zásuvka elektrické sítě musí být nainstalována v bezprostřední blízkosti přístroje a musí být snadno dostupná.**

- AC adaptér připojte do vhodné síťové zásuvky. Terminál je nyní napájen proudem.
- Terminál provede počáteční automatický test. Jakmile tento test dokončí, zobrazí na displeji WEIGH (vážení).

## **2.5.3 Zapnutí / vypnutí přívodu proudu**

Terminály CD-31 a CD-33 spotřebovávají minimální množství elektrického proudu. Terminál sám není vybaven **žádným** spínačem pro zapínání a vypínání přívodu elektrického proudu. Doporučujeme Vám přívod elektrického proudu do terminálu nepřerušovat, protože tak zajistíte delší životnosti spínacích okruhů a displeje. Pokud chcete pracovat s režimem klidu, přečtěte si prosím kapitolu 3.2 a terminál odpovídajícím způsobem nastavte.

**POZNÁMKA**: Pokud nastavíte klidový režim, bude po 5 minutách nečinnosti terminálu přerušen pouze přívod elektrického proudu do displeje. Do terminálu však bude i nadále elektrický proud přiváděn tak dlouho, dokud bude připojen ke zdroji elektrického proudu.

**Ohaus** 

RS-232: Obsazení konektoru.

4 datový terminál připraven (DTR)

1 nepřipojený 2 vstup dat (RXD) 3 výstup dat (TXD)

5 uzemnění

6\* tára (externí signál)

9\* tisk (externí signál)

7 požadavek přenosu (RTS) 8 připravenost k přenosu (CTS)

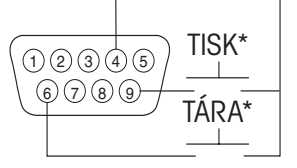

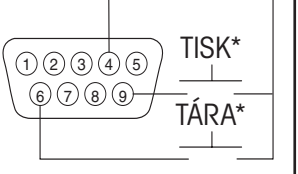

 $(1)(2)(3)(4)(5)$  $(6)(7)(8)$ 

### **Stabilizace**

Než terminál poprvé použijete, poskytněte mu trochu času, aby se přizpůsobil svému novému prostředí. Pro prvotní připojení terminálů CD-31 / CD-33 doporučujeme dodržet dobu zahřívání pěti (5) minut. Vnitřní elektrické okruhy terminálu budou napájeny vždy, když bude terminál připojen ke zdroji elektrického proudu.

# **2.6 Nastavení váhové plošiny**

V této kapitole budete poprvé pracovat s nabídkou. Pokud se ještě nevyznáte ve funkcích tlačítek na obslužném panelu, nedělejte si žádné starosti. Terminál bude v průběhu obsluhy na displeji zobrazovat potřebné informace. Než budete moci začít terminál používat, musíte nejdříve nastavit parametry váhové plošiny, se kterou chcete svůj terminál používat, abyste mohli provést kalibraci a používat veškeré funkce.

Terminál sám je vybaven třemi základními nabídkami. Každou z těchto nabídek můžete vyvolat stiskem tlačítek **Mode** (režim), **Units** (jednotky) a **Setup** (nastavení), které naleznete vpředu na obslužném panelu terminálu.

### **Tlačítko Mode (režim)**

Pokud stisknete tlačítko Mode (režim), budete moci vybírat z pěti režimů vážení: normální vážení, procentuální vážení, počítání kusů, vážení zvířat a kontrolní vážení. Tyto režimy provozu jsou ovládány volbou nastavení ON (aktivován) nebo OFF (deaktivován) v nabídce nastavení terminálu v podnabídce Mode (režim).

### **Tlačítko Units (jednotky)**

Stisknete-li tlačítko Units (jednotky), budete moci volit zobrazování hodnot měření na displeji terminálu ve zvolených měrných jednotkách, tzn. buď v gramech, kilogramech, librách, vlastních specifických jednotkách, počtu kusů nebo jako procentuální míru.

### **Tlačítko Setup (nastavení)**

Po stisku tlačítka **Setup** (nastavení) Vám terminál umožní vstoupit do 14 podnabídek, v nichž můžete terminál nastavit na požadované parametry provozu. Každá z těchto 14 podnabídek obsahuje nastavení, která může uživatel měnit. Tabulka, která je uvedena na konci této kapitoly, popisuje různé podnabídky a volitelné funkce. Nastavení zvýrazněná tučným písmem představují standardní nastavení z výrobního závodu. Jinými slovy řečeno, pokud byste nevyvolali nabídku **Setup** (nastavení), terminál by pracoval předem nastaveným způsobem, který specifikují nastavení zvýrazněná tučným písmem. Podnabídky jsou v tabulce řazeny ve stejném pořadí, v jakém se budou zobrazovat na displeji terminálu.

### **Nabídka Scale (váha)**

Jako první se po stisku tlačítka **Setup** (nastavení) na displeji objeví nabídka Scale (váha). V této nabídce můžete nastavovat parametry váhové plošiny, kterou chcete používat se svým terminálem. Můžete zde nastavit nulový bod, kalibrační jednotku, dílek, plnou váživost plošiny a také můžete všechna nastavení zablokovat. Tato nastavení můžete definovat následujícím způsobem.

- **Zero (nula)**  Procentuální míra z váživosti váhové plošiny, do jejíhož dosažení smí uživatel váhovou plošinu vynulovat. Tuto míru můžete nastavit na 2 %, 18 % nebo 100 %. Pokud bude hodnota hmotnosti zátěže umístěné na váhové plošině vyšší než hodnota odpovídající zvolené procentuální míře, nebude tlačítko >0< reagovat.
- **Cal Unit (kalibrační jednotka)** Pro nastavení váživosti váhové plošiny a pro kalibraci váhového systému jsou používány jednotky kg a lb. Pokud se jednotka zobrazovaná s hodnotami hmotnosti na displeji shodují s kalibrační jednotkou, pak je hodnota hmotnosti zobrazená na displeji terminálu násobkem nastaveného dílku zobrazení.
- **Grad (dílky zobrazení)** Zobrazované dílky můžete pro váhovou plošinu nastavit na následující hodnoty: 0,0005, 0,001, 0,005, 0,01, 0,02, 0,05, 0,1, 0,2, 0,5, 1, 2, 5, 10, 20, 50, 100. Hodnota hmotnosti zobrazená na displeji pak bude násobkem dílku (dílku zobrazení).
- **Full Sc (plná váživost plošiny)** Tento parametr představuje plnou kapacitu váhové plošiny a umožňuje uživateli zadat sedmimístnou hodnotu. Požadovanou hodnotu můžete zadat pomocí tlačítek se šipkami nebo pomocí číselných tlačítek. Hodnota musí ležet v rozmezí od 1 do 199999.

Než budete pokračovat dále, prohlédněte si nabídky terminálu uvedené na následující straně.

## **NASTAVENÍ PODNABÍDEK**

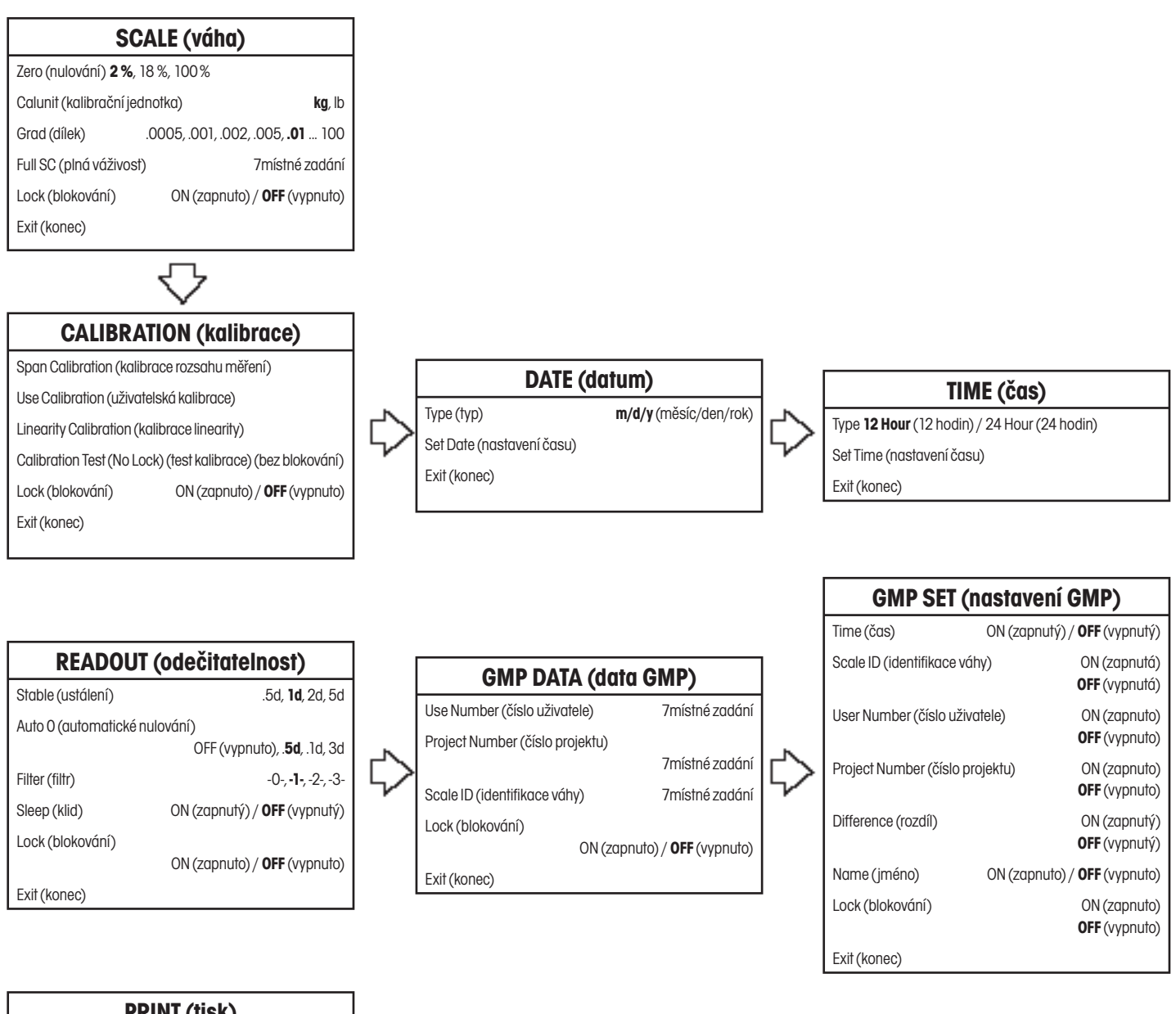

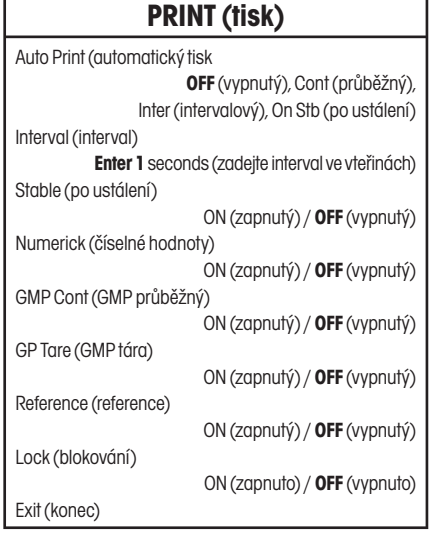

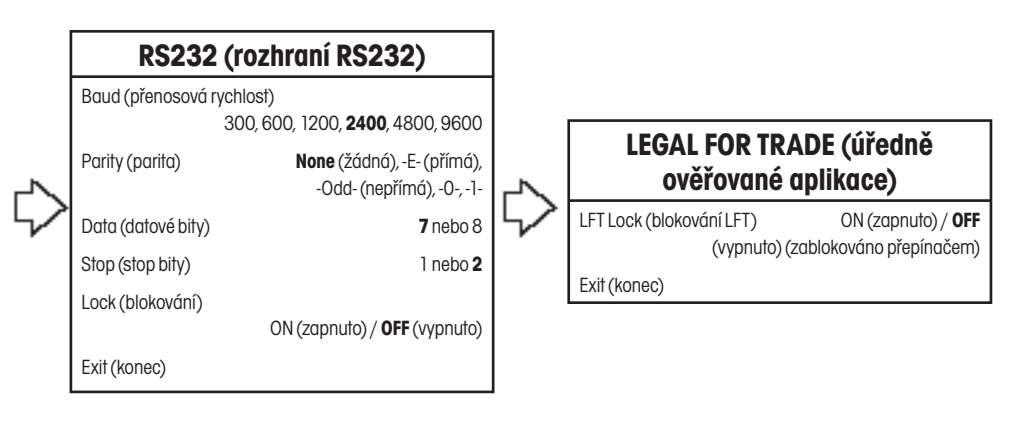

**Ohaus** 

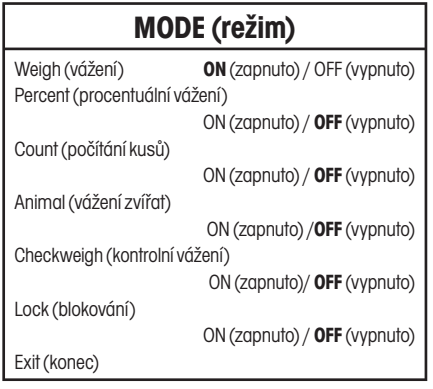

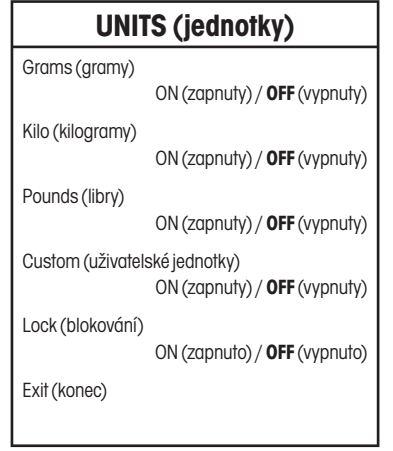

 $\ddot{\triangledown}$ 

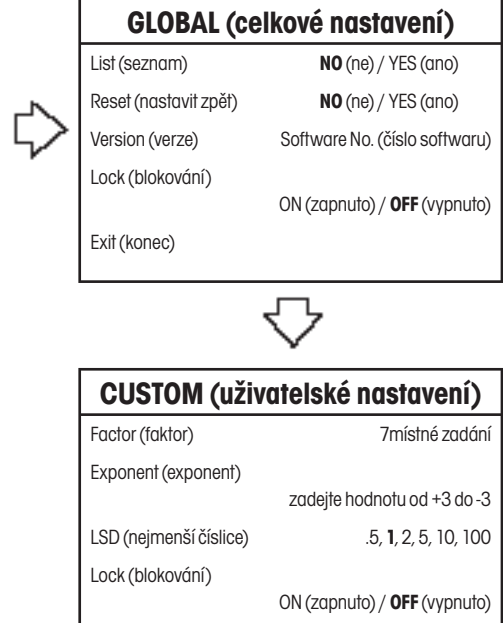

Exit (konec)

13

Seznamte se s technickou specifikací váhové plošiny, kterou chcete spolu s terminálem používat. Ujistěte se, že jsou nastavení, která jste na terminálu zvolili, kompatibilní s váhovou plošinou. Alternativní nastavení budou z důvodu úspory místa zobrazovány v rámečcích následujícím způsobem:

### **Postup**

• Stiskněte tlačítko Setup (nastavení). Na displeji se objeví SCALE (váha).

### **ZERO (nulování)**

Toto nastavení udává procentuální míru z plné váživosti váhové plošiny (2 %, 18 % nebo 100 %), do jejíhož dosažení bude možné váhovou plošinu vynulovat stiskem tlačítka >0<. Některé aplikace mohou případně vyžadovat určitá omezení.

**POZNÁMKA:** Nastavení 2 % je používáno pro trychtýřové nebo podobné, velké váhy, kde by při náhodném vynulování váhy došlo ke ztrátě hodnoty aktuální hmotnosti. Stolní a pultové váhy pracují obvykle s nastavením 100% kapacity pro nulování. Úředně ověřované aplikace vyžadují nastavení 2 % nebo 18 %.

- Stiskněte tlačítko **Enter** (zadání). Na displeji se objeví ZERO (nulování).
- Stiskněte tlačítko **Enter** (zadání). Na displeji se objeví ZERO 2 % (standardní nastavení) (nulování v rozsahu 2 %).
- Pomocí tlačítek  $\left($   $\blacktriangle$  a  $\left($   $\blacktriangledown$  zvolte buď 2 %, 18% nebo 100 %.
- Stiskněte tlačítko **Enter** (zadání). Na displeji se krátce objeví hlášení SAVED (uloženo) a pak se zobrazí CALUNIT kg (kalibrační jednotka kg).
- Pomocí tlačítek  $($   $\blacktriangle)$  a  $($   $\blacktriangledown)$  zvolte buď kg nebo lb. Potom stiskněte tlačítko **Enter** (zadání). Na displeji se na krátkou chvíli objeví hlášení SAVED (uloženo) a pak se zobrazí GRAD (dílek).
- Stiskněte tlačítko **Enter** (zadání). Na displeji se objeví GRAD .01 (dílek zobrazení 0,01).
- Pomocí tlačítek  $(4)$  a  $(7)$  zvolte pro dílek váhy požadované nastavení v rozmezí od 0,0005 do 100.
- Stiskněte tlačítko **Enter** (zadání). Na displeji se na krátkou chvíli objeví hlášení SAVED (uloženo) a pak se zobrazí FULL SC (plná váživost).
- Stiskněte tlačítko **Enter** (zadání). Na displeji bude zobrazeno FULL SC (plná váživost) se 7místným číslem a první číslice bude blikat. Obrázek nalevo představuje nastavení váživosti váhy na 40 kg.
- Pokud používáte terminál CD-31, zadejte hodnotu požadované váživosti váhy pomocí tlačítek  $($ **A** $)$  a  $($ **v** $)$  $\alpha$  / nebo  $\left( \bullet \right)$   $\alpha$   $\left( \bullet \right)$ . U terminálu CD-33 můžete pro zadání použít číselnou klávesnici. Zadávané číslo představuje buď váživost v librách, nebo v kilogramech

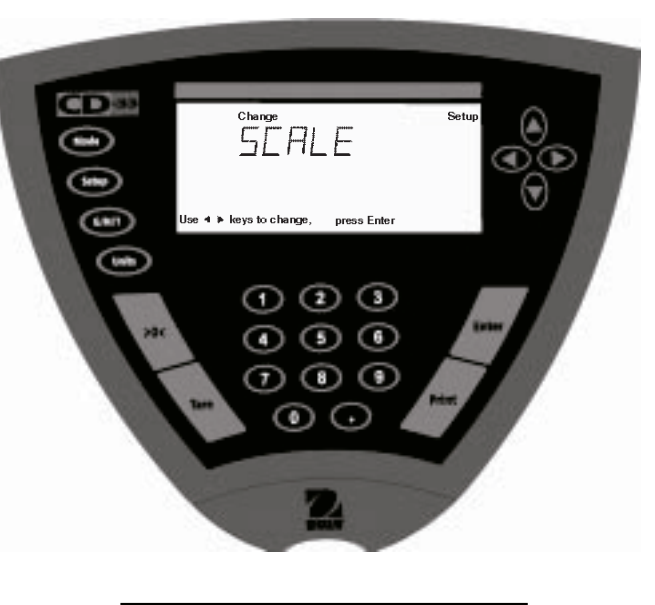

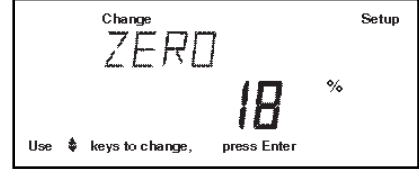

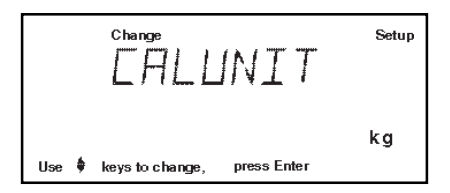

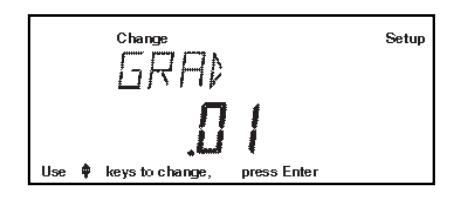

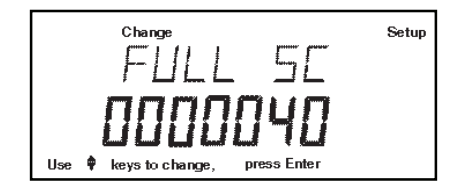

podle toho, jakou jednotku jste již dříve zvolili jako kalibrační jednotku.

- Stiskněte tlačítko **Enter** (zadání). Na displeji se na krátkou chvíli objeví hlášení SAVED (uloženo) a pak se zobrazí LOCK (blokování).
- Stiskněte tlačítko **Enter** (zadání). Na displeji se objeví LOCK OFF (blokování vypnuto). Pomocí tlačítka  $\left( \blacktriangle \right)$ nebo  $\left( \blacktriangledown \right)$  zvolte nastavení ON (zapnuto) nebo OFF (vypnuto). Potom stiskněte tlačítko **Enter** (zadání). Na displeji se na krátkou chvíli objeví SAVED (uloženo) a pak se zobrazí EXIT (konec).

Pokud zvolíte LOCK OFF (blokování vypnuto), zůstane spodní můstek zapojen, nastavení nebude blokováno.

Pokud zvolíte LOCK ON (blokování zapnuto), můstek bude odstraněn a nastavení bude zablokováno.

• Stiskněte tlačítko **Enter** (zadání). Terminál se vrátí zpět do režimu vážení.

Terminál je nyní nastaven pro používání se zvolenou váhovou plošinou a nyní můžete nastavovat parametry samotného terminálu a provádět kalibraci vážicího systému.

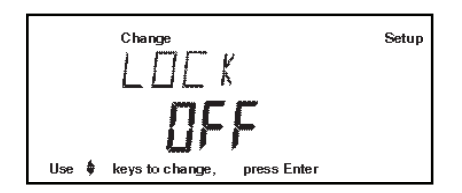

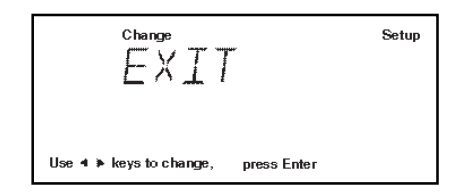

# **3 NASTAVENÍ TERMINÁLU**

# **3.1 Nastavení data a času**

Váš terminál poskytuje informace o datu a čase, které mohou být zobrazovány na počítači nebo mohou být tištěny na tiskárně. Pokud svůj nový terminál právě používáte poprvé, měli byste nastavit aktuální datum, popř. aktuální čas. Tato nastavení zůstanou zachována tak dlouho, dokud bude terminál připojen ke zdroji elektrického proudu.

### **Date (datum)**

Položka datum umožňuje nastavení formátu zobrazování data na americký nebo evropský standard. V americkém formátu je v datu nejprve uváděn měsíc, po něm den a nakonec rok. Tyto číslice jsou pak na vytištěném protokolu od sebe odděleny lomítkem (/). Evropský standard zobrazuje složky data v pořadí den, měsíc a nakonec rok. Číslice těchto údajů jsou od sebe odděleny tečkou. Americký formát zobrazení představuje standardní nastavení z výrobního závodu.

- Stiskněte tlačítko **Setup** (nastavení). Na displeji se objeví SCALE (váha).
- Pomocí tlačítka  $\blacktriangleleft$  nebo  $\blacktriangleright$  vyberte z nabídky položku DATE (datum).
- Stiskněte tlačítko **Enter** (zadání). Na displeji se objeví TYPE (typ).
- Stiskněte tlačítko **Enter** (zadání). Na displeji se objeví nabídka možností nastavení parametru TYPE (typ): M d y (měsíc, den, rok), d M y (den, měsíc, rok), y M d (rok, měsíc, den), M y d (měsíc, rok, den), y d M (rok, den, měsíc) nebo d y M (den, rok, měsíc).
- Pomocí tlačítka  $(4)$  nebo  $(v)$  zvolte požadovaný typ data.
- Stiskněte tlačítko **Enter** (zadání). Na displeji se na krátkou chvíli objeví zobrazení SAVED (uloženo) a pak se objeví SET (nastavení).
- Stiskněte tlačítko **Enter** (zadání). První číslice data začne blikat.
- Pomocí tlačítek se šipkami nebo pomocí číselných tlačítek zadejte správné datum.
- Jakmile zadáte správné datum, stiskněte tlačítko **Enter** (zadání). Na displeji se na krátkou chvíli objeví potvrzení SAVED (uloženo) a pak se na něm zobrazí EXIT (konec).
- Stiskněte tlačítko **Enter** (zadání). Terminál se pak vrátí zpět do režimu vážení.

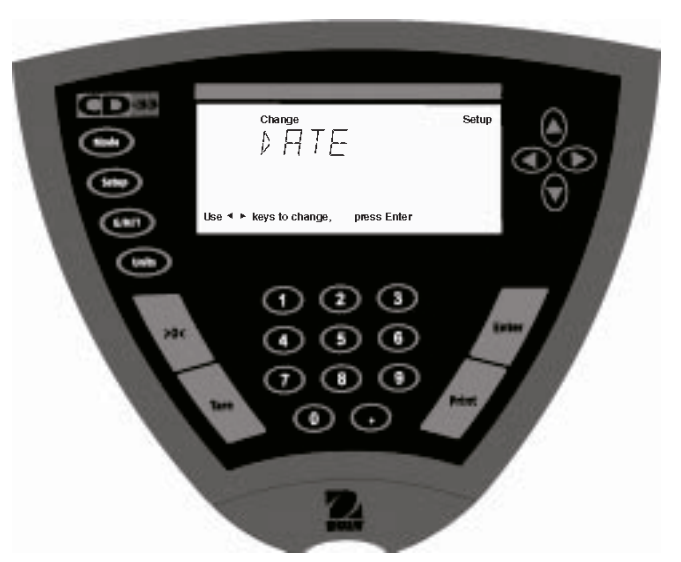

### **Time (čas)**

Položka času umožňuje v terminálu nastavit aktuální čas ve formátu 12 hodin nebo 24 hodin. Standardně je nastaveno 12 hodin.

- Stiskněte tlačítko **Setup** (n astavení). Na displeji se objeví SCALE (váha).
- Pomocí tlačítka  $\left( \bullet \right)$  nebo  $\left( \bullet \right)$  vyberte z nabídky položku TIME (čas).
- Stiskněte tlačítko **Enter** (zadání). Na displeji se objeví TYPE (typ).
- Stiskněte tlačítko **Enter** (zadání). Na displeji se objeví TYPE 12 hr (formát 12 hodin).
- Pomocí tlačítka  $\left( \blacktriangle \right)$  nebo  $\left( \blacktriangledown \right)$  zvolte 12hodinový (12 hr) nebo 24hodinový (24 hr) formát zobrazování času.
- Stiskněte tlačítko **Enter** (zadání). Na displeji se na krátkou chvíli objeví hlášení SAVED (uloženo) a pak se na něm zobrazí SET (nastavení).
- Stiskněte tlačítko **Enter** (zadání). Zobrazení SET (nastavení) a číslice začnou blikat.
- Pomocí tlačítek se šipkami nebo pomocí číselných tlačítek zadejte správný čas.
- Jakmile zadáte správný čas, stiskněte tlačítko **Enter** (zadání). Na displeji se na krátkou chvíli objeví hlášení SAVED (uloženo) a pak se na něm zobrazí EXIT (konec).
- Stiskněte tlačítko **Enter** (zadání). Terminál se vrátí zpět do režimu vážení.

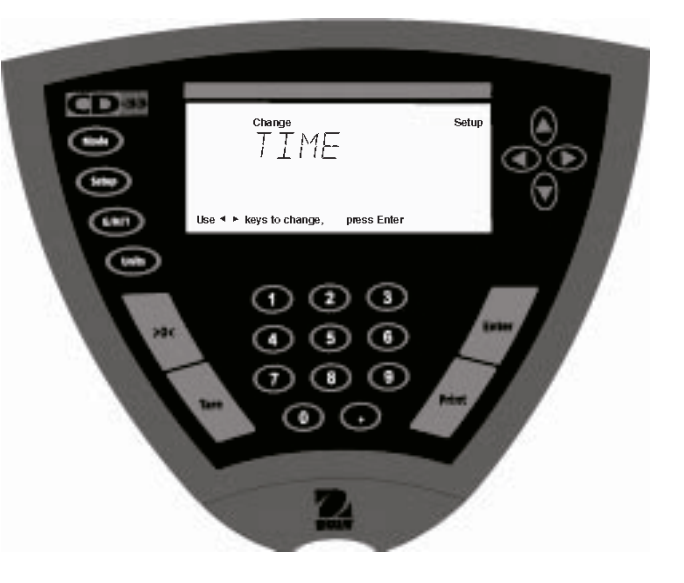

# **3.2 Nastavení odečitatelnosti**

Nabídka Readout (odečitatelnost) slouží k přizpůsobení terminálu podmínkám, které panují v místě jeho používání. Tato nabídka obsahuje čtyři podnabídky: **Stable** (ustálení), **Auto 0** (automatické nulování), **Filter** (filtrování), **Lock** (blokování), **Sleep** (klidový režim) a **Exit** (konec). V podnabídce Lock (blokování) můžete provedená nastavení zablokovat. Než budete pokračovat dále, seznamte se prosím s následujícími možnostmi nastavení, které máte k dispozici.

### **Stability (ustálení)**

Rozsah ustálení určuje výsledky vážení. Výsledná hodnota vážení se musí v rámci stanoveného časového intervalu ustálit v rozmezí předem nastavených hranic tolerance, aby se pak indikátor ustálení nastavil na ON (ustáleno). Pokud se zobrazená hodnota hmotnosti změní tak, že stanovený rozsah překročí, indikátor ustálení se opět přepne na OFF (neustáleno) a oznamuje tím nestabilní stav váhy. Standardní nastavení z výrobního závodu je zvýrazněno tučným písmem.

- .5 d Nejmenší rozsah: Indikátor stability se nastaví na ON (ustáleno) pouze tehdy, když se zobrazená hodnota hmotnosti ustálí v rozmezí 0,5 dílku.
- **1 d Normální rozsah.**
- 2 d Střední rozsah.
- 5 d Největší rozsah: Indikátor stability se nastaví na ON (ustáleno), ačkoliv dochází k lehkým změnám zobrazené hodnoty hmotnosti.

Pokud jsou parametry komunikace rozhraní RS232 nastaveny tak, aby byly tištěny pouze ustálené hodnoty, řídí rozsah ustálení také výstup dat na tiskárnu. Zobrazená data budou vytištěna pouze tehdy, pokud se ustálí v rozmezí stanoveného rozsahu.

### **Auto 0 (automatické nulování)**

Funkce automatického nulování minimalizuje působení výkyvů teploty na naměřené hodnoty nulového bodu. Terminál bude považovat nulovou hodnotu za správnou, dokud nebude překročena prahová hodnota. Standardní nastavení z výrobního závodu je zvýrazněno tučným písmem.

OFF (vypnuto) Tato volba funkci automatického vypínání deaktivuje.

- **.5 d Nastavení prahové hodnoty na 0,5 dílku.**
- 1 d **Nastavení prahové hodnoty na 1 dílek.**
- 3 d Nastavení prahové hodnoty na 3 dílky.

### **Filter (filtrování)**

Filtrování vyrovnává vibrace nebo nadměrné proudění vzduchu. Standardní nastavení z výrobního závodu je zvýrazněno tučným písmem.

- -0- Minimální stabilita, nejkratší doba ustalování. **-1- Normální stabilita, normální doba ustalování.**
- -2- Zvýšená stabilita, delší doba ustalování.
- Maximální stabilita, nejdelší doba ustalování.

### **Sleep (klidový režim)**

Pokud tento parametr nastavíte na ON (zapnutý), bude po uplynutí 5 minut nečinnosti váhy vypnut pouze přívod elektrického proudu do displeje terminálu. Pokud tento parametr nastavíte na OFF (vypnutý), nebude přívod proudu do spínacích obvodů terminálu ani k displeji přerušován. Chcete-li přívod proudu nastavit na ON (zapnutý), stiskněte tlačítko **Enter** (zadání).

### **Lock (blokování)**

Nastavení parametru Lock (blokování) je možné změnit pouze tehdy, je-li hardwarový blokovací spínač nastaven do pozice OFF (deaktivován) (jumper on / můstek nasazen). Je-li softwarové blokování nabídky nastaveno na ON (zapnuto), je celá nabídka zablokována a fyzický blokovací spínač je aktivován. Parametr Lock (blokování) (jumper removed / můstek odstraněn), je-li zvolen a zapnut, blokuje všechna nastavení provedená v nabídce Readout (odečitatelnost). Je-li nabídka zablokována, můžete si její jednotlivé položky prohlížet, ale není možné provádět jejich změny. Pokud parametr blokování nastavíte na OFF (vypnuto), budete moci ostatní parametry opět měnit. Volba **OFF** (vypnuto) představuje standardní nastavení z výrobního závodu.

### **POZNÁMKA**

Je-li propojovací můstek blokovacího spínače dole na indikátoru nasazen, parametr Lock (blokování) je nastaven na OFF (vypnuto) a nastavení nabídky Readout (odečitatelnost) **je možné měnit**. Byl-li propojovací můstek blokovacího spínače odstraněn, pak je parametr Lock (blokování) nastaven na ON (zapnuto) a nastavení nabídky Readout (odečitatelnost) **není možné měnit**.

### **Postup**

- Stiskněte tlačítko **Setup** (nastavení). Na displeji se objeví SCALE (váha).
- Tlačítko  $\blacktriangleright$  stiskněte tolikrát, dokud se na displeji neobjeví READOUT (odečitatelnost).
- Stiskněte tlačítko **Enter** (zadání). Na displeji se objeví STABLE (ustálení).
- Stiskněte tlačítko **Enter** (zadání). Na displeji se objeví STABLE .5d (ustálení při 0,5 d).
- Pomocí tlačítka  $(4)$ nebo  $\sqrt{ }$  zvolte nastavení .5d, 1d, 2d nebo 5d. Standardně je nastaven 1d.
- Stiskněte tlačítko **Enter** (zadání). Na displeji se na krátkou chvíli objeví hlášení SAVED (uloženo) a pak se na něm zobrazí AUTO 0 (automatické nulování).
- Stiskněte tlačítko **Enter** (zadání). Na displeji se objeví AUTO 0.5d (automatické nulování do 0,5 d).
- Pomocí tlačítka  $(4)$  nebo  $(v)$  zvolte možnost OFF (vypnuto), .5d, 1d nebo 3d. Standardně je nastaveno .5d.
- Stiskněte tlačítko **Enter** (zadání). Na displeji se na krátkou chvíli objeví hlášení SAVED (uloženo) a pak se na něm zobrazí FILTER (filtr).
- Stiskněte tlačítko **Enter** (zadání). Na displeji se objeví FILTER -1- (1. stupeň filtrování).
- Pomocí tlačítka  $(4)$  nebo  $\sqrt{ }$  zvolte nastavení -0-, -1-, -2- nebo -3-. Standardně je nastaven -1-.
- Stiskněte tlačítko **Enter** (zadání). Na displeji se na krátkou chvíli objeví hlášení SAVED (uloženo) a pak se na něm zobrazí SLEEP (klidový režim).
- Stiskněte tlačítko **Enter** (zadání). Na displeji se objeví SLEEP OFF (klidový režim vypnutý).
- Pomocí tlačítka  $\left( \blacktriangle \right)$  nebo  $\left( \blacktriangledown \right)$  zvolte nastavení ON (zapnutý) nebo OFF (vypnutý).
- Stiskněte tlačítko **Enter** (zadání). Na displeji se na krátkou chvíli objeví zobrazení SAVED (uloženo) a pak se na něm zobrazí LOCK (blokování).
- Stiskněte tlačítko **Enter** (zadání). Na displeji se objeví LOCK OFF (blokování vypnuto).
- Pomocí tlačítka  $(4)$  nebo  $(\mathbf{v})$  zvolte nastavení ON (zapnuto) nebo OFF (vypnuto).
- Stiskněte tlačítko **Enter** (zadání). Na displeji se na krátkou chvíli objeví SAVED a pak se na něm zobrazí EXIT (konec).
- Stiskem tlačítka **Enter** (zadání) provedená nastavení uložte. Terminál se pak vrátí zpět do režimu vážení.

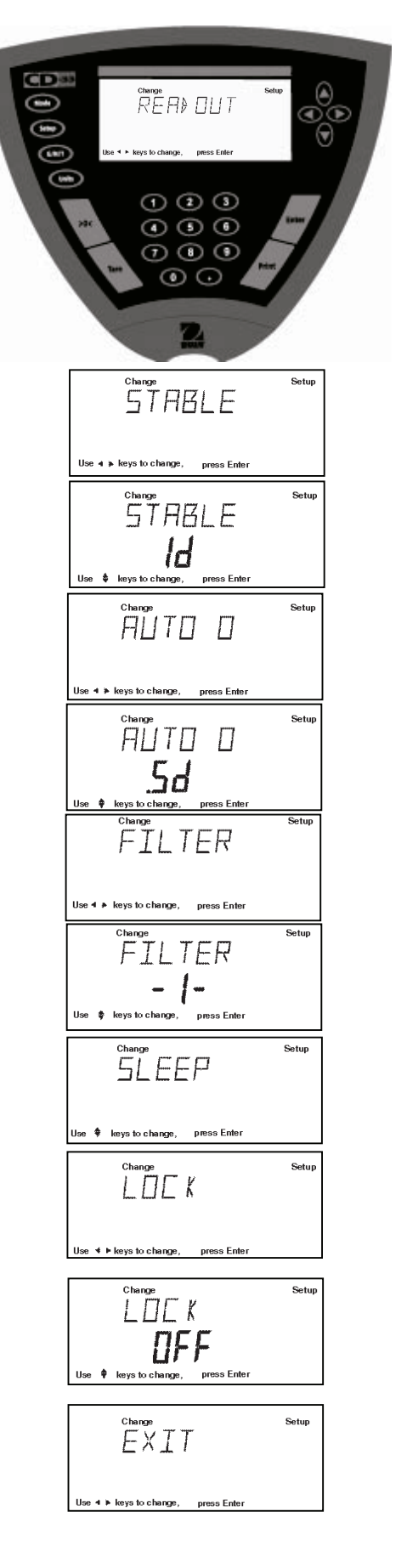

19

# **3.3 Data správné výrobní praxe**

Podnabídka GMP Data (data správné výrobní praxe) umožňuje ukládat identifikační čísla uživatelů (7místná), čísla projektů (7místná) a identifikační číslo váhy (7místné). Pokud tyto informace do terminálu zadáte, budete mít identifikační čísla, čísla projektů a identifikaci váhy k dispozici také pro tisk. Budete-li je chtít tisknout, musíte však nejprve jejich tisk nastavit v podnabídce GMP Set (nastavení GMP). Rovněž zde máte k dispozici možnost zablokování provedených nastavení.

### **Postup**

Pokud chcete zadávat parametry obsažení v nabídce GMP Data (data GMP), postupujte následujícím způsobem.

- Stiskněte tlačítko **Setup** (nastavení). Na displeji se objeví SCALE (váha).
- Tlačítko  $\left( \bullet \right)$  nebo  $\left( \bullet \right)$  stiskněte tolikrát, až se na displeji objeví podnabídka GMP DATA (data GMP).
- Stiskněte tlačítko **Enter** (zadání). Na displeji se objeví USER NO (číslo uživatele).
- Pokračujte stiskem tlačítka **Enter** (zadání).
- Pomocí tlačítek  $\left(\rightarrow\right)$  a  $\left(\rightarrow\right)$  nebo  $\left(\rightarrow\right)$  nebo pomocí číselných tlačítek zadejte 7místnou číselnou identifikaci uživatele (USER NO = číslo uživatele).
- Stiskem tlačítka **Enter** (zadání) zadanou hodnotu uložte. Na displeji se objeví PROJ NO (číslo projektu).
- Pokračujte stiskem tlačítka **Enter** (zadání).
- Pomocí tlačítka  $\left( \bullet \right)$  a  $\left( \bullet \right)$  nebo  $\left( \bullet \right)$  nebo pomocí číselných tlačítek zadejte 7místné číslo identifikující projekt.
- Stiskem tlačítka **Enter** (zadání) zadanou hodnotu uložte. Na displeji se objeví SCALE ID (identifikace váhy).
- Pokračujte stiskem tlačítka **Enter** (zadání).
- Pomocí tlačítka  $\left( \bullet \right)$  a  $\left( \bullet \right)$  nebo  $\left( \bullet \right)$  a  $\left( \bullet \right)$  nebo pomocí číselných tlačítek zadejte 7místné číslo identifikující váhu.
- Pokračujte stiskem tlačítka **Enter** (zadání). Na displeji se objeví LOCK (blokování).
- Stiskněte tlačítko **Enter** (zadání). Pomocí tlačítka (**A**) nebo  $(\mathbf{v})$  zvolte nastavení ON (zapnuto) nebo OFF (vypnuto). Je-li propojovací můstek blokovacího spínače nasazený, pak je parametr LOCK (blokování) nastaven na OFF (vypnuto) a data v nabídce je možné měnit. Pokud však byl propojovací můstek blokovacího spínače odstraněn, bude parametr LOCK (blokování) nastaven na ON (zapnuto), data v nabídce budou zablokována a nebude možné je měnit.
- Stiskněte tlačítko **Enter** (zadání). Na displeji se objeví EXIT (konec). Stiskněte tlačítko **Enter** (zadání). Terminál uloží provedená nastavení a pak se vrátí zpět do režimu vážení.

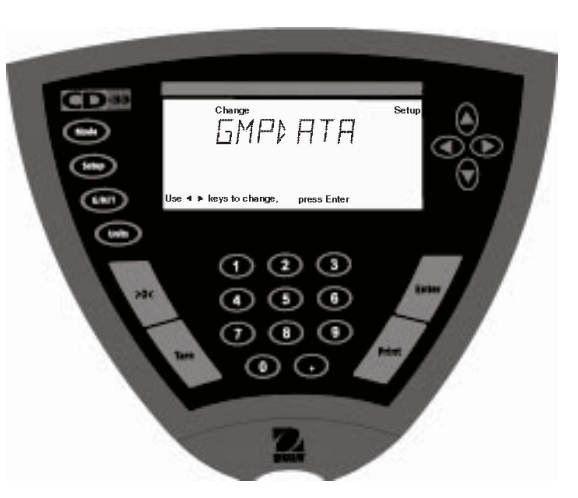

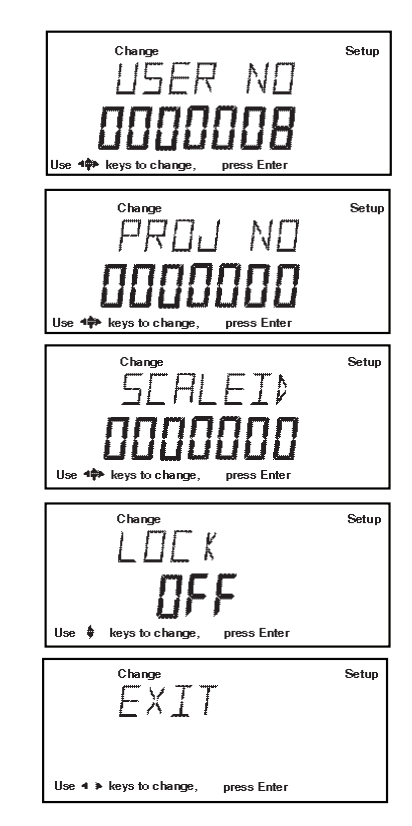

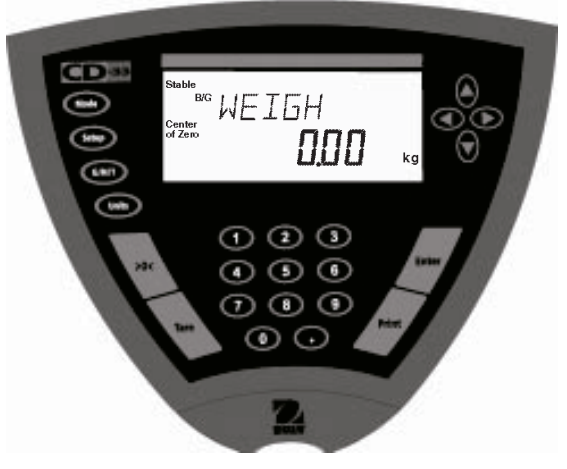

# **3.4 Nastavení správné výrobní praxe**

Podnabídka GMP SET (nastavení správné výrobní praxe) umožňuje vybrat z parametrů Time (čas), Scale Identification Number (identifikační číslo váhy), User Identification Number (identifikační číslo uživatele), Project Number (číslo projektu), Difference (rozdíl) a Name data (kmenová data) ty, které se mají tisknout. Pokud zvolený parametr nastavíte na ON (zapnutý), bude tento parametr zobrazován. Standardně je u všech parametrů přednastaveno OFF (vypnuty). Pokud používáte externí tiskárnu a jsouli všechny parametry nastaveny na ON (zapnuty) a je-li terminál zkalibrován, vytiskne Vaše tiskárna data o kalibraci pro účely kontroly a uvede u nich také datum a čas. (Pokud chcete tisknout parametry User ID number (identifikační číslo uživatele) a Project number (číslo projektu), musíte nejprve tato identifikační čísla zadat v podnabídce GMP Data (data GMP), teprve pak budou moci být vytištěny.)

### **Postup**

Chcete-li vybírat v nabídce GMP Set (nastavení GMP) požadované parametry, pokračujte následujícím způsobem:

• Stiskněte tlačítko **Setup** (nastavení). Na displeji se objeví SCALE (váha).

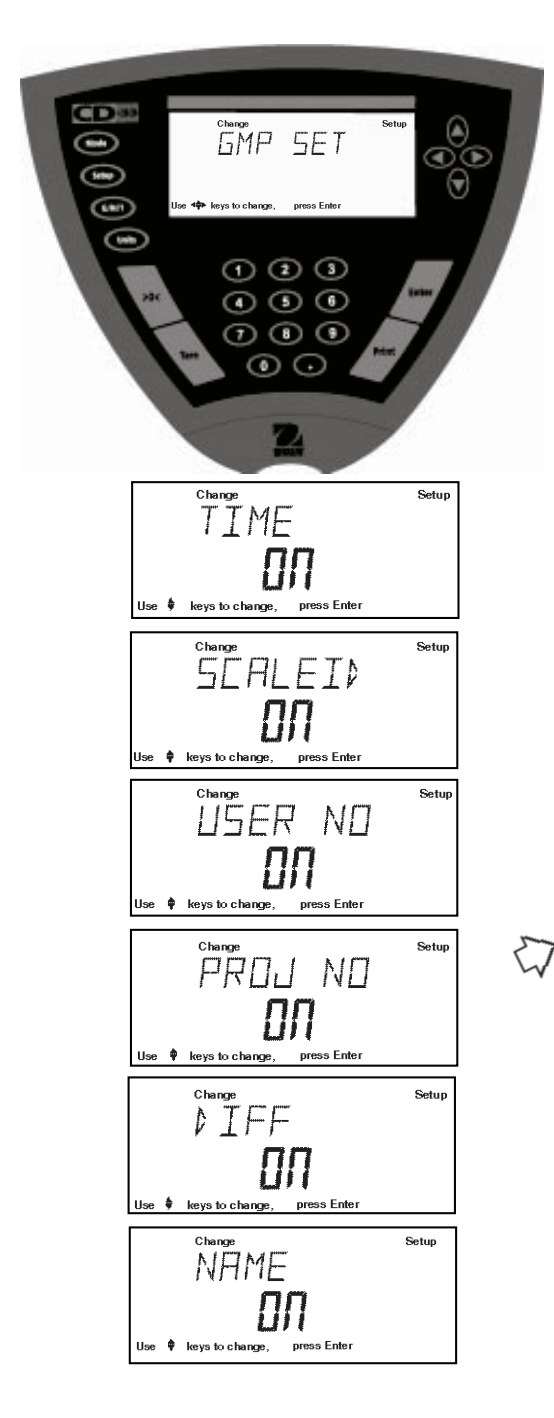

- Tlačítko  $\blacktriangleleft$ ) stiskněte tolikrát, dokud se na displeji neobjeví GMP SET (nastavení GMP).
- Stiskem tlačítka **Enter** (zadání) tuto podnabídku zvolte.
- Pomocí tlačítka  $\left( \blacktriangle \right)$  nebo  $\left( \blacktriangleright \right)$  pak postupně vybírejte požadované parametry z TIME (čas), SCALE ID (identifikace váhy), USER NO (číslo uživatele), PROJ NO (číslo projektu), DIFF (rozdíl), NAME (název), LOCK (blokování) nebo zvolte položku EXIT (konec). Jednotlivé položky můžete na ON (zapnuto) nebo OFF (vypnuto) nastavovat podle následujících čtyř kroků.
- Stiskem tlačítka **Enter** (zadání) zvolte vybranou položku.
- Pomocí tlačítka  $(4)$  nebo  $(4)$  změňte její nastavení na ON (zapnuto) nebo OFF (vypnuto).
- Stiskem tlačítka **Enter** (zadání) pak provedené nastavení uložte.
- Pomocí tlačítek  $\left( \blacktriangle \right)$  nebo  $\left( \blacktriangleright \right)$  pak vyberte další položku nebo zvolte možnost EXIT (konec).
- Stiskem tlačítka **Enter** (zadání) provedená nastavení uložte.

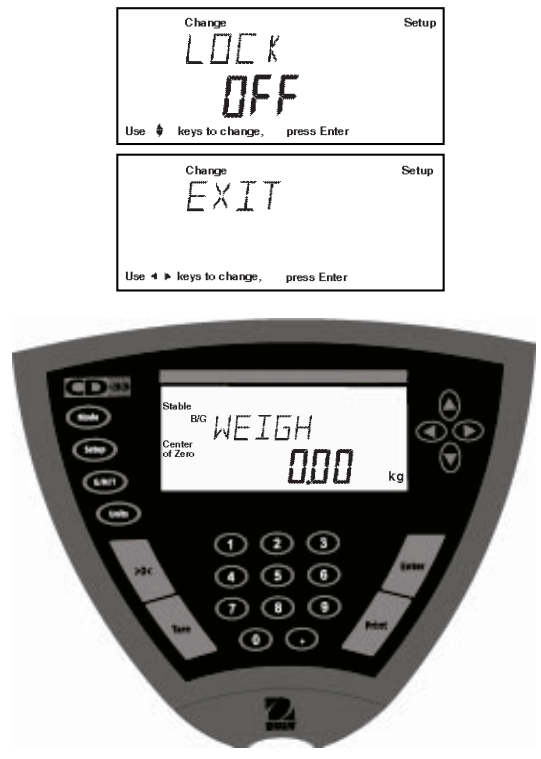

# **3.5 Tisk**

Nabídka PRINT (tisk) obsahuje určité volby, které můžete nastavit na ON (zapnuto) nebo OFF (vypnuto). Tato nabídka obsahuje 8 podnabídek: **Auto Print** (automatický tisk), **Inter** (interval), **Stable** (ustálené hodnoty), **Numeric** (číselné hodnoty), **GMP Cont**  (GMP průběžný), **GMP Tare** (GMP tára), **Reference** (reference) a **Lock** (blokování). Viz také následující popis.

### **Postup**

- Stiskněte tlačítko **Setup** (nastavení). Na displeji se objeví SCALE (váha).
- Tlačítko (◄) nebo (►) stiskněte tolikrát, až se na displeji objeví PRINT (tisk).
- Pokračujte stiskem tlačítka **Enter** (zadání).
- Pomocí tlačítka (a) nebo (b) postupně volte položky AUTOPRT (automatický tisk), INTER (intervalový tisk), STABLE (tisk ustálených hodnot), NUMERIC (tisk číselných hodnot), GMPCONT (GMP průběžný tisk), GMPTARE (tisk GMP táry), REFEREN (tisk reference), LOCK (blokování) nebo EXIT (konec).
- Pokračujte stiskem tlačítka **Enter** (zadání).
- Pomocí tlačítka  $(4)$ nebo  $(v)$  zvolte požadované nastavení vybrané položky na ON (zapnuto) nebo OFF (vypnuto).
- Stiskem tlačítka **Enter** (zadání) provedené nastavení uložte.
- $P$ omocí tlačítka  $\blacktriangleleft$  nebo  $\blacktriangleright$  vyberte další položku nabídky nebo zvolte EXIT (konec).
- Pokračujte stiskem tlačítka **Enter** (zadání).

### **Auto Print (automatický tisk)**

Je-li aktivována funkce automatického tisku, bude terminál automaticky posílat zobrazená data na tiskárnu. Odesílání může provádět třemi způsoby: průběžně, v časových intervalech stanovených uživatelem nebo po ustálení hodnoty hmotnosti. Standardní nastavení je zvýrazněno tučným písmem.

**OFF (vypnuta) Pokud je funkce automatického tisku aktivována, volba této možnosti tuto funkci vypne.** Cont (průběžný tisk) Je-li tato funkce aktivována, terminál odesílá do tiskárny data pro vytištění průběžně. Inter (intervalový tisk) Umožňuje uživateli stanovit interval tisku. On Stb (tisk ustálených hodnot) Terminál odesílá tiskárně pouze takové hodnoty, které přestavují ustálenou hodnotu měření.

### **Interval (intervalový tisk)**

Interval tisku můžete nastavit v rozmezí 1 až 3600 vteřin.

### **Print Stable Data Only (tisk pouze ustálených hodnot hmotnosti)**

Tato funkce povoluje pro tisk pouze ustálené hodnoty hmotnosti. Standardně je nastavena na **OFF** (vypnuta).

### **Print Numeric Data Only (tisk pouze číselných hodnot)**

Je-li aktivována funkce Numeric Data Only (pouze číselná data), může indikátor odesílat na rozhraní RS232 pouze číselná data. Standardně je tato funkce nastavena na **OFF** (vypnuto).

### **GMP Coutinuously (GMP průběžný tisk)**

Je-li funkce GMP Continuously (GMP průběžně) nastavena na ON (aktivována), může terminál aktuálně nastavené parametry GMP odeslat k tisku pokaždé, když je na tiskárně vytištěna hodnota hmotnosti. Standardně je tato funkce nastavena na **OFF** (vypnuta).

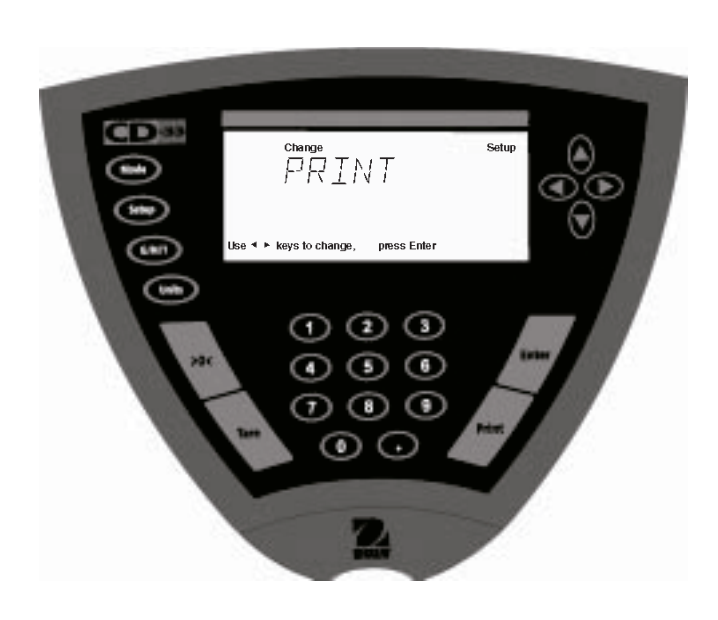

## **GMP Once After Tare (GMP jednou po vytárování váhy)**

Je-li funkce GMP Tare (GMP s tárou) nastavena na ON (aktivována), může terminál aktuálně nastavené parametry GMP jednou odeslat na tiskárnu po vytárování váhy, pokud bude na tiskárně vytištěna hodnota hmotnosti. Standardně je tato funkce nastavena na **OFF** (vypnuta).

### **Reference (referenční hodnota)**

Pokud bude funkce Reference (referenční hodnota) nastavena na ON (aktivována), odešle terminál do tiskárny hodnotu hmotnosti, která slouží jako referenční hodnota hmotnosti v režimech provozu Percent (procentuální vážení) a Parts Counting (počítání kusů). Standardně je tato funkce nastavena na **OFF** (vypnuta).

### **Lock (blokování)**

Nastavení funkce Lock (blokování) můžete měnit pouze tehdy, je-li hardwarový blokovací spínač nastaven do pozice OFF (deaktivován) (jumper on / můstek nasazen). Je-li softwarové blokování nabídky nastaveno na ON (zapnuto) a fyzický blokovací spínač je aktivován, celá nabídka je zablokována. Funkce Lock, je-li zvolena a zapnuta, blokuje všechna nastavení provedená v nabídce Print (tisk). Je-li nabídka zablokována, můžete si její jednotlivé položky prohlížet, ale není možné provádět jejich změny. Pokud parametr blokování nastavíte na OFF (vypnuto), budete moci ostatní parametry opět měnit. Volba **OFF** (vypnuto) představuje standardní nastavení z výrobního závodu.

# **3.6 Rozhraní RS232**

Nabídka RS232 (rozhraní) obsahuje parametry komunikace, které můžete odpovídajícím způsobem nastavit tak, abyste mohli s terminálem zároveň používat externí tiskárnu nebo počítač. Tato nabídka obsahuje 4 podnabídky: **Baud rate** (přenosovou rychlost), **Parity** (paritu), **Data** (datové bity) a **Lock** (blokování). Další informace naleznete v následujícím popisu.

### **Postup**

- Stiskněte tlačítko **Setup** (nastavení). Na displeji se objeví SCALE (váha).
- Tlačítko  $\left( \bullet \right)$  nebo  $\left( \bullet \right)$  stiskněte tolikrát, až se na displeji objeví RS232 (rozhraní).
- Stiskněte tlačítko **Enter** (zadání).
- $P$ omocí tlačítka  $\blacktriangleleft$  nebo  $\blacktriangleright$  postupně volte položky BAUD (přenosová rychlost), PARITY (parita), DATA (datové bity), STOP (stop bity), LOCK (blokování) nebo EXIT (konec).
- Požadovanou položku zvolte stiskem tlačítka **Enter** (zadání).
- Pomocí tlačítka  $\left( \blacktriangle \right)$  nebo  $\left( \blacktriangledown \right)$  zvolte požadované nastavení vybrané položky.
- Stiskem tlačítka **Enter** (zadání) provedené nastavení uložte.
- Pomocí tlačítka  $\blacktriangleleft$  nebo  $\blacktriangleright$  vyberte další položku nabídky nebo zvolte EXIT (konec).
- Pokračujte stiskem tlačítka **Enter** (zadání).

### **Baud Rate (přenosová rychlost)**

**CD**<sup>ss</sup>  $\mathop{{\mathbb R}}\limits^{\text{change}}\hspace{-3pt} \overline{\mathop{\sim}}\hspace{-3pt} \mathop{\mathbb R}\limits^{\text{Change}}\hspace{-3pt} \mathop{\mathbb R}\limits^{\text{Change}}$  $\bigcirc$  $\widehat{\mathbf{y}}$  $\widehat{\mathbf{u}}$ Use  $\triangleleft$   $\triangleright$  keys to change, press Ente ന മര  $\circledcirc$   $\circledcirc$  $\circledcirc$   $\circledcirc$  $\odot$   $\odot$ 

Tato podnabídka slouží k nastavení požadované přenosové rychlosti. Můžete vybírat ze šesti různých přenosových rychlostí: 300, 600, 1200, 2400, 4800 a 9600. Standardně je nastaveno **2400** baudů.

### **Parity (parita)**

Položku Parity (paritu) můžete nastavit na None (žádná), Odd (nepřímá), Even (přímá), 0 nebo 1. Standardně je nastavena **None** (žádná).

### **Dat (datové bity)**

Tuto položku můžete nastavit na 7 nebo 8. Standardně je nastaveno **7**.

### **Stop (stop bity)**

Tuto položku můžete nastavit na 1 nebo 2. Standardně je nastaveno **2**.

### **Lock (blokování)**

Nastavení funkce Lock (blokování) můžete měnit pouze tehdy, je-li hardwarový blokovací spínač nastaven do pozice OFF (deaktivován) (jumper on / můstek nasazen). Je-li softwarové blokování nabídky nastaveno na ON (zapnuto) a fyzický blokovací spínač je aktivován, celá nabídka je zablokována. Funkce Lock, je-li zvolena a zapnuta, blokuje všechna nastavení provedená v nabídce Print (tisk). Je-li nabídka zablokována, můžete si její jednotlivé položky prohlížet, ale není možné provádět jejich změny. Pokud parametr blokování nastavíte na OFF (vypnuto), budete moci ostatní parametry opět měnit. Volba **OFF** (vypnuto) představuje standardní nastavení z výrobního závodu.

# **3.7 Úředně ověřované aplikace**

Funkce Legal for Trade (LFT) (úředně ověřované aplikace) představuje funkci řízenou softwarem, kterou můžete nastavit na LFT LOCK (LFT blokování). Pokud je LFT LOCK (LFT blokování) nastaveno na ON (aktivováno), jsou určité parametry v nabídkách Calibration (kalibrace), Readout (odečitatelnost), Print (tisk), Mode (režim) a Units (jednotky) automaticky přednastaveny a zablokovány. Toto automatické nastavení by pak mělo umožnit používat terminál v úředně ověřovaných aplikacích. Tato funkce pracuje společně s blokovacím spínačem (jumper) a standardně je nastavena na UNLOCKED (neblokováno), což omezuje rozlišení zobrazování displeje na 1 : 10.000. Viz tabulka se standardním nastavením.

### **Postup**

Je-li LFT LOCK (LFT blokování) nastaveno na ON (aktivováno), není možné měnit v nabídce žádná nastavení parametrů, která jsou v tabulce standardního nastavení označena jako zablokovaná.

Nastavení parametrů, která jsou v tabulce standardního nastavení označena jako nezablokovaná, je možné měnit pouze tehdy, pokud A) je blokovací spínač v pozici ON (je deaktivován), nebo B) je propojovací můstek blokovacího spínače deaktivován (blokovací spínač je aktivován) a zároveň je vypnuto blokování nabídky.

Je-li funkce LFT LOCK (blokování) LFT nastavena na OFF (vypnuto), pak je možné měnit nastavení parametrů ve všech nabídkách, pokud A) je propojovací můstek blokovacího spínače aktivován (blokovací spínač deaktivován) nebo B) propojovací můstek blokovacího spínače vypnut (blokovací spínač aktivován) a zároveň je vypnuto blokování nabídky.

- Stiskněte tlačítko **Setup** (nastavení). Na displeji se objeví SCALE (váha).
- Tlačítko  $\blacktriangleleft$ ) nebo  $\blacktriangleright$  stiskněte tolikrát, až se na displeji objeví LFT (úředně ověřované aplikace).
- Stiskněte tlačítko **Enter** (zadání). Na displeji se objeví LFT LOCK (LFT blokování).
- Stiskněte tlačítko **Enter** (zadání).
- Pomocí tlačítka  $\left( \begin{matrix} \Delta \end{matrix} \right)$  nebo  $\left( \begin{matrix} \mathbf{v} \end{matrix} \right)$  zvolte požadované nastavení ON (aktivováno) nebo OFF (deaktivováno).
- Stiskněte tlačítko **Enter** (zadání). Na displeji se na krátkou chvíli objeví hlášení SAVED (uloženo) a potom se zobrazí EXIT (konec).
- Stiskněte tlačítko **Enter** (zadání). Terminál se vrátí zpět do režimu vážení.

**LFT a blokovací spínač Blokování nabídky Volitelná nastavení** Nabídka Scale (váha) Zero (nulování) Calibration Unit (kalibrační jednotka) Grad (dílek) Full Scale (plná váživost) Lock (blokování) zablokováno zablokována zablokován zablokována zablokováno  $2%$ lb nebo kg  $1 \cdot 10000 \text{ max}$ ON (aktivována) ON (aktivováno) Nabídka Calibration (kalibrace) Span (kalibrace rozsahu měření) Linearity (kalibrace linearity) User (uživatelská kalibrace) CalTest (test kalibrace) zablokována zablokována zablokována nezablokován Nabídka Readout (odečitatelnost) Stability (ustálení) Auto zero (automatické nulování) Filter Level (stupeň filtrování) nezablokována nezablokováno nezablokováno .5 d (omezeno na .5 d a 1 d) .5 d (omezeno na OFF (vypnuto) a .5 d) -1- Nabídka GMP data (data GMP) Volby GMP Možnosti tisku nezablokována nezablokovány nezablokovány Nabídka RS232 (rozhraní) nezablokována Nabídka LFT (úředně ověřované aplikace) blokovací spínač zablokován Nabídka Mode (režim) zablokován Weigh (vážení) Nabídka Units (jednotky) | valitin v velikovány zablokovány | Cal unit\* (kalibrační jednotka) Nabídka Global (obecné nastavení) zablokováno Nabídka Custom (uživatelské nastavení) nezablokováno

Je-li nastavena funkce Print Numeric Data (tisk číselných dat) na ON (aktivována), je zablokována funkce Print Stable Data Only (tisk pouze ustálených hodnot hmotnosti).

\*Jako jednotku hmotnosti můžete zvolit jakoukoliv libovolnou jednotku, kterou jste aktivovali. Standardně je přednastavena kalibrační jednotka. Jednotka specifikovaná uživatelem je v režimu úředně ověřovaných aplikací (LFT) deaktivována a není možné zvolit ji jako jednotku pro vážení.

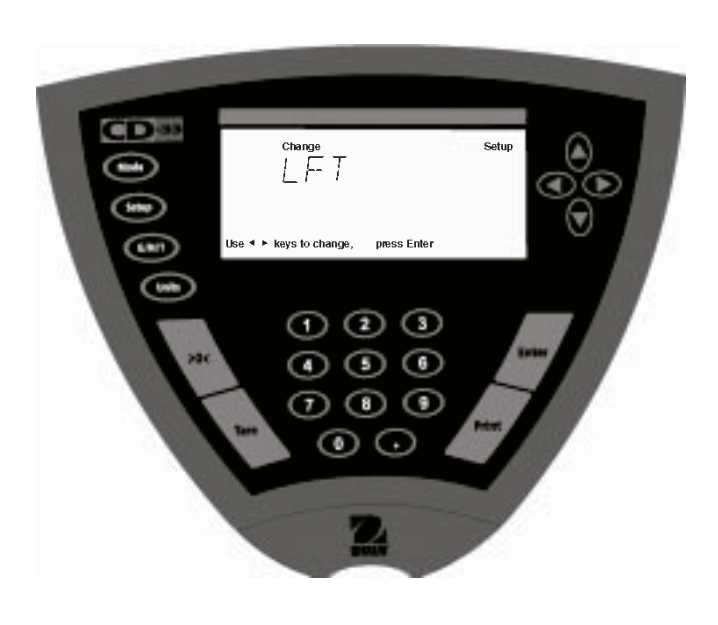

### **POZNÁMKA**

U úředně ověřovaných aplikací musí být terminál fyzicky zaplombován. Informace o plombování naleznete v kapitole o LFT Sealing (plombování terminálu v úředně ověřovaných aplikacích).

Pokud terminál zapínáte poprvé a pokud je funkce LFT (úředně ověřované aplikace) již nastavena na ON (aktivována), objeví se na displeji následující hlášení za předpokladu, že je v nabídce nastaveno LFT (úředně ověřované aplikace), nabídka Calibration (kalibrace) je zablokována a blokovací spínač je aktivován (propojovací můstek je deaktivován).

Hlášení CAL SAFE (kalibrace zablokována) se objeví tehdy, když je aktivovaný blokovací spínač (propojovací můstek je deaktivován) a blokování nabídky Calibration (kalibrace) je nastaveno na ON (aktivováno).

# **3.8 Režim**

Podnabídka Mode (režim) umožňuje volbu 6 režimů provozu, které můžete nastavit na ON (aktivovat je) nebo OFF (deaktivovat je). Mezi tyto režimy provozu patří: **Weigh** (vážení), Percent (procentuální vážení), **Count** (počítání kusů), **Animal** (vážení zvířat), **Checkweigh** (kontrolní vážení) a **Lock** (blokování). Při standardním nastavení terminálu je režim Weigh (vážení) nastaven na ON (aktivován) a všechny ostatní režimy jsou nastaveny na **OFF** (deaktivovány). Je-li některý z režimů nastaven na ON (aktivován), můžete jej vyvolávat pomocí tlačítka Mode (režim), kdykoliv jej budete chtít použít.

### **Postup**

- Stiskněte tlačítko **Setup** (nastavení). Na displeji se objeví SCALE (váha).
- Tlačítko  $\blacktriangleleft$ ) nebo  $\blacktriangleright$ ) stiskněte tolikrát, dokud se na displeji neobjeví MODE (režim).
- Stiskněte tlačítko **Enter** (zadání).
- Pomocí tlačítka  $\blacktriangleleft$  nebo  $\blacktriangleright$  postupně volte položky WEIGH (vážení), PERCENT (procentuální vážení), COUNT (počítání), ANIMAL (vážení zvířat), CHECKWEIGH (kontrolní vážení), LOCK (blokování) nebo EXIT (konec).
- Požadovanou položku zvolte stiskem tlačítka **Enter** (zadání).
- Pomocí tlačítka  $(4)$  nebo  $(\overline{\mathbf{v}})$  zvolte požadované nastavení vybrané položky na ON (režim aktivován) nebo OFF (režim deaktivován).
- Stiskem tlačítka **Enter** (zadání) provedené nastavení uložte.
- Pomocí tlačítka  $\blacktriangleleft$  nebo  $\blacktriangleright$  vyberte další položku nabídky nebo zvolte EXIT (konec).
- Pokračujte stiskem tlačítka **Enter** (zadání).

### **Weigh (vážení)**

Režim Weigh (vážení) je standardně nastaven na **ON** (aktivován).

### **Percent (procentuální vážení)**

Při procentuálním vážení můžete na váhovou plošinu umístit referenční zátěž a pak bude terminál všechny hodnoty hmotnosti následujících zátěží zobrazovat jako procentuální míru z referenční zátěže. Tento režim můžete vyvolat pomocí tlačítka **Mode** (režim). Standardně je nastaven na **OFF** (deaktivován).

### **Count (počítání kusů)**

Režim Count (počítání kusů) slouží pro počítání množství kusů. Tento režim můžete vyvolat pomocí tlačítka **Mode** (režim). Standardně je nastaven na **OFF** (deaktivován).

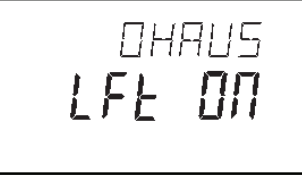

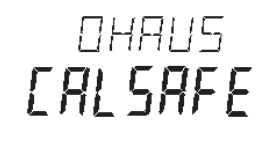

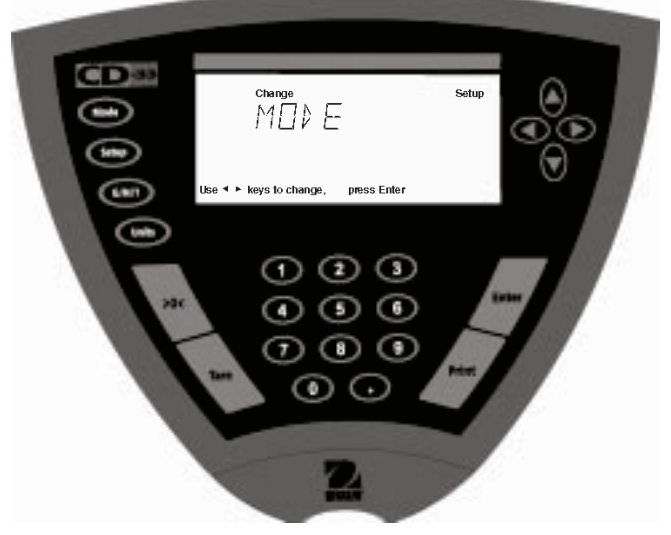

### **Animal (vážení zvířat)**

Režim Animal (vážení zvířat) obsahuje specifická nastavení, kterými zohledňuje specifičnost vážení zvířat, kterou způsobuje pohyb zvířat. Tento režim můžete vyvolat pomocí tlačítka **Mode** (režim). Standardně je nastaven na **OFF** (deaktivován).

### **Checkweigh (kontrolní vážení)**

Režim Checkweigh (kontrolního vážení) Vám umožní zvážit nějaký předmět a nastavit parametry jako např. minimální hodnotu hmotnosti a maximální hodnotu hmotnosti. Potom budete moci hodnoty hmotnosti následujících předmětů porovnávat s kritérii uloženými v paměti terminálu. Parametry se nastavují v režimu provozu kontrolního vážení. Standardně je tento režim nastaven na **OFF** (deaktivován).

### **Lock (blokování)**

Nastavení funkce Lock (blokování) můžete měnit pouze tehdy, je-li hardwarový blokovací spínač nastaven do pozice OFF (deaktivován) (jumper on / můstek nasazen). Je-li softwarové blokování nabídky nastaveno na ON (zapnuto) a fyzický blokovací spínač je aktivován, celá nabídka je zablokována. Funkce Lock (blokování), je-li zvolena a zapnuta, blokuje všechna nastavení provedená v nabídce Mode (režim). Je-li nabídka zablokována, můžete si její jednotlivé položky prohlížet, ale není možné provádět jejich změny. Pokud parametr blokování nastavíte na OFF (vypnuto), budete moci ostatní parametry opět měnit. Volba **OFF** (vypnuto) představuje standardní nastavení z výrobního závodu.

# **3.9 Jednotky**

Podnabídka Units (jednotky) Vám umožní volit různé měrné jednotky, které zde můžete nastavit na ON (aktivovat) nebo OFF (deaktivovat) a provedené nastavení zablokovat.

### **Postup**

- Stiskněte tlačítko **Setup** (nastavení). Na displeji se objeví SCALE (váha).
- Tlačítko  $\blacktriangleleft$ ) nebo  $\blacktriangleright$ ) stiskněte tolikrát, dokud se na displeji neobjeví UNITS (jednotky).
- Pokračujte stiskem tlačítka **Enter** (zadání).
- Pomocí tlačítka ( $\blacktriangle$ ) nebo  $\blacktriangleright$  zvolte požadovanou jednotku hmotnosti.
- Požadovanou jednotku zvolte stiskem tlačítka **Enter** (zadání).
- Pomocí tlačítka (A) nebo  $\mathbf{\nabla}$  zvolte požadované nastavení vybrané jednotky na ON (jednotka aktivována) nebo OFF (jednotka deaktivována).
- Stiskem tlačítka **Enter** (zadání) provedené nastavení uložte.
- Pomocí tlačítka  $\left( \bullet \right)$  nebo  $\left( \bullet \right)$  vyberte další položku nabídky nebo zvolte EXIT (konec).
- Pokračujte stiskem tlačítka **Enter** (zadání).

### **Units (jednotky)**

Měrné jednotky můžete nastavovat pomocí tlačítka Unit (jednotky). V této podnabídce můžete všechny měrné jednotky nastavit na ON (jednotka aktivována) nebo OFF (jednotka deaktivována). Standardně jsou všechny jednotky nastaveny na **OFF** (deaktivovány) s výjimkou jednotky kilogramu, která je nastavena na ON (aktivována).

### **Lock (blokování)**

Pokud nastavíte položku Lock (blokování) na ON (aktivováno), budou zablokována všechna zadání provedená pomocí tlačítka Unit (jednotky). Standardně je tato funkce nastavena na **OFF** (vypnuta).

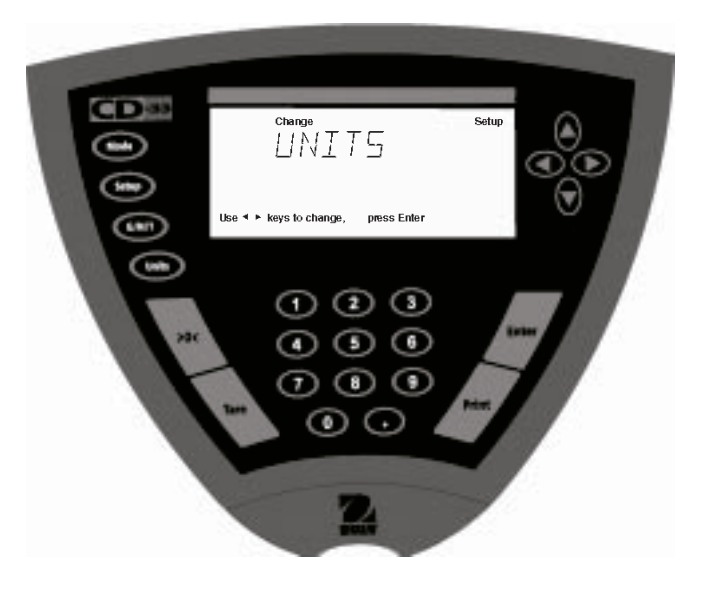

# **3.10 Obecný přehled**

Tato podnabídka obsahuje funkce **List** (přehled) a **Reset** (nastavení zpět), které můžete aktivovat volbou YES (ano) nebo je přejít volbou NO (ne). Obě tyto funkce jsou standardně nastaveny na **NO** (ne). Díky funkci Global List (celkový přehled) můžete jednoduchým způsobem zkontrolovat nastavení všech parametrů v nabídce terminálu. Nastavení není zobrazováno na terminálu, ale je vytištěno na připojené tiskárně za předpokladu, že jste ji aktivovali. Nabídka Global (obecné) obsahuje funkci List (přehled). Pokud zvolíte položku Version (verze), objeví se na displeji číslo revize softwaru terminálu.

- Stiskněte tlačítko **Setup** (nastavení). Na displeji se objeví SCALE (váha).
- Tlačítko  $\blacktriangleleft$ ) nebo  $\blacktriangleright$  stiskněte tolikrát, dokud se na displeji neobjeví GLOBAL (obecný přehled).
- Pokračujte stiskem tlačítka **Enter** (zadání).
- Pomocí tlačítka  $\left( \blacktriangleleft \right)$  nebo  $\left( \blacktriangleright \right)$  zvolte buď LIST (přehled), RESET (nastavení zpět), VERSION (verzi), LOCK (blokování) nebo EXIT (konec).
- Požadovanou položku zvolte stiskem tlačítka **Enter** (zadání).
- Pomocí tlačítka (A) nebo  $\widehat{\mathbf{v}}$  zvolte požadované nastavení u položek LIST (přehled) a RESET (nastavení zpět) na YES (ano) nebo NO (ne) a u položek LOCK (blokování) a EXIT (konec) zvolte nastavení ON (aktivováno) nebo OFF (deaktivováno).
- Stiskem tlačítka **Enter** (zadání) provedené nastavení uložte.
- Pomocí tlačítka  $\blacktriangleleft$  nebo  $\blacktriangleright$  vyberte další položku nabídky nebo zvolte EXIT (konec).
- Pokračujte stiskem tlačítka **Enter** (zadání).

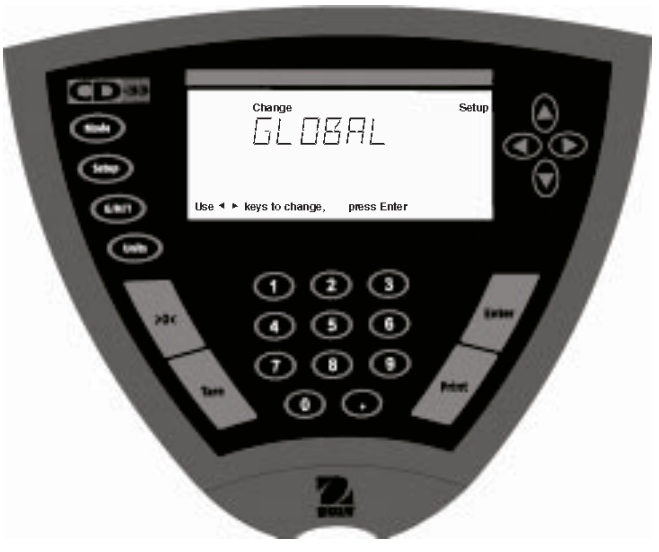

### **List (přehled)**

Tuto podnabídku můžete používat pro odeslání přehledu aktuálních nastavení nabídky z terminálu na uživatelské rozhraní RS232. Pokud zvolíte možnost YES (ano), odešle terminál přehled nastavení všech nabídek do externí připojené tiskárny nebo počítače. Budete-li chtít tuto funkci použít, musíte nejprve svůj terminál připojit k počítači nebo k tiskárně. Standardně je funkce přehledu nastavena na **NO** (ne).

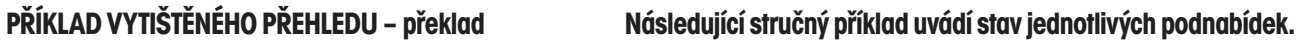

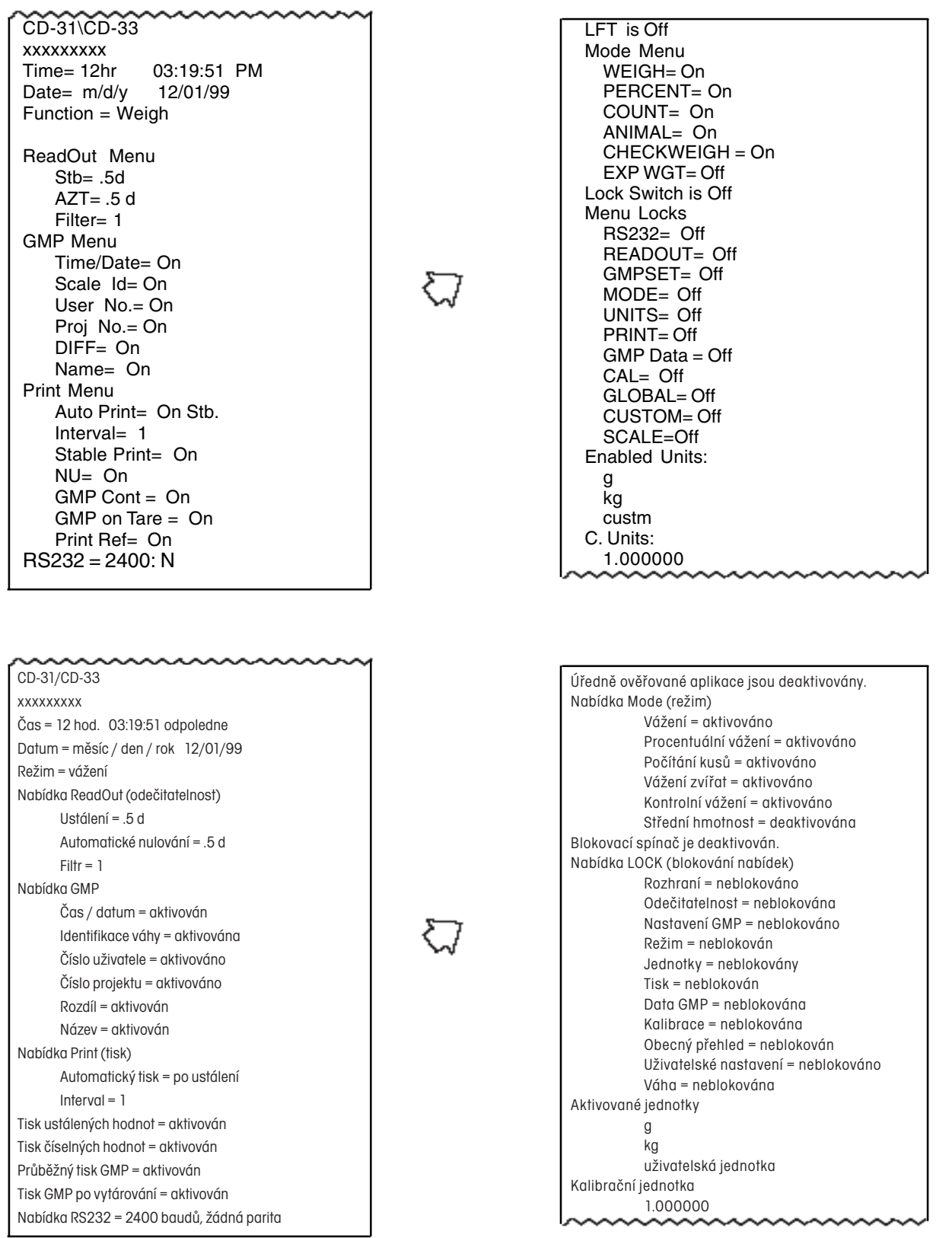

### **Reset (návrat nastavení zpět)**

Pokud funkci Reset (návrat zpět) nastavíte na YES (ano), budou v terminálu obnovena všechna původní, standardní nastavení z výrobního závodu. Standardně je tato funkce nastavena na **NO** (ne).

### **Version (verze)**

Tato funkce zobrazuje pro účely provádění údržby číslo revize softwaru terminálu. Toto číslo je uloženo v paměti terminálu.

### **Lock (blokování)**

Pokud nastavíte položku Lock (blokování) na ON (aktivováno), budou zablokována všechna nastavení provedená v nabídce Global (obecný přehled). Standardně je tato funkce nastavena na **OFF** (vypnuta).

# **3.11 Jednotka specifikovaná uživatelem**

Custom Unit (jednotka specifikovaná uživatelem) je aktivována tehdy, když byla v Custom Unit **Setup** (nastavení jednotky specifikované uživatelem) nastavena na ON (aktivována). Díky této funkci můžete nadefinovat svou vlastní specifickou jednotku hmotnosti. Tato funkce umožňuje zadat přepočítávací faktor, jehož pomocí převede váha hodnotu hmotnosti v jednotce kg na hodnotu hmotnosti v požadované, specifické měrné jednotce.

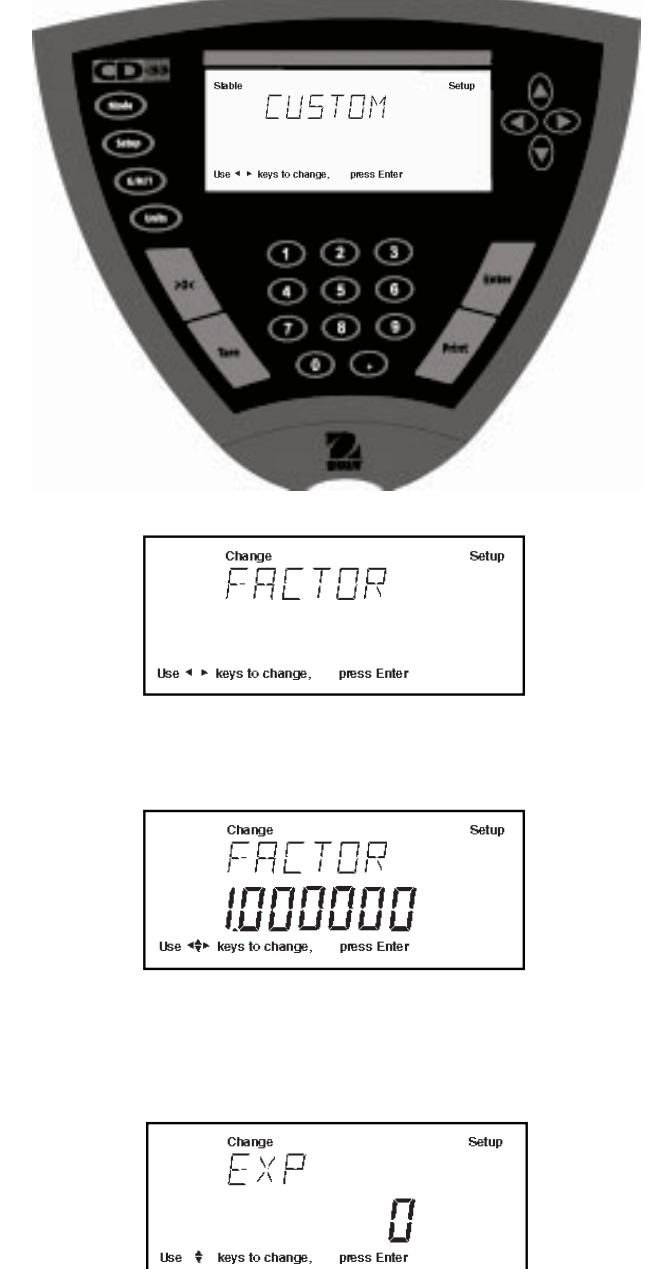

Přepočítávací<br>faktor *x* hodnota hmotnosti = v kg hodnota hmotnosti v jednotce specifikované uživatelem

Přepočítávací faktory jsou zadávány do paměti váhy matematickým zápisem ve třech částech:

- číslo mezi 0,1 a 1,999999, takzvaná mantisa,
- desítkový mocnitel, takzvaný exponent,
- číslice s nejnižší hodnotou (LSD).

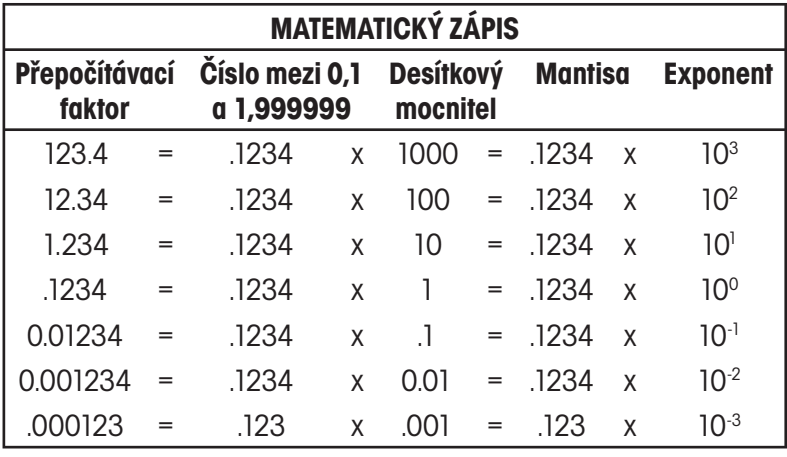

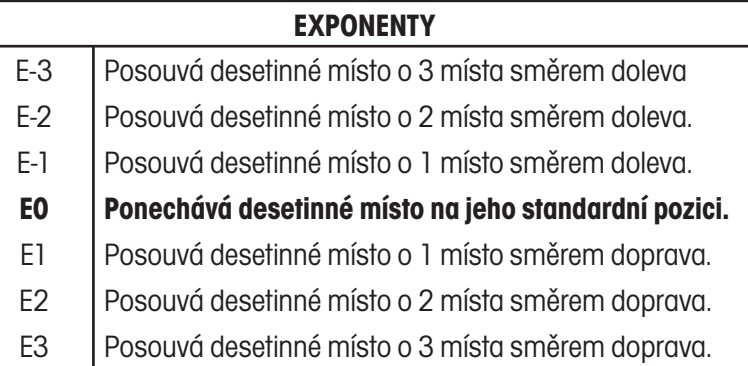

- Stiskněte tlačítko **Setup** (nastavení). Na displeji se objeví SCALE (váha).
- Tlačítko ( $\widehat{\phantom{a}}$ ) nebo ( $\widehat{\phantom{a}}$ ) stiskněte tolikrát, dokud se na displeji neobjeví CUSTOM (jednotka specifikovaná uživatelem).
- Pokračujte stiskem tlačítka **Enter** (zadání). Na displeji se objeví FACTOR (faktor).
- Stiskněte tlačítko **Enter** (zadání). Na displeji bude zobrazena mantisa aktuálního přepočítávacího faktoru. Jedná se o číslo mezi 0,1 a 1,999999 a jeho první pozice bude blikat. Pro zadání přepočítávacího faktoru mimo tento rozsah se používá exponent, který pak podle nastavení posune desetinné místo.
- Pomocí tlačítek  $\blacktriangle$  a  $\blacktriangleright$  nebo  $\blacktriangle$  a  $\blacktriangledown$  nebo pomocí číselných tlačítek zadejte jako přepočítávací faktor 7místné číslo.
- Stiskněte tlačítko **Enter** (zadání). Na displeji se objeví EXP (exponent).
- Pomocí tlačítka ( $\blacktriangle$ ) nebo  $\blacktriangledown$ ) zvolte požadovanou hodnotu pro exponent. Vybírat můžete z možností -3, -2, -1, 0, 1, 2 nebo 3.
- Stiskněte tlačítko **Enter** (zadání). Na displeji se na krátkou chvíli objeví hlášení SAVED (uloženo) a pak se na něm zobrazí LSD (číslice s nejmenší hodnotou). Nastavení můžete vybírat ze 6 možností – viz následující tabulka.

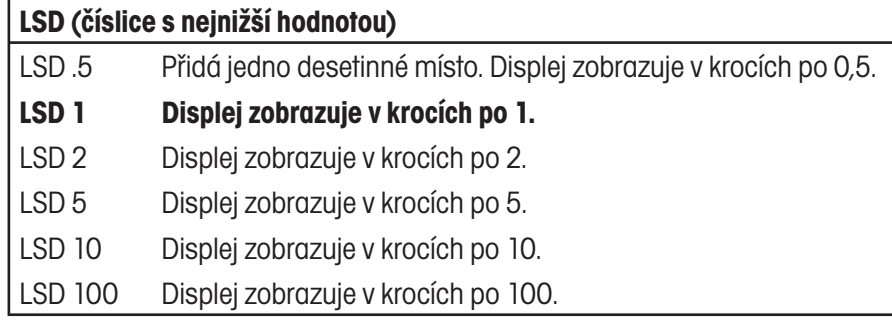

- Stiskněte tlačítko **Enter** (zadání). Na displeji se objeví LSD 1.
- Pomocí tlačítka  $(4)$  nebo  $(\overline{\mathbf{v}})$  zvolte hodnotu LSD.
- Stiskněte tlačítko **Enter** (zadání). Na displeji se objeví LOCK (blokování).
- Stiskněte tlačítko **Enter** (zadání). Na displeji se objeví LOCK OFF (blokování vypnuto).
- Pomocí tlačítka  $\left( \blacktriangle \right)$  nebo  $\left( \blacktriangledown \right)$  zvolte nastavení blokování na ON (zapnuto) nebo OFF (vypnuto).
- Stiskněte tlačítko **Enter** (zadání). Na displeji se objeví EXIT (konec).
- Stiskněte tlačítko **Enter** (zadání). Terminál se vrátí zpět do režimu vážení.

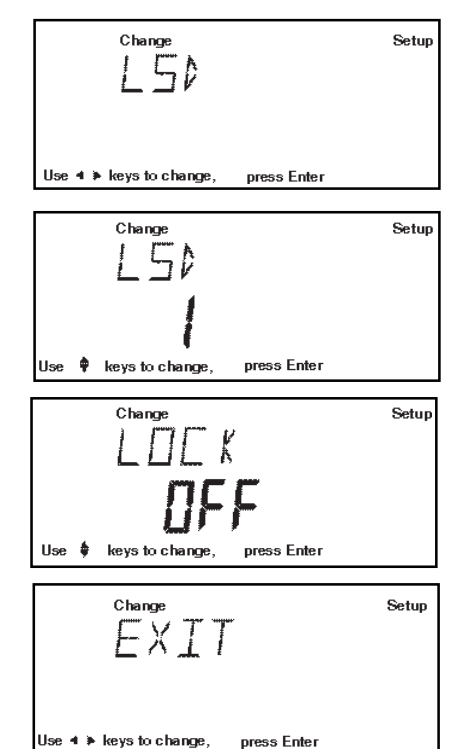

# **3.12 Ochrana blokování**

Přístup k různým nabídkám můžete deaktivovat nasazením propojovacího můstku blokovacího spínače, který se nachází na spodní části terminálu pod svorkovnicovou lištou. Přesná pozice je označena na následujícím obrázku. Odstraněním propojovacího můstku blokovacího spínače budou zablokovány všechny nabídky, u kterých byla položka LOCK (blokování) nastavena na ON (aktivováno). Propojovací můstek blokovacího spínače je standardně nasazen v pozici OFF (deaktivován) (můstek nasazen).

### **Zaplombování terminálu pro úředně ověřované aplikace**

Všechny terminály typů CD-31 a CD-33 mohou být zaplombovány, aby pak mohly být používány v úředně ověřovaných aplikacích. Plombovací sada byla k terminálu přiložena při jeho dodání. Sada obsahuje plombovací pečeť s drátem, šrouby a kryt.

Ohledně typově schválených indikátorů prosím kontaktujte své místní úřady pro míry a váhy, kde Vám sdělí požadovanou metodu plombování.

Jakmile bude terminál **řádně nastaven a zkalibrován** (viz kapitola 4.1) a jakmile budou **zablokovány nabídky**, můžete jej zaplombovat.

Pokud chcete použít drátěnou plombu, umístěte plombovací desku do požadované pozice a drát plomby protáhněte otvory v umělohmotných trhacích kroužcích. Drát protáhněte plombou a ohněte jej způsobem naznačeným v následujícím obrázku tak, aby byl uzavřen. Pokud použijete papírovou plombu, měla by být z poloviny nalepena na plombovací desce a z druhé poloviny na plastovém plášti.

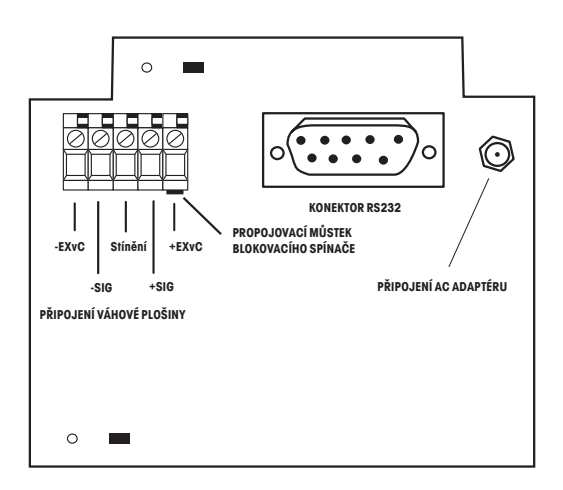

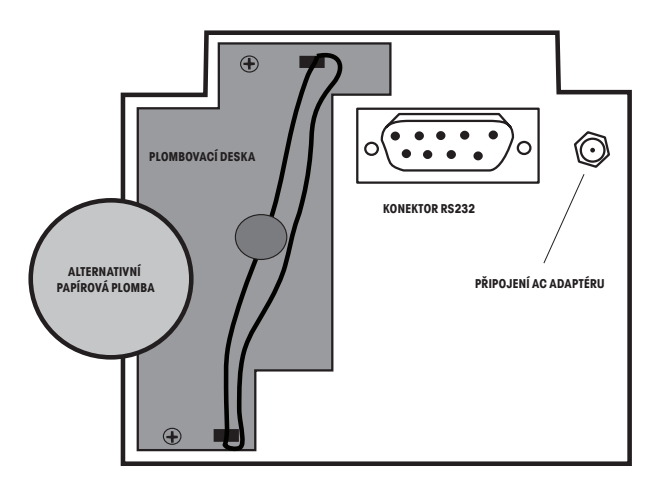

**Terminál s otevřenou přihrádkou konektorů. Terminál se zaplombovanou přihrádkou konektorů.**

# **4 OBSLUHA TERMINÁLU**

# **4.1 Kalibrace**

Modely terminálů CD-31 a CD-33 nabízení možnost výběru ze 4 různých metod kalibrace: **Span** (kalibrace rozsahu měření), **User** (uživatelská kalibrace), **Linearity** (kalibrace linearity) a **CalTest™** (test kalibrace).

- **Span (kalibrace rozsahu měření)** Kalibrace rozsahu měření zajišťuje, aby terminál správně odečítal hodnoty měření v rámci rozsahu specifikované kapacity váhové plošiny. Pro tuto kalibraci se používá závaží o hmotnosti odpovídající 100 % váživosti připojené váhové plošiny.
- **User (uživatelská kalibrace)** Při uživatelské kalibraci můžete terminál zkalibrovat s použitím závaží o hmotnosti, která odpovídá hodnotě mezi 10 % a 100 % váživosti připojené plošiny tak, že zadáte hodnotu hmotnosti tohoto použitého závaží.
- **Linearity (kalibrace linearity)**  Při kalibraci linearity je minimalizována odchylka mezi skutečnou a zobrazovanou hodnotou hmotnosti. Používají se při ní tři hodnoty hmotnosti: první odpovídající nulové zátěži, druhá odpovídající nebo blížící se střední hodnotě váživosti a třetí odpovídající plné váživosti připojené váhové plošiny.
- **CalTest (test kalibrace)**  Uživatel může do terminálu manuálně zadat hodnotu pro kontrolu kalibrace a pak provést kontrolu indikace hodnoty tím, že na váhovou plošinu umístí závaží s odpovídající hodnotou hmotnosti. Na displeji pak bude zobrazen rozdíl mezi oběma hodnotami.
- **Lock (blokování)**  Blokování můžete nastavit na ON (aktivováno) nebo OFF (deaktivováno). Je-li tato funkce nastavena na ON (aktivována), metody kalibrace Span (kalibrace rozsahu měření), User (uživatelská kalibrace) a Linearity (kalibrace linearity) jsou zablokovány a nelze je použít.

### **Ochrana nabídky Calibration (kalibrace)**

### **POZNÁMKY**

- Kalibraci je možné zablokovat, aby se tak znemožnilo neoprávněným osobám provést úpravy kalibrace. Pokud bude nabídka kalibrace zablokována, budete moci používat pouze metodu kalibrace CalTest (test kalibrace).
- Informace o tom, jak můžete nabídku Calibration (kalibrace) po provedení kalibrace zablokovat, naleznete v kapitole 3.12 o ochraně zablokování nabídky.

### **Kalibrační závaží**

Před zahájením kalibrace byste se měli ujistit, že máte k dispozici potřebné závaží. Pokud jste již kalibraci zahájili a teprve následně zjistili, že nemáte potřebné kalibrační závaží k dispozici, nabídku ukončete. Terminál zachová dříve uložená kalibrační data. Kalibraci byste měli provádět podle potřeby, abyste zajistili přesnost výsledků vážení. Závaží, které budete při kalibraci používat, musí odpovídat požadavkům váhové plošiny, kterou spolu s terminálem používáte.

### **POZNÁMKA**

Jakýkoli libovolný režim kalibrace můžete kdykoliv přerušit stiskem tlačítka **Mode** (režim), **Units** (jednotky) nebo **Setup** (nastavení).

### **4.1.1 Kalibrace rozsahu měření**

Pro kalibraci rozsahu měření potřebujete mít k dispozici závaží, které svou hodnotou hmotnosti odpovídá 100 % váživosti váhové plošiny, která je k terminálu připojena.

- Stiskněte tlačítko **Setup** (nastavení). Na displeji se objeví SCALE (váha).
- Tlačítko  $\blacktriangleright$  stiskněte tolikrát, dokud se na displeji neobjeví CAL (kalibrace).
- Stiskněte tlačítko **Enter** (zadání). Na displeji se objeví CAL TYPE (metoda kalibrace).
- Stiskněte tlačítko **Enter** (zadání). Na displeji se objeví CAL TYPE SPAN (kalibrace rozsahu měření).
- Stiskněte tlačítko **Enter** (zadání). Na displeji se objeví výzva CLR PAN (odtižte plošinu). Z váhové plošiny odstraňte veškerou zátěž.
- Stiskněte tlačítko **Enter** (zadání). Na displeji se na krátkou chvíli objeví hlášení WORKING (pracuji) a pak terminál zobrazí výzvu PUT WT (na váhovou plošinu položte závaží).
- Na váhovou plošinu umístěte požadované kalibrační závaží. Příklad na obrázku udává hodnotu hmotnosti 40 kg.
- Stiskněte tlačítko **Enter** (zadání). Na displeji se objeví hlášení WORKING (pracuji). Po několika vteřinách terminál zobrazí CAL SET (kalibrace nastavena) a pak se vrátí zpět do režimu vážení.
- Kalibrace rozsahu měření je dokončena.
- Z váhové plošiny odstraňte kalibrační závaží.

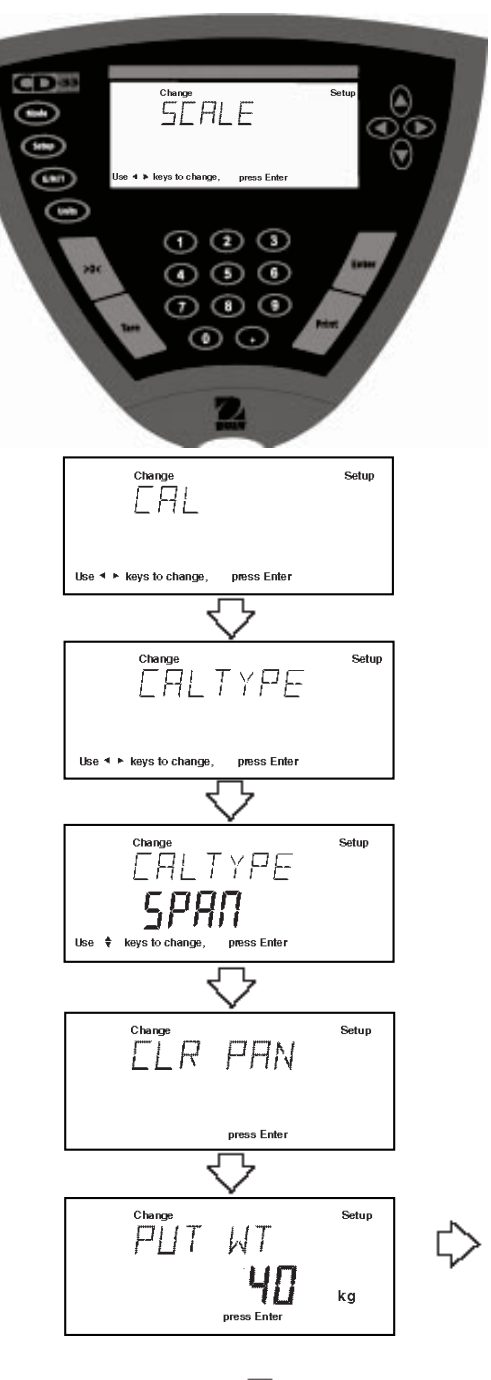

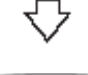

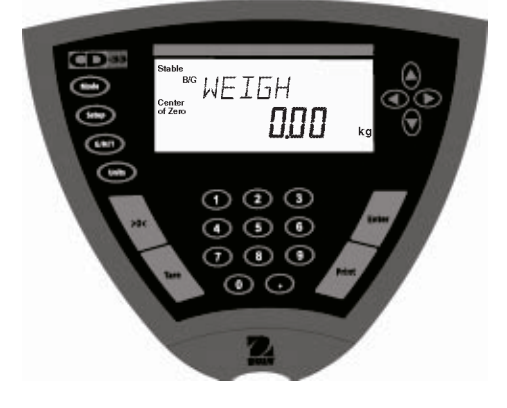

### **4.1.2 Uživatelská kalibrace**

Metoda uživatelské kalibrace je používána tehdy, pokud je potřeba vážicí systém zkalibrovat pomocí závaží, jehož hodnota hmotnosti odpovídá 10 % až 100 % váživosti váhové plošiny, která je k terminálu připojena. Chcete-li použít tuto kalibrační metodu, postupujte následujícím způsobem:

- Stiskněte tlačítko **Setup** (nastavení). Na displeji se objeví SCALE (váha).
- Tlačítko → stiskněte tolikrát, dokud se na displeji neobjeví CAL (kalibrace).
- Stiskněte tlačítko **Enter** (zadání). Na displeji se objeví CAL TYPE (metoda kalibrace).
- Stiskněte tlačítko **Enter** (zadání). Na displeji se objeví CAL TYPE SPAN (kalibrace rozsahu měření).
- Pomocí tlačítka  $($   $\blacktriangle$   $)$  zvolte uživatelskou kalibraci tak, aby se na displeji objevilo CAL TYPE USER (uživatelská kalibrace).
- Stiskněte tlačítko **Enter** (zadání). Na displeji bude zobrazena naposledy zadaná hodnota hmotnosti kalibračního závaží a její první číslice bude blikat (příklad uvádí hodnotu 10 kg).
- U terminálu CD-31 zadejte požadovanou hodnotu hmotnosti závaží pomocí tlačítek  $(4)$  a  $(4)$  a / nebo  $(4)$  a  $(4)$ . U terminálu CD-33 můžete zadání provést pomocí číselných tlačítek. Zadaná hodnota musí odpovídat minimálně 10 % hodnoty celého rozsahu měření (váživosti) váhové plošiny.
- Stiskněte tlačítko **Enter** (zadání). Na displeji se objeví výzva CLR PAN (odtižte plošinu). Z váhové plošiny odstraňte veškerou zátěž.
- Stiskněte tlačítko **Enter** (zadání). Na displeji se na krátkou chvíli objeví hlášení WORKING (pracuji) a pak terminál zobrazí výzvu PUT WT 10 kg (na váhovou plošinu položte závaží o hmotnosti 10 kg).
- Na váhovou plošinu umístěte požadované kalibrační závaží.
- Stiskněte tlačítko **Enter** (zadání). Na displeji se objeví hlášení WORKING (pracuji). Po několika vteřinách terminál zobrazí CAL SET (kalibrace nastavena) a pak se vrátí zpět do režimu WEIGH (vážení) a na displeji zobrazí hodnotu hmotnosti závaží, které je na váhové plošině položeno.
- Z váhové plošiny odstraňte kalibrační závaží.
- Uživatelská kalibrace je dokončena.

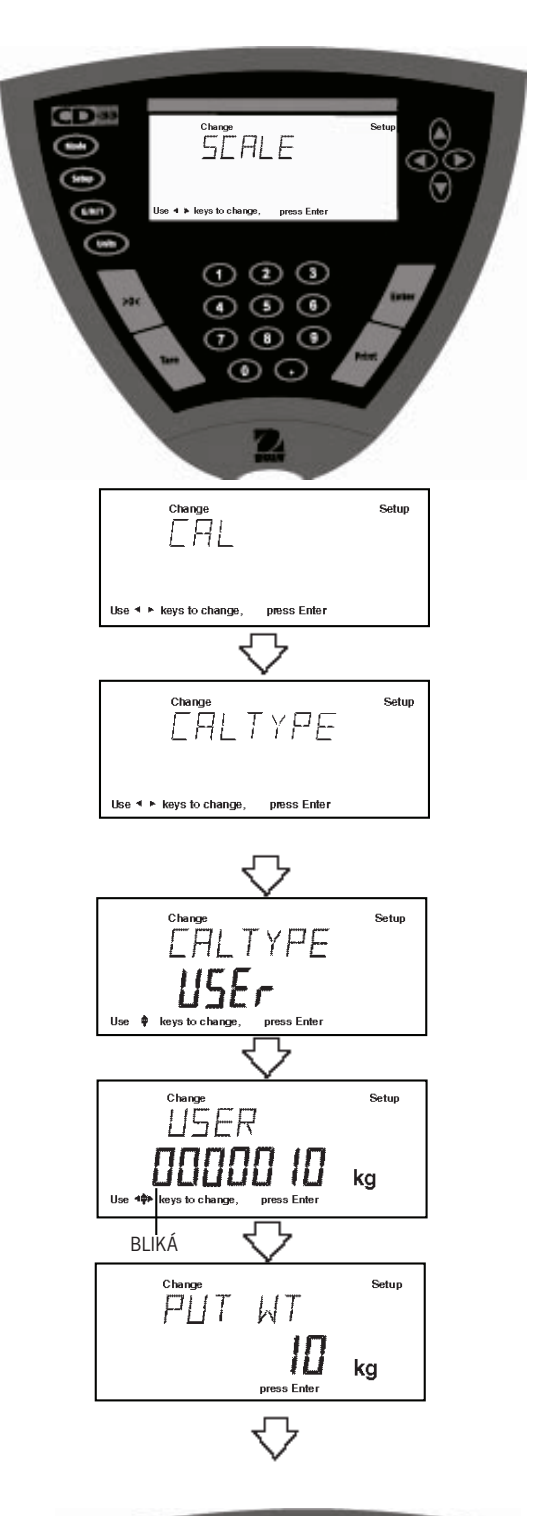

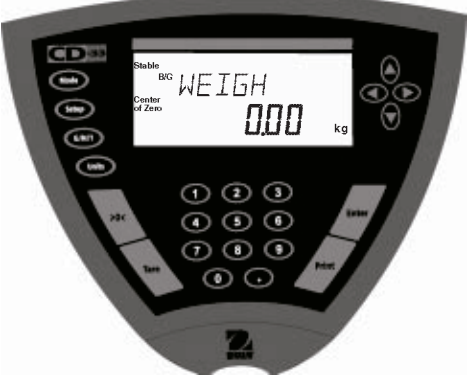

### **4.1.3 Kalibrace linearity**

Při kalibraci linearity se pracuje se třemi kalibračními body. První bod odpovídá nulové zátěži, druhý odpovídá střední hodnotě váživosti plošiny a poslední bod odpovídá plné váživosti plošiny. Tato metoda minimalizuje odchylku mezi skutečnou a zobrazenou hodnotu hmotnosti v rámci rozsahu vážení vážicího systému (tj. terminálu s danou plošinou). Následující příklad představuje váhovou plošinu s váživostí 40 kg.

- Stiskněte tlačítko **Setup** (nastavení). Na displeji se objeví SCALE (váha).
- Tlačítko  $\blacktriangleright$  stiskněte tolikrát, dokud se na displeji neobjeví CAL (kalibrace).
- Stiskněte tlačítko **Enter** (zadání). Na displeji se objeví CAL TYPE (metoda kalibrace).
- Stiskněte tlačítko **Enter** (zadání). Na displeji se objeví CAL TYPE SPAN (kalibrace rozsahu měření).
- Pomocí tlačítka  $\textcircled{\textsf{A}}$  zvolte kalibraci linearity. Na displeji se objeví CAL TYPE Lin (kalibrace linearity).
- Stiskněte tlačítko **Enter** (zadání). Na displeji se objeví výzva CLR PAN (odtižte plošinu). Z váhové plošiny odstraňte veškerou zátěž.
- Stiskněte tlačítko **Enter** (zadání). Na displeji se na krátkou chvíli objeví hlášení WORKING (pracuji) a pak terminál zobrazí výzvu PUT WT 20 kg (na váhovou plošinu položte závaží o hmotnosti 20 kg).
- Na váhovou plošinu umístěte požadované kalibrační závaží.
- Stiskněte tlačítko **Enter** (zadání). Na displeji se objeví hlášení WORKING (pracuji). Po několika vteřinách se na displeji objeví výzva PUT WT 40 kg (na váhovou plošinu položte závaží o hmotnosti 40 kg). Zobrazená hodnota hmotnosti představuje plnou váživost váhové plošiny, která je k terminálu připojena.
- Na váhovou plošinu umístěte požadované kalibrační závaží.
- Stiskněte tlačítko **Enter** (zadání). Na displeji se objeví hlášení WORKING (pracuji). Po několika vteřinách terminál zobrazí CAL SET (kalibrace nastavena) a pak se vrátí zpět do režimu vážení a na displeji zobrazí hodnotu hmotnosti závaží, umístěného na váhové plošině.
- Z váhové plošiny odstraňte kalibrační závaží.
- Kalibrace linearity je dokončena.

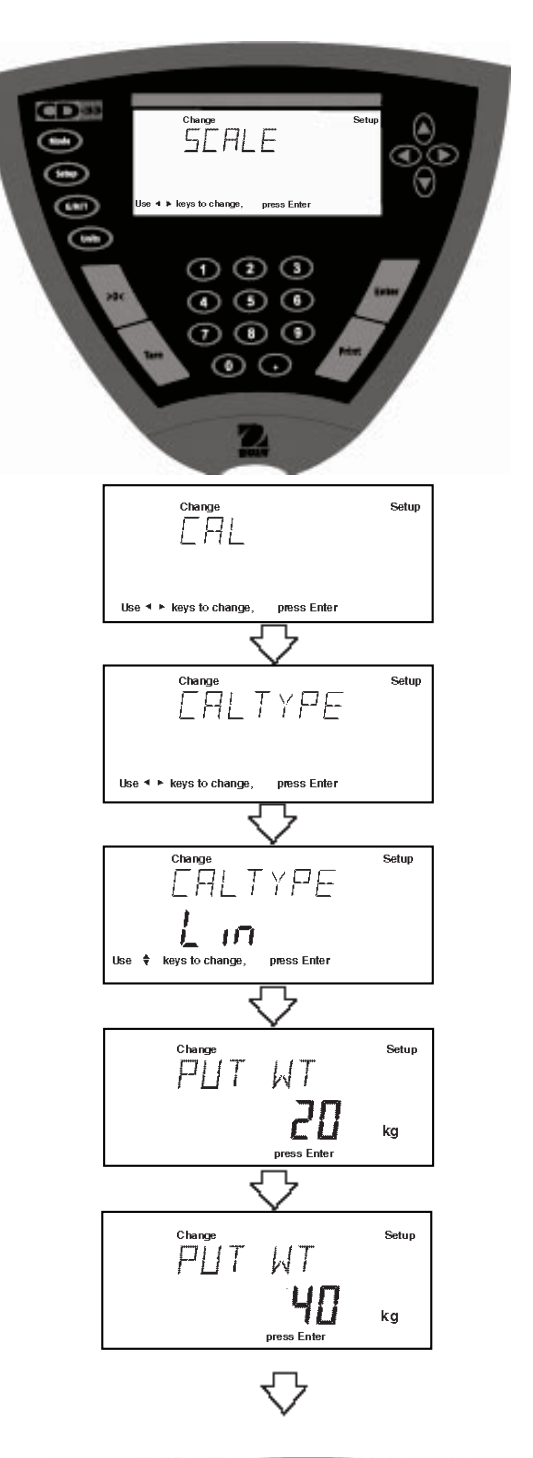

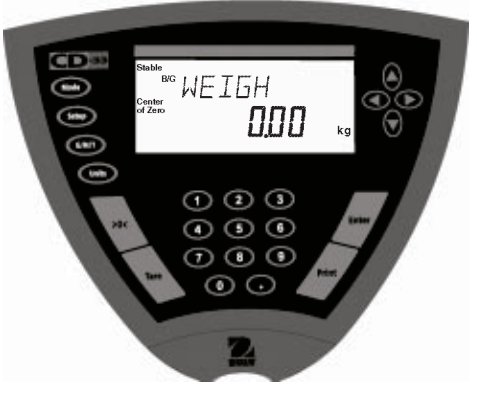

### **4.1.4 Test kalibrace**

Test kalibrace umožňuje zkontrolovat poslední informaci o kalibraci, uloženou v paměti terminálu, pomocí kalibračního závaží o známé hodnotě hmotnosti. Obrázky představují váhovou plošinu s váživostí 40 kg, na které je test prováděn pomocí závaží o hmotnosti 10 kg.

- Stiskněte tlačítko **Setup** (nastavení). Na displeji se objeví SCALE (váha).
- Tlačítko → stiskněte tolikrát, dokud se na displeji neobjeví CAL (kalibrace).
- Stiskněte tlačítko **Enter** (zadání). Na displeji se objeví CAL TYPE (metoda kalibrace).
- Stiskněte tlačítko **Enter** (zadání). Na displeji se objeví CAL TYPE SPAN (kalibrace rozsahu měření).
- Pomocí tlačítka  $(4)$  zvolte test kalibrace. Na displeji se objeví CAL TYPE CALtESt (test kalibrace).
- Stiskněte tlačítko **Enter** (zadání). Na displeji se objeví TEST WT (testovací závaží) a naposledy zadaná hodnota hmotnosti kalibračního závaží. První číslice této hodnoty bude blikat (příklad nalevo uvádí 10 kg).
- U terminálu CD-31 zadejte požadovanou hodnotu hmotnosti závaží pomocí tlačítek  $(4)$  a  $(4)$  a / nebo  $(4)$  a  $(4)$ . U terminálu CD-33 použijte pro zadání číselná tlačítka. Zadaná hodnota musí činit minimálně 10 % plného rozsahu měření (váživosti) váhové plošiny.
- Stiskněte tlačítko **Enter** (zadání). Na displeji se objeví výzva CLR PAN (odtižte plošinu). Z váhové plošiny odstraňte veškerou zátěž.
- Stiskněte tlačítko **Enter** (zadání). Na displeji se na krátkou chvíli objeví hlášení WORKING (pracuji) a pak terminál zobrazí výzvu PUT WT 10 kg (na váhovou plošinu položte závaží o hmotnosti 10 kg).
- Na váhovou plošinu umístěte požadované kalibrační závaží.
- Stiskněte tlačítko **Enter** (zadání). Na displeji se objeví hlášení WORKING (pracuji). Po několika vteřinách se na displeji objeví WEIGH DIFF (rozdíl hodnot hmotnosti). Na displeji bude zobrazen skutečný rozdíl mezi naměřenou hodnotou hmotnosti závaží a hodnotou hmotnosti, která byla naposledy uložena do paměti terminálu. Po uplynutí cca 8 vteřin se terminál vrátí zpět do režimu WEIGH (vážení) a na displeji zobrazí hodnotu hmotnosti závaží, které se nachází na váhové plošině.
- Z váhové plošiny odstraňte kalibrační závaží.

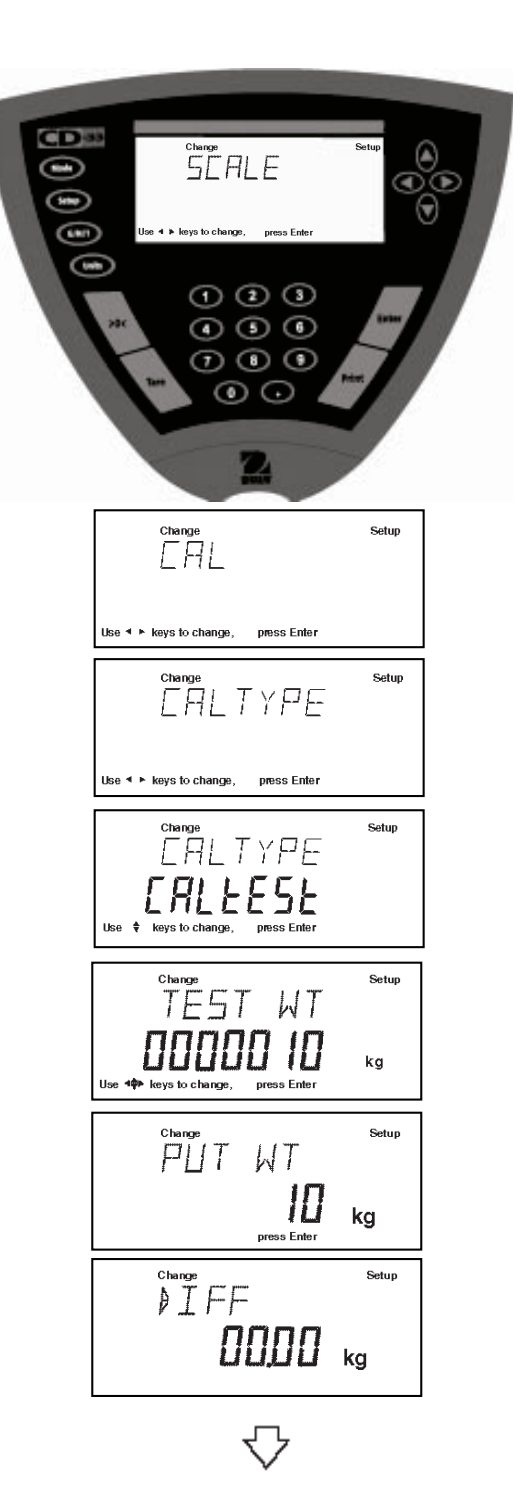

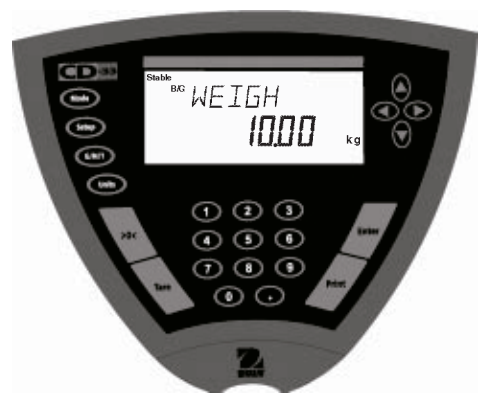

### **4.1.5 Tisk kalibračních dat pro GMP**

Pokud jste v nabídce GMP Set (nastavení GMP) zvolili u některé položky nastavení ON (aktivována), vytiskne funkce GMP po ukončení kalibrace automaticky zadaná data.

### **Tisk protokolu o kalibraci rozsahu měření**

Pokud byla provedena kalibrace rozsahu měření a pokud jsou všec GMP aktivovány, bude po ukončení kalibrace automaticky vytištěn pro

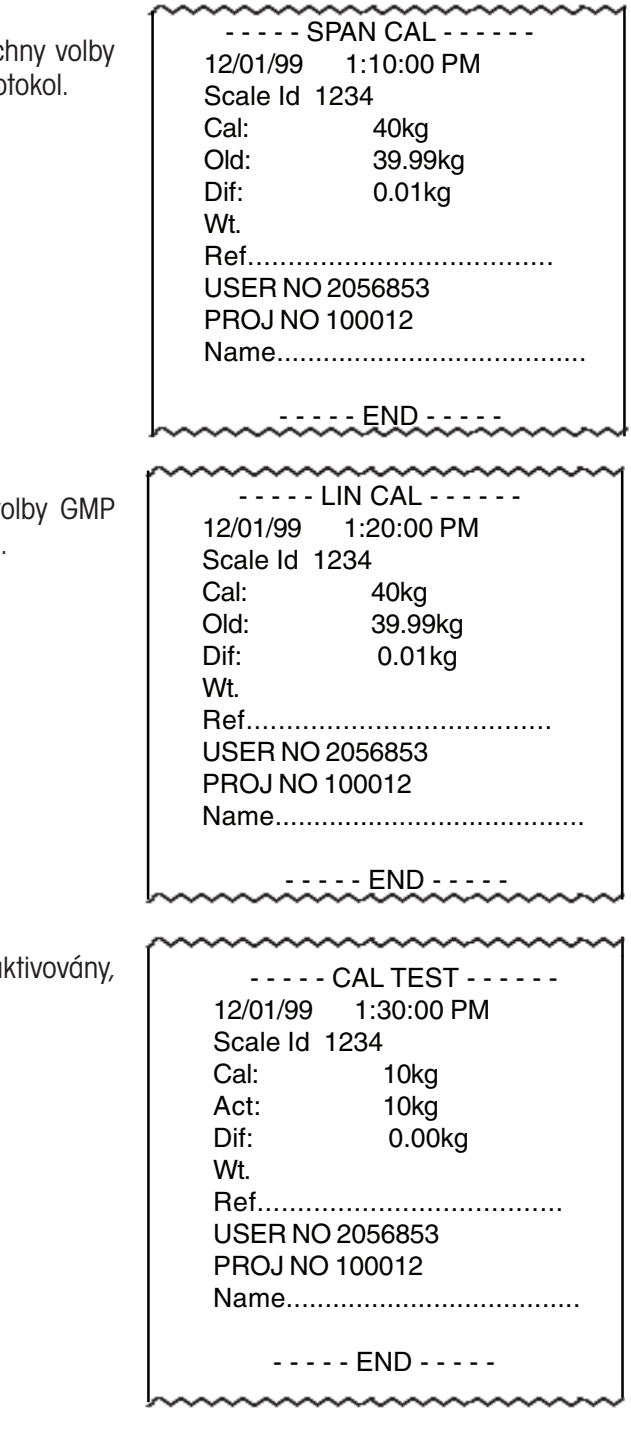

### **Tisk protokolu o kalibraci linearity**

Pokud byla provedena kalibrace linearity a pokud jsou všechny vo aktivovány, bude po ukončení kalibrace automaticky vytištěn protokol.

### **Tisk protokolu o testu kalibrace**

Pokud byla proveden test kalibrace a pokud jsou všechny volby GMP al bude po ukončení testu automaticky vytištěn protokol.

# **4.2 Vážení**

Terminál je dodáván s nastavením, při kterém je aktivována pouze jednotka hmotnosti "kilogram". Pokud chcete terminál používat s jinou, typově schválenou, měrnou jednotkou, musíte nejprve požadovanou měrnou jednotku aktivovat. Informace o aktivování dalších měrných jednotek naleznete v kapitole 3.9.

Terminál je vybaven tlačítkem **G/N/T** (brutto / netto / tára), s jehož pomocí je možné na displeji zobrazovat hodnoty brutto hmotnosti, netto hmotnosti a táry. Tlačítko **Tare** (tára) umožňuje vytárování hodnoty hmotnosti nádoby a samostatné tlačítko pro nulování **>0<** nastavuje hodnotu zobrazenou na displeji terminálu zpět na nulu.

### **Postup při vážení**

- Stiskem tlačítka **>0<** nastavte hodnotu zobrazenou na displeji terminálu zpět na nulu.
- Stiskněte tlačítko **Units** (jednotky) vyvolejte nabídku měrných jednotek. Pokud se na displeji objeví kód chyby, přečtěte si prosím pokyny v kapitole 5.2.
- Pomocí tlačítka  $\left( \bullet \right)$  nebo  $\left( \bullet \right)$  zvolte požadovanou měrnou jednotku.
- Stiskněte tlačítko **Enter** (zadání). Terminál je nyní připraven k vážení.
- Stiskem tlačítka **>0<** nastavte zobrazení na displeji opět na nulu.
- Na váhovou plošinu umístěte předmět (předměty), které chcete zvážit. Obrázek nalevo uvádí jako příklad hodnotu hmotnosti 2 kg.
- Počkejte, dokud se zobrazení hodnoty neustálí (nerozsvítí se indikátor Stable (ustálená hodnota)) a potom odečtěte výslednou hodnotu hmotnosti.

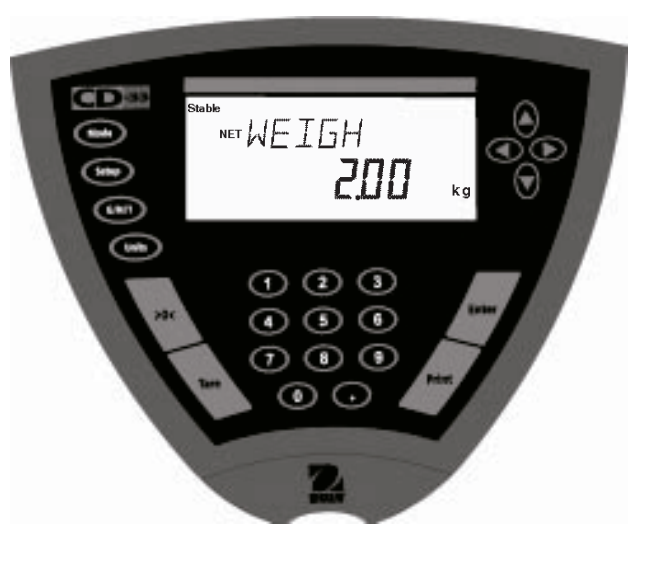

### **4.2.1 Manuální tárování**

Pokud navažujete materiály nebo objekty, které musejí být uchovávány v nádobě, můžete manuálním vytárováním uložit hodnotu hmotnosti nádoby do paměti terminálu, a to odděleně od hodnoty hmotnosti materiálu, který se v nádobě nachází.

Pokud na váhovou plošinu umístíte nádobu a vytárujete ji, bude její hodnota hmotnosti uložena do paměti terminálu. Hodnota hmotnosti materiálu následně přidaného do této nádoby pak bude na displeji terminálu zobrazena jako netto hmotnost a označena indikátorem NET. Hodnota brutto hmotnosti je pak tvořena kombinací vytárované hodnoty hmotnosti táry a hodnoty hmotnosti materiálu. Pomocí tlačítka G/N/T (brutto/netto/tára) můžete přepínat mezi zobrazováním hodnoty hmotnosti brutto, netto a hodnotou táry.

- Pokud je váhová plošina prázdná, stiskněte tlačítko **>0<** a hodnotu zobrazenou na displeji terminálu nastavte na nulu.
- Na váhovou plošinu postavte prázdnou nádobu. Na displeji bude zobrazena hodnota její hmotnosti.
- Stiskněte tlačítko **Tare** (tára). Displej bude blikat, dokud se hodnota měření hmotnosti neustálí a potom zobrazí hodnotu netto hmotnosti 0.00 kg a rozsvítí se indikátor NET. Hodnota hmotnosti nádoby bude uložena.
- Do nádoby nyní přidávejte materiál, který chcete vážit. Jakmile materiál do nádoby vložíte, bude na displeji zobrazena hodnota jeho netto hmotnosti.
- Pokud nádobu včetně materiálu z váhové plošiny odstraníte, terminál zobrazí hodnotu hmotnosti nádoby jako záporné číslo. Vytárovaná hodnota hmotnosti zůstane v paměti terminálu uložena tak dlouho, dokud znovu nestisknete tlačítko **Tare** (tára) nebo dokud terminál nevypnete.
- Stiskem tlačítka **Tare** (tára) odstraníte hodnotu hmotnosti táry z paměti terminálu.

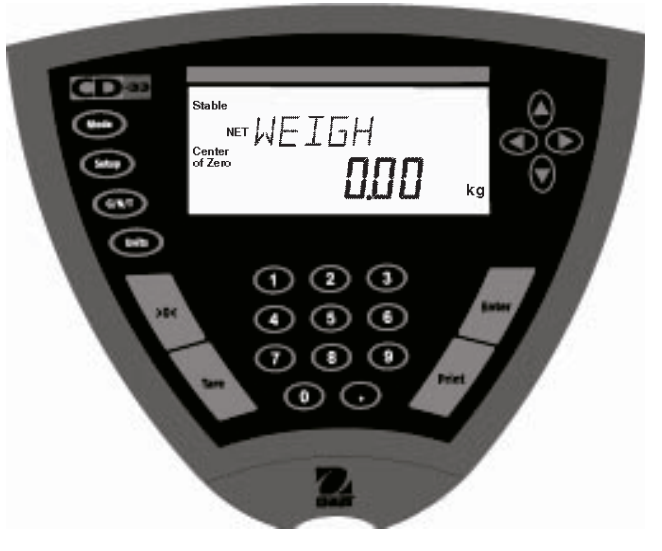

### **4.2.2 Přednastavená tára**

Přednastavená tára slouží pro zadání známé tárované hodnoty hmotnosti pomocí číselných tlačítek. Pokud tedy hodnotu hmotnosti nádoby znáte, můžete ji předem uložit do paměti terminálu tím, že ji zadáte pomocí číselných tlačítek. Pokud budete chtít tuto funkci využít, musíte se zadáváním hodnoty začít nejpozději do 4 vteřin po volbě této funkce. Po uplynutí této doby se terminál vrátí zpět do režimu vážení.

### **Postup**

- Pokud se na váhové plošině nenachází žádná zátěž, stiskněte tlačítko **>0<** a hodnotu zobrazenou na displeji terminálu tak nastavte na nulu.
- Stiskněte tlačítko s číslem 0. Na displeji se objeví P- >TARE 00000.00 kg (přednastavená tára 00000,00 kg) a druhá číslice zobrazené hodnoty bude blikat. Pomocí číselných tlačítek zadejte požadovanou hodnotu hmotnosti táry. Přitom myslete na to, že je hodnotu hmotnosti potřeba zadat v librách nebo v kilogramech v závislosti na tom, která jednotka hmotnosti je právě nastavena. Pokud nezadáte žádné číslo, objeví se na displeji hlášení ERROR CODE 2.1 (kód chyby 2.1), což je v pořádku. Terminál se pak automaticky vrátí zpět do režimu vážení. Pokud hodnotu hmotnosti táry zadáte správně a včas, bude uložena do paměti terminálu.
- Stiskněte tlačítko **Enter** (zadání). Terminál nyní bude připraven k vážení. Na displeji se rozsvítí indikátor NET (netto hmotnost) a hodnota hmotnosti táry bude zobrazena jako záporné číslo. Na obrázku nalevo je uvedena hodnota hmotnosti táry 2 kg. Následující dva kroky platí pro prázdnou a plnou nádobu.
- Na váhovou plošinu umístěte prázdnou nádobu. Pokud jste jako přednastavenou táru zadali správnou hodnotu, zobrazí nyní displej terminálu 0,00 kg. Nyní můžete do nádoby přidávat materiál, který chcete vážit. Na displeji bude zobrazena hodnota jeho netto hmotnosti.
- Na váhovou plošinu umístěte nádobu s materiálem. Na displeji bude zobrazena hodnota netto hmotnosti materiálu. Zadaná hodnota hmotnosti nádoby bude automaticky z celkové hodnoty hmotnosti odečtena. Na obrázku nalevo je uvedena hodnota hmotnosti materiálu 10 kg v nádobě, která má hmotnost 2 kg.
- Pomocí tlačítka **G/N/T** (brutto/netto/tára) můžete přepínat mezi zobrazením hodnoty NET (netto hmotnosti), hodnoty (B/G) brutto hmotnosti, kterou představuje celková hodnota hmotnosti nádoby s materiálem, a hodnotou PT (přednastavené táry = hodnotou hmotnosti prázdné nádoby). Hodnota hmotnosti táry zůstane v paměti terminálu uložena tak dlouho, dokud znovu nestisknete tlačítko **Tare** (tára) nebo dokud terminál nevypnete.
- Stiskem tlačítka **Tare** (tára) hodnotu hmotnosti táry z paměti terminálu vymažete.

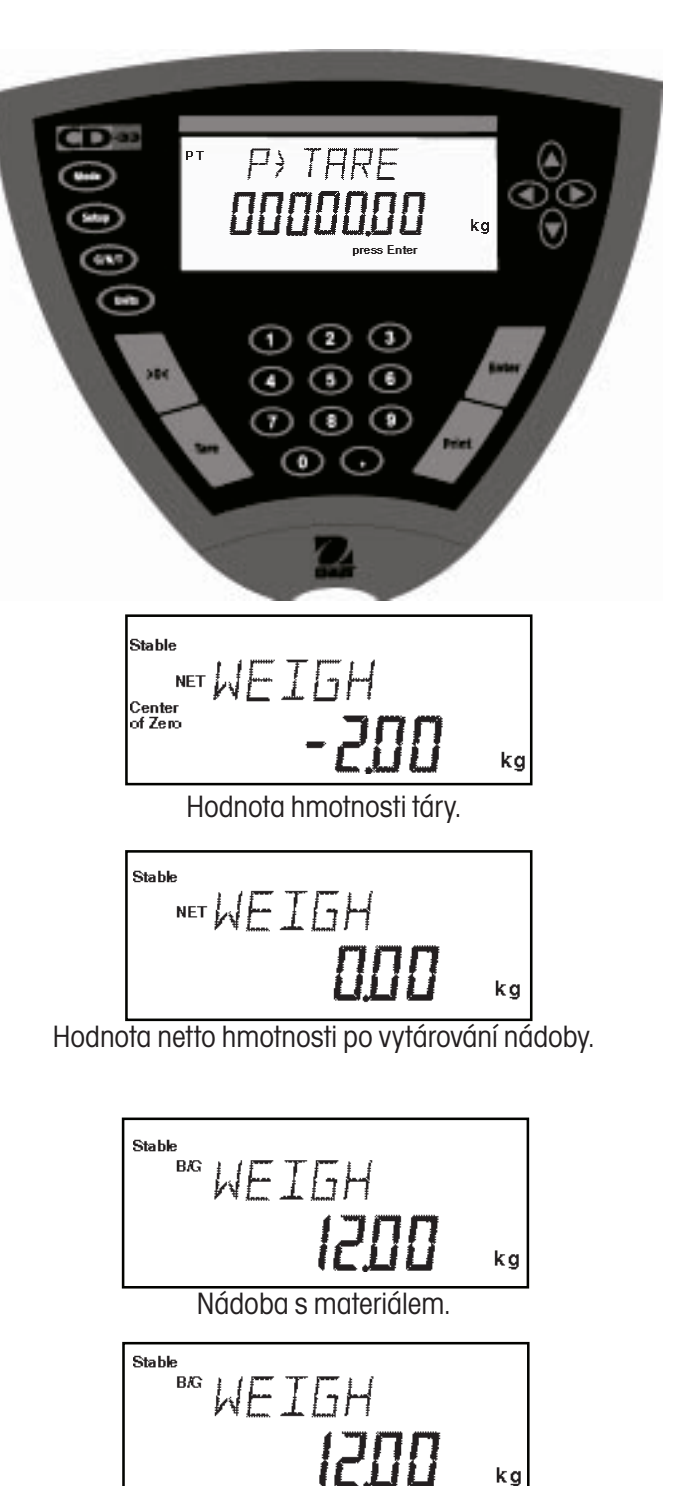

Hodnota brutto hmotnosti materiálu a nádoby.

# **4.3 Procentuální vážení**

Procentuální vážení bude aktivováno pouze tehdy, pokud v podnabídce Mode (režim) v Setup (nastavení) nastavíte položku Percent (procentuální vážení) na ON (aktivováno). Při procentuálním vážení můžete na váhovou plošinu položit referenční zátěž a potom postupně vážit další předměty, jejichž hodnota hmotnosti pak bude na displeji zobrazována jako procentuální míra z hmotnosti referenční zátěže. Hodnotu hmotnosti zátěže, kterou určíte jako referenční zátěž a umístíte ji na váhovou plošinu jako první, můžete nastavit jako libovolnou, Vámi zvolenou procentuální míru v rozmezí od 5 % do 100 % (v krocích po 1 %). Referenční zátěž tedy nemusí nutně odpovídat 100 %. Hodnota hmotnosti předmětů, které pak budete na váhovou plošinu umísťovat a jejich hodnota hmotnosti má být zobrazována jako procentuální míra, je již omezena pouze maximem váživosti

váhové plošiny. Standardně je reference přednastavena na 100 % (referenční zátěž 100 %). Informace o aktivování procentuálního vážení naleznete v kapitole 3.8.

### **Postup**

- Stiskněte tlačítko **Mode** (režim). Na displeji se objeví WEIGH (vážení).
- $T$ lačítko  $\left( \blacktriangle \right)$  nebo  $\left( \blacktriangleright \right)$  stiskněte tolikrát, dokud se na displeji neobjeví PERCENT (procentuální vážení).
- Stiskněte tlačítko **Enter** (zadání). Na displeji se objeví PUT>PAN 100 % (na váhovou plošinu umístěte referenci odpovídající 100 %) nebo procentuální míra odpovídající poslednímu nastavení. Pokud pracujete s nádobou pro vážení, můžete ji nyní vytárovat. Na displeji se během tárování na krátkou chvíli rozsvítí indikátor %.
- Na váhovou plošinu umístěte referenční zátěž.
- Pomocí tlačítka  $($   $\blacktriangle)$  nebo  $($  $\blacktriangledown)$  zvolte požadovanou procentuální míru pro referenční zátěž (pro zvolení procentní míry máte k dispozici rozsah od 5 do 100). Pokud podržíte tlačítko stisknuté, budou se nabízené procentuální míry měnit rychleji.
- Stiskem tlačítka **Enter** (zadání) zvolené nastavení uložte. Na displeji se na krátkou chvíli objeví hlášení WORKING (pracuji) a terminál zpracuje hodnotu hmotnosti referenční zátěže. Tuto hodnotu nakonec na dobu cca 5 vteřin zobrazí na displeji ve zvolených měrných jednotkách a potom jako procentuální míru.
- Z váhové plošiny odstraňte referenční zátěž a místo ní umístěte první porovnávaný předmět. Hodnota hmotnosti tohoto předmětu bude na displeji zobrazena jako procentuální míra z hodnoty hmotnosti referenční zátěže. V libovolném okamžiku také můžete vytárovat hmotnost nádoby, kterou pro vážení chcete použít. Jakmile nádobu umístíte na váhovou plošinu, stiskněte tlačítko Tare (tára). Pokud provedete vytárování, rozsvítí se na displeji indikátor NET (hodnota netto hmotnosti).

### **POZNÁMKA**

Zobrazení v režimu PERCENT (procentuálního vážení), tj. počet zobrazovaných míst, je funkcí přesnosti terminálu a velikosti hmotnosti referenční zátěže. Uvedené příklady zobrazení představují hodnotu hmotnosti 2 kg na váhové plošině s váživostí 40 kg.

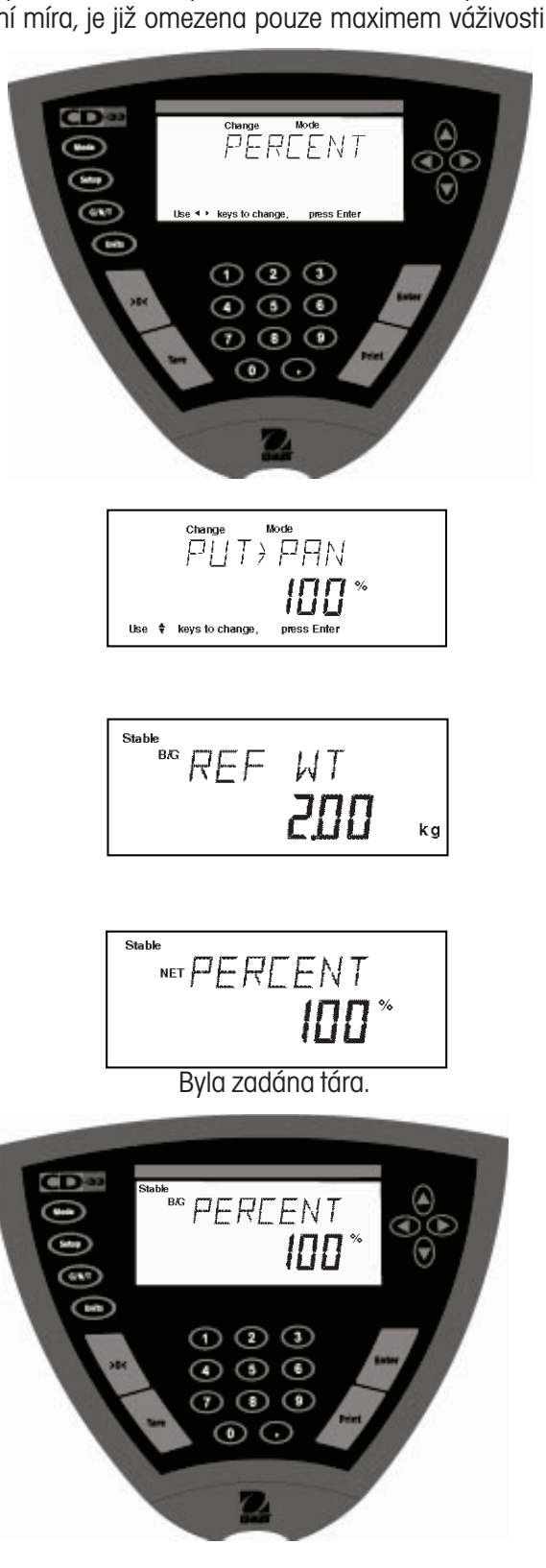

# **4.4 Počítání kusů**

Počítání kusů bude aktivováno pouze tehdy, pokud v podnabídce Mode (režim) v Setup (nastavení) nastavíte položku Count (počítání kusů) na ON (aktivováno) a pak tento režim aktivujete pomocí tlačítka Mode (režim). V režimu počítání kusů zobrazuje terminál počet kusů, které byly umístěny na váhovou plošinu. Terminál množství kusů stanovuje na základě průměrné hodnoty hmotnosti jednoho kusu, a proto musejí mít všechny jednotlivé kusy co možná nejvíce stejnou hodnotu hmotnosti.

### **Postup**

- Stiskněte tlačítko **Mode** (režim).
- $T$ lačítko  $\left( \blacktriangle \right)$  nebo  $\left( \blacktriangleright \right)$  stiskněte tolikrát, dokud se na displeji neobjeví COUNT (počítání kusů).
- Stiskem tlačítka **Enter** (zadání) zvolený režim potvrďte. Na displeji se objeví hlášení PUT->PAN 10 PC (na váhovou plošinu umístěte 10 kusů) (standardní nastavení). Terminál nabídne naposledy uložený počet referenčních kusů.
- Pokud potřebujete provést vytárování, stiskněte tlačítko **Tare** (tára). Nádobu pro vážení můžete vytárovat v libovolném okamžiku procesu. Na váhovou plošinu umístěte nádobu a potom stiskněte tlačítko Tare (tára). Pokud jste provedli vytárování, rozsvítí se na displeji indikátor NET (hodnota netto hmotnosti) (tlačítko G/N/T (brutto/netto/tára) bude deaktivováno).
- Pomocí tlačítka (A) nebo  $\left(\blacktriangledown\right)$  zvolte požadovaný počet referenčních kusů. Můžete zvolit 5 až 1000 kusů.
- Na váhovou plošinu umístěte stanovený počet referenčních kusů.
- Stiskem tlačítka **Enter** (zadání) pokračujte. Na displeji se objeví hlášení WORKING (pracuji).

Terminál na displeji na dobu cca 5 vteřin zobrazí hodnotu hmotnosti jednoho referenčního kusu a potom zobrazí celkový počet kusů, které se právě nacházejí na váhové plošině.

- Z váhové plošiny odeberte referenční kusy a místo nich na ni umístěte kusy, které chcete spočítat. Terminál na displeji zobrazí počet kusů.
- Chcete-li se vrátit zpět do režimu vážení, stiskněte tlačítko **Mode** (režim). Na displeji se objeví COUNT (počítání kusů).
- Tlačítko  $\blacktriangleleft$ ) stiskněte tolikrát, dokud se na displeji neobjeví WEIGH (vážení). Pak stiskněte tlačítko **Enter** (zadání). Terminál se nyní nachází v režimu vážení.

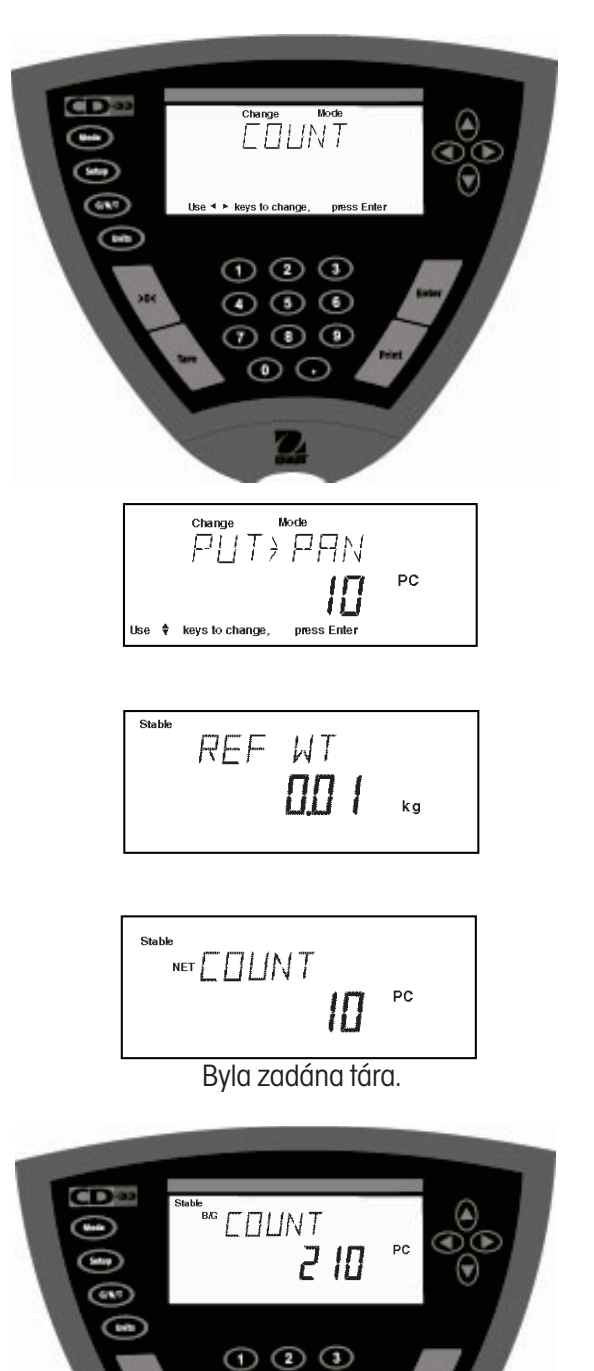

 $\odot$   $\odot$   $\odot$  $\odot$   $\odot$   $\odot$  $\odot$ 

# **4.5 Vážení zvířat**

Vážení zvířat bude aktivováno pouze tehdy, pokud v podnabídce Mode (režim) v Setup (nastavení) nastavíte položku Animal (vážení zvířat) na ON (aktivováno).

### **Postup**

- Stiskněte tlačítko **Mode** (režim). Na displeji se objeví WEIGH (vážení).
- $T$ lačítko  $\blacktriangleleft$ ) nebo  $\blacktriangleright$ ) stiskněte tolikrát, dokud se na displeji neobjeví ANIMAL (vážení zvířat).
- Stiskem tlačítka **Enter** (zadání) zvolený režim potvrďte. Na displeji se objeví LEVEL (stupeň aktivity).
- Pomocí tlačítka  $\left( \blacktriangle \right)$  nebo  $\left( \blacktriangledown \right)$  zvolte požadovaný stupeň pro vážení zvířat. Můžete vybírat z možností 0, 1, 2 nebo 3. Stupeň 0 představuje neaktivní objekt. Stupeň 3 je naproti tomu používán u velmi aktivních objektů.
- Pokračujte stiskem tlačítka **Enter** (zadání). Na displeji se objeví AUTO (automatický start).
- Pomocí tlačítka  $\left( \blacktriangle \right)$  nebo  $\left( \blacktriangledown \right)$  zvolte nastavení automatického startu na AUTO ON (aktivován) nebo OFF (deaktivován).
- Pokračujte stiskem tlačítka **Enter** (zadání).

Je-li funkce AUTO (automatický start) nastavena na ON (aktivován), můžete postupně za sebou vážit různé objekty, aniž byste přitom museli stisknout jakékoliv tlačítko. Jakmile se na displeji terminálu objeví hlášení READY (připraven), jednoduše umístěte objekt na váhovou plošinu.

### **Spuštění cyklu vážení zvířat**

- Pokud potřebujete při vážení zvířat pracovat s nádobou pro vážení, umístěte ji na váhovou plošinu.
- Nádobu vytárujte stiskem tlačítka **Tare** (tára). Poznámka: Můžete také použít přednastavenou táru.
- Do nádoby pak umístěte objekt, který chcete zvážit.
- Pokud jste funkci AUTO (automatický start) nastavili na ON (aktivován), bude cyklus vážení zvířete spuštěn automaticky.
- Pokud je funkce AUTO (automatický start) nastavena na OFF (deaktivován), spusťte cyklus vážení zvířete manuálně stiskem tlačítka **Enter** (zadání).

### **V průběhu cyklu vážení zvířat**

• Na displeji je zobrazeno odpočítávání až do **AM 0**.

### **Po ukončení cyklu vážení zvířat**

- Na displeji terminálu bude zobrazena hodnota hmotnosti objektu tak dlouho, dokud objekt z váhové plošiny neodstraníte. Pokud je aktivována funkce AUTO (automatický start), zobrazí pak terminál na displeji opět hlášení ANIMAL READY (připraven k vážení zvířat).
- Pokud se chcete vrátit do režimu vážení, stiskněte tlačítko **MODE** (režim). Na displeji se objeví ANIMAL (vážení zvířat).
- Tlačítko stiskněte tolikrát, dokud se na displeji neobjeví WEIGH (vážení). Potom stiskněte tlačítko **Enter** (zadání). Terminál se nyní opět nachází v režimu vážení.

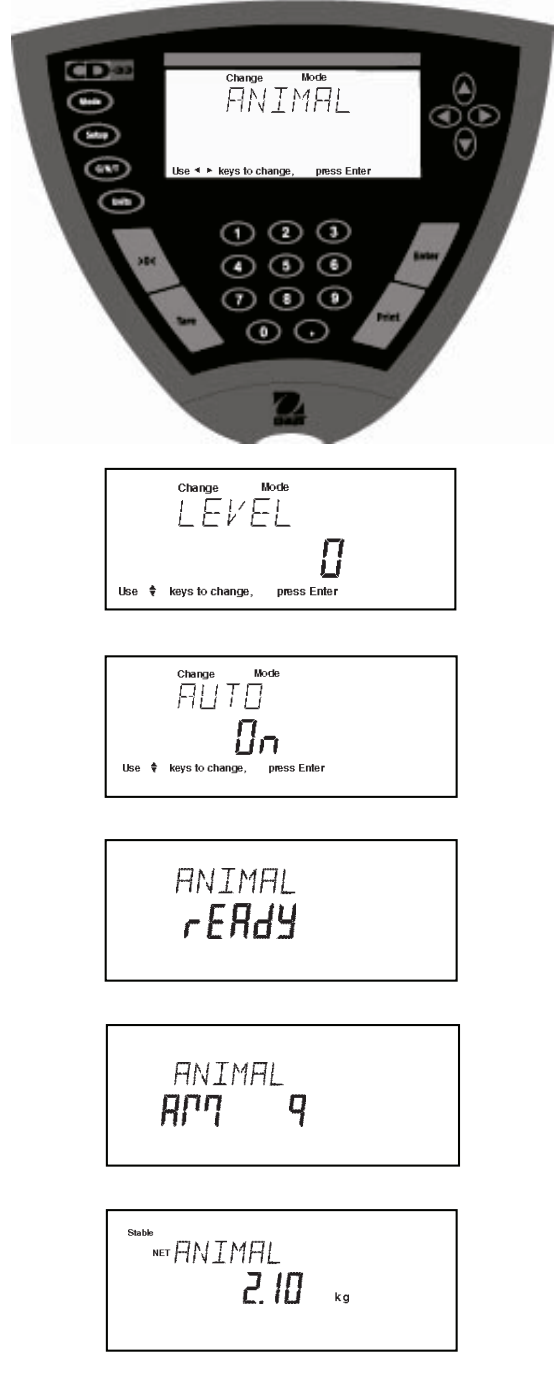

# **4.6 Kontrolní vážení**

Kontrolní vážení bude aktivováno pouze tehdy, pokud v podnabídce Mode (režim) v Setup (nastavení) nastavíte položku Checkweigh (kontrolní vážení) na ON (aktivováno). Kontrolní vážení Vám umožňuje pomocí číselných tlačítek nebo tlačítek se šipkou zadat minimální a maximální hodnotu hmotnosti. Minimální a maximální hodnotu můžete stanovit pro opakované vážení stejných předmětů. Tento režim je vhodný především v procesech výroby, ve kterých musí být kontrolován velký počet předmětů, zda vyhovují požadovaným a nastaveným parametrům.

### **Postup**

- Stiskněte tlačítko **Mode** (režim). Na displeji se objeví WEIGH (vážení).
- $T$ lačítko  $\left( \bullet \right)$  nebo  $\left( \bullet \right)$  stiskněte tolikrát, dokud se na displeji neobjeví CHECK W (kontrolní vážení).
- Pokračujte stiskem tlačítka **Enter** (zadání). Na displeji se objeví MIN 0000000 a první číslice bude blikat.
- Pomocí číselných tlačítek nebo tlačítek se šipkou zadejte přijatelnou hodnotu minimální hmotnosti pro předměty, které chcete kontrolovat. Příklad v obrázku nalevo uvádí hodnotu hmotnosti 1,90 kg.
- Pokračujte stiskem tlačítka **Enter** (zadání). Na displeji se objeví MAX 0000000 a první číslice bude blikat.

### **POZNÁMKA**

Zadané hodnoty hmotnosti budou terminálem akceptovány pouze tehdy, pokud představují násobek dílku zobrazení.

- Pomocí číselných tlačítek nebo tlačítek se šipkou zadejte přijatelnou hodnotu maximální hmotnosti pro předměty, které chcete kontrolovat. Příklad v obrázku nalevo představuje hodnotu hmotnosti 2,10 kg.
- Pokračujte stiskem tlačítka **Enter** (zadání). Pokud se na váhové plošině nebude nacházet žádný předmět, bude na displeji zobrazeno hlášení UNDER (hodnota hmotnosti pod dolní hranicí). Na váhovou plošinu umístěte předmět, jehož hmotnost chcete zkontrolovat. Pokud se hodnota hmotnosti tohoto předmětu bude nacházet v rozmezí Vámi stanoveného rozsahu tolerance, bude na displeji vedle hodnoty hmotnosti předmětu zobrazeno hlášení OK (hodnota hmotnosti vyhovuje). Pokud hodnota hmotnosti předmětu překročí horní hranici hmotnosti, objeví se na displeji u zobrazení hodnoty hmotnosti hlášení OVER (nadměrná hmotnosti).
- Chcete-li provádět kontrolu u podobných předmětů, jednoduše odstraňte první předmět z váhové plošiny a umístěte na ni další předmět, který chcete zkontrolovat. Při kontrolování dalších předmětů není potřeba stisknout žádné tlačítko. V libovolném okamžiku také můžete vytárovat nádobu pro vážení. Na váhovou plošinu umístěte nádobu a potom stiskněte tlačítko **Tare** (tára). Pokud jste zadali táru, na displeji terminálu se rozsvítí indikátor NET (hodnota netto hmotnosti) (tlačítko G/N/T (brutto/netto/tára) bude deaktivováno).
- Pokud se budete chtít vrátit do režimu vážení, stiskněte tlačítko **MODE** (režim). Na displeji se objeví CHECK W (kontrolní vážení).
- $T$ lačítko  $\blacktriangleleft$ ) stiskněte tolikrát, dokud se na displeji neobjeví WEIGH (režim vážení). Potom stiskněte tlačítko **Enter** (zadání). Indikátor se nyní opět nachází v režimu vážení.

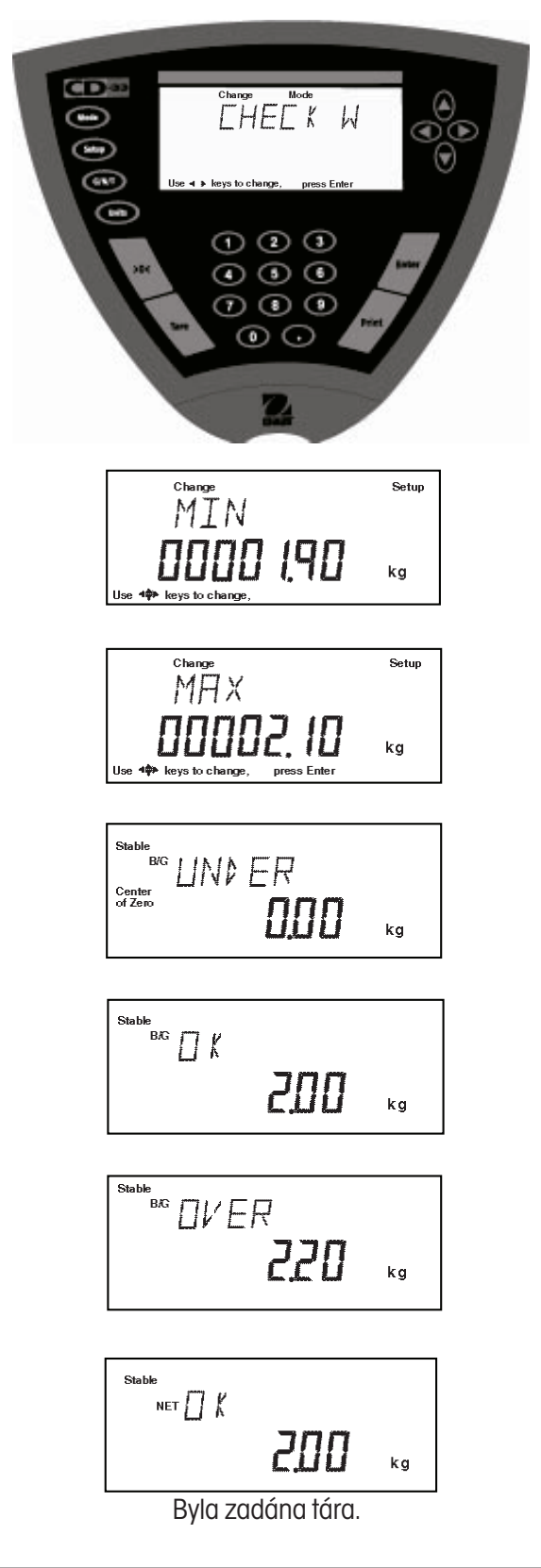

# **4.7 Tisk dat**

Než budete moci přenášet z terminálu data do externího počítače nebo je tisknout na externí tiskárně, budete nejprve muset v nabídce **Setup** (nastavení) odpovídajícím způsobem nastavit parametry komunikace a volby tisku. Přečtěte si kapitolu 3 o nastavení terminálu. Jsou-li nastaveny parametry Time (čas), Date (datum), GMP Data (data GMP), Print (tisk) a RS232 data (data rozhraní), můžete se z vytištěných údajů dozvědět, jaké parametry byly aktuálně použity.

### **Postup**

• Stiskněte tlačítko **Print** (tisk). Pokaždé, když toto tlačítko stisknete, budou data přenesena do externího počítače nebo budou vytištěna na externí tiskárně. Pokud navíc aktivujete funkci Autoprint (automatický tisk), může být tisk nebo přenos prováděn průběžně a sice buď ve stanovených časových intervalech nebo pokaždé po ustálení měřené hodnoty hmotnosti.

Následující obrázek je příkladem vytištěného protokolu, kdy byly aktivovány parametry Time (čas), Date (datum) a GMP data (data GMP) a byla naměřena hodnota hmotnosti 2,0 kg.

### PŘÍKLAD PROTOKOLU

Informace, které se mají tisknout, jsou nastavovány v nabídce GMP Set (nastavení GMP) a volbou GMP Cont. (GMP průběžný) nebo GMP Tare (GMP tára) v nabídce Print (tisk).

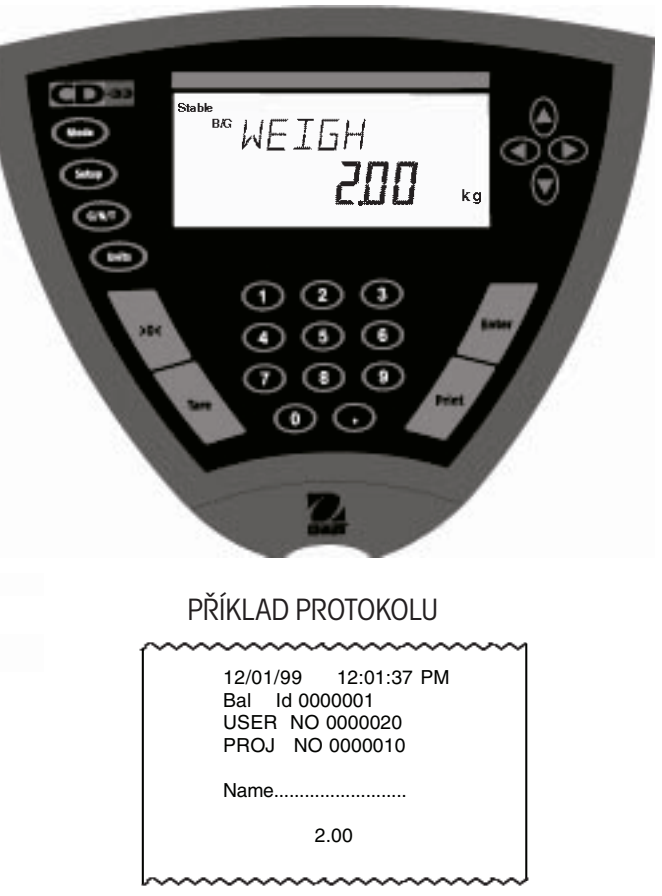

Informace, které se mají tisknout, jsou nastavovány v nabídce GMP Set (nastavení GMP) a volbou GMP Cont. (GMP průběžný) nebo GMP Tare (GMP tára) v nabídce Print (tisk).

### **4.7.1 Příkazy RS232**

Komunikace probíhá výhradně ve standardním ASCII formátu. Terminál potvrzuje znaky uvedené v následující tabulce. Na neplatné příkazy odpovídá hlášením "ES", čímž oznamuje, že příkaz neidentifikoval. Příkazy odesílané do terminálu musejí být ukončeny znakem posunu řádku CR nebo CRLF. Datové výstupy z terminálu jsou vždy ukončeny znakem CRLF.

# **4.7.2 Formát výstupu**

Výstup dat může být zahájen třemi způsoby: 1) stiskem tlačítka Print (tisk), 2) pomocí funkce Auto Print (automatického tisku), 3) odesláním příkazu k tisku "P" z počítače do terminálu.

Formát výstupu dat je uveden v následující tabulce příkazů RS232.

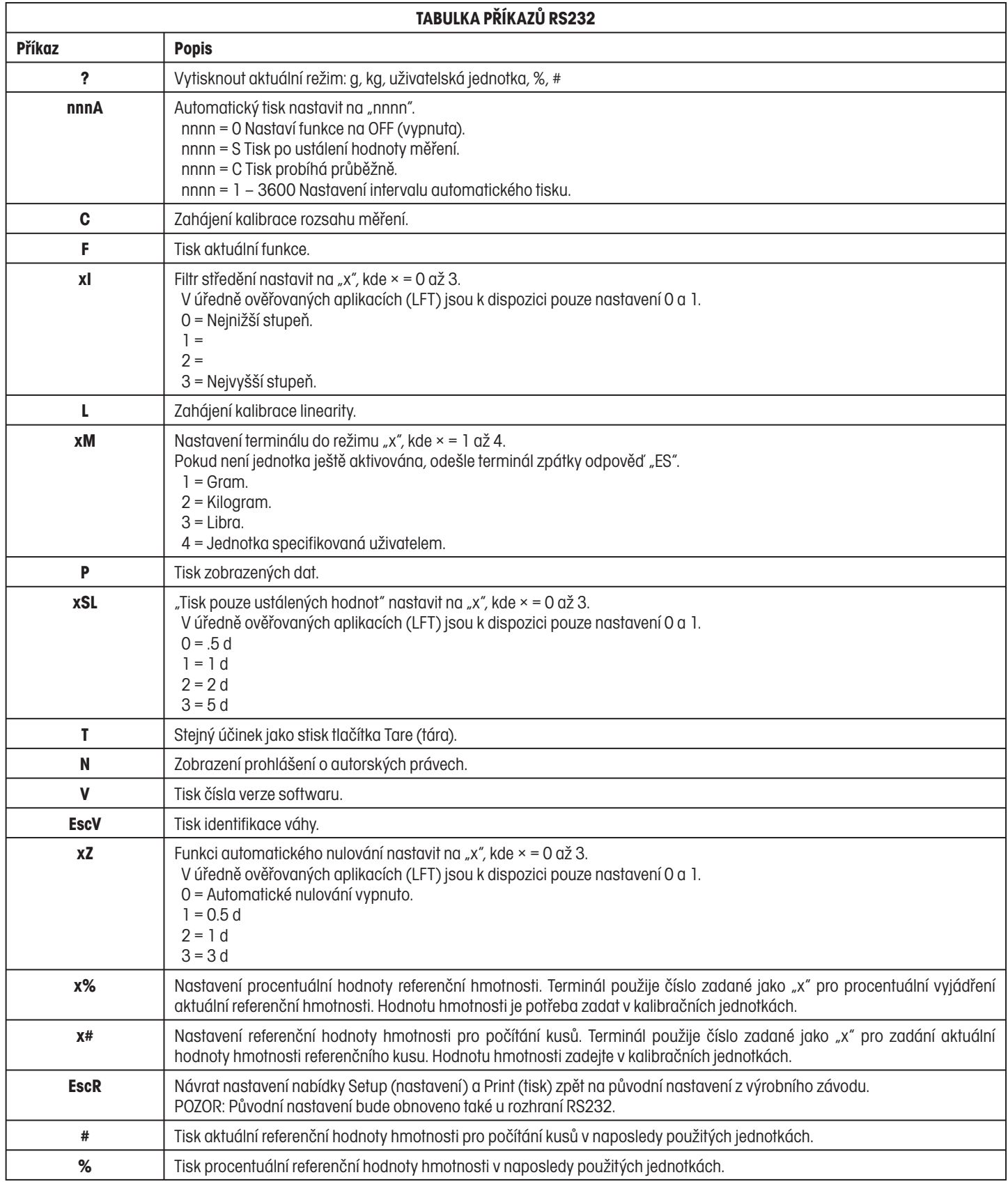

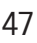

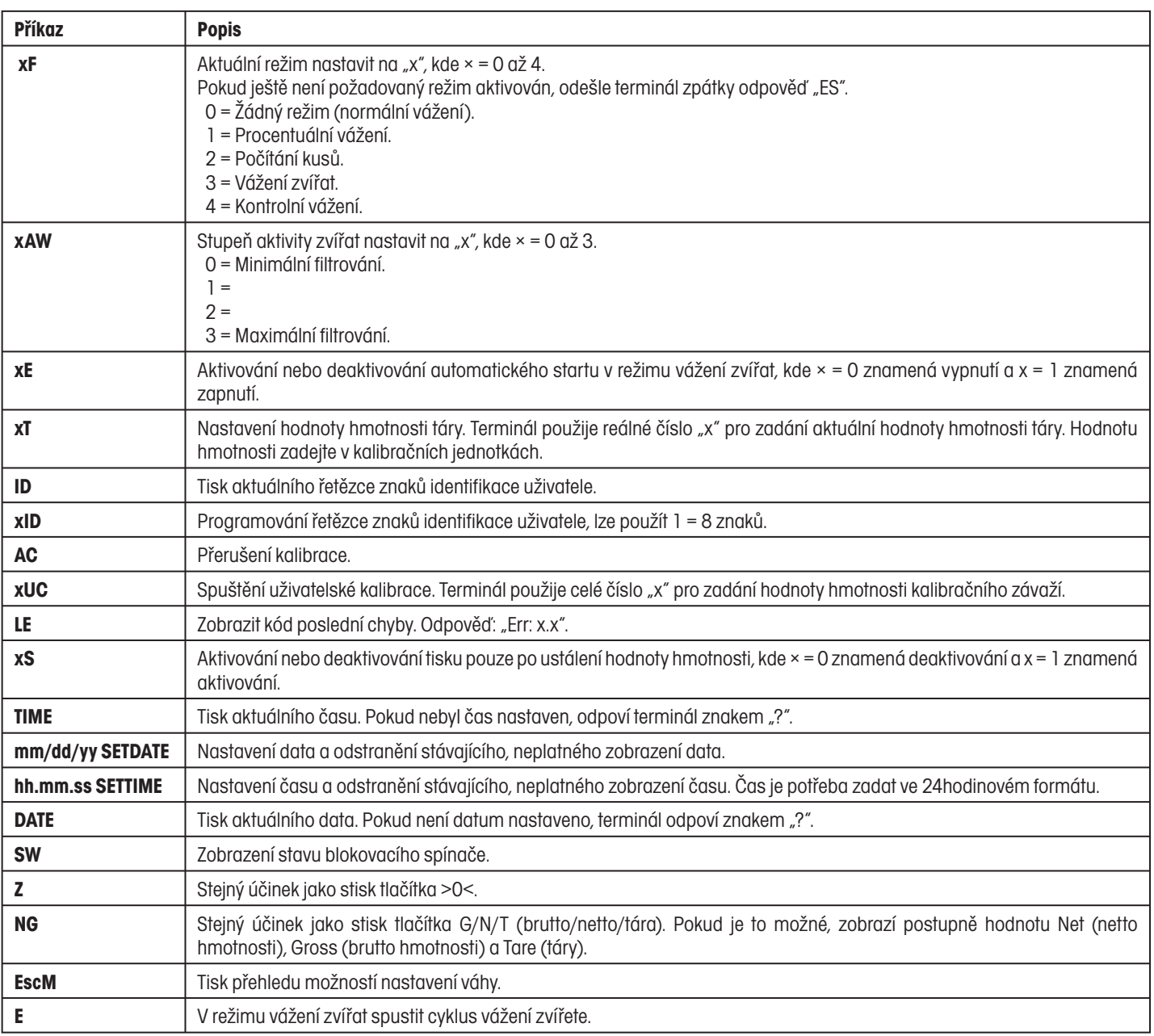

# **5 PÉČE A ÚDRŽBA**

Pokud chcete svému terminálu umožnit bezporuchový provoz, měli byste jej udržovat čistý a odstraňovat z něj veškeré cizí látky. V případě potřeby můžete pro čištění použít utěrku navlhčenou jemným čisticím prostředkem.

# **5.1 Odstraňování chyb**

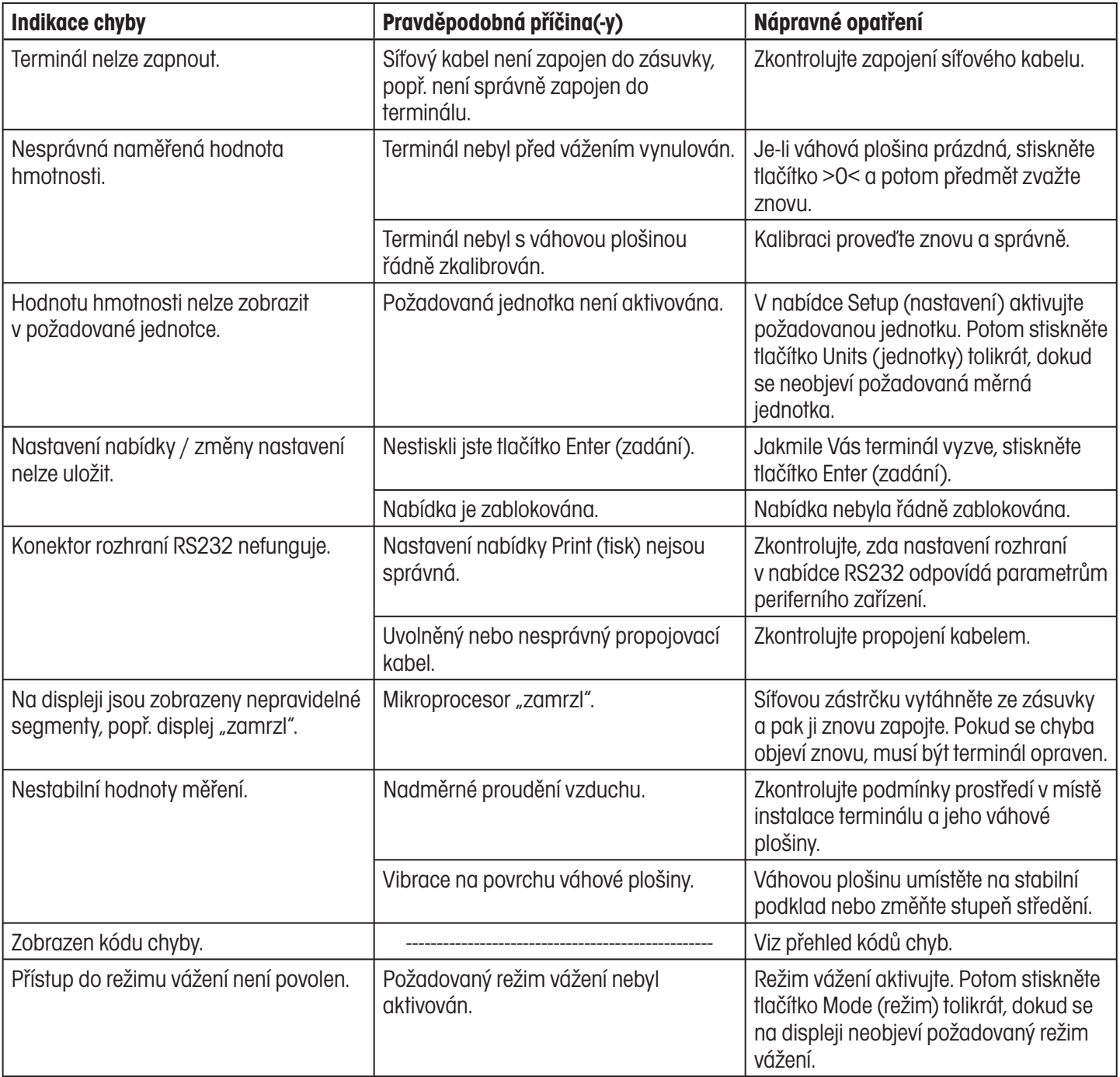

# **5.2 Přehled kódů chyb**

Následující přehled popisuje různé kódy chyb, které se na displeji terminálu mohou objevit, a uvádí doporučené nápravné opatření.

### **Chyby při tárování**

- 2.0 Překročení doby pro zadání táry. Terminál byl během pokusu o tárování nestabilní (hodnota hmotnosti se neustálila).
- 2.1 Překročení doby pro zadání přednastavené táry (mezi jednotlivými stisky tlačítek uplynuly více než 4 vteřiny).
- 2.2 Překročení doby pro vynulování. Terminál se během pokusu o vynulování neustálil (hodnota hmotnosti se neustálila).

### **Chyba při kalibraci**

3.0 Při kalibraci bylo použito nevhodné závaží nebo nebylo použito žádné závaží. Kalibraci proveďte znovu a použijte správné závaží.

### **Uživatelské chyby**

- 4.4 Paměť RS232 je plná.
- 5.1 Nastavení váhy je menší než minimální rozlišení. (plná váživost váhy / počet dílků < 500).
- 5.2 Pro aktuální nastavení dílků a plné váživosti váhové plošiny bylo zvoleno příliš mnoho dílků. Zvyšte velikosti dílku, snižte váživost nebo proveďte znovu kalibraci.
- 5.3 Chyba při přepínání jednotky. Zobrazení hodnoty hmotnosti ve zvolené jednotce není možné z důvodu aktuálního nastavení kalibrační jednotky nebo dílku. V tabulce nalezněte jednotku přípustnou pro zobrazení.
- 7.0 Uživatelské zadání mimo rozsah. Hodnota zadaná jako hodina, minuta, měsíc nebo den leží mimo přípustný rozsah.
- 7.1 Faktor zadaný pro uživatelskou jednotku je menší než 0,1 nebo větší než 1,999999.
- 7.2 Hodnota se nachází mimo zobrazitelný rozsah.
- 7.3 Hodnota zadaná jako přednastavená tára je větší než hodnota plné váživosti váhové plošiny nebo je menší než násobek dílku zobrazení (viz následující tabulka).
- 7.4 Hodnota zadaná jako plná váživost váhy je větší než 1999999 nebo rovná 0.
- 7.5 Hodnota zadaná jako hodnota hmotnosti závaží pro uživatelskou kalibraci nebo test kalibrace je větší než plná váživost váhy nebo je menší než 10 % plné váživosti váhy.
- 7.6 Hodnota zadaná jako interval tisku je menší než 1 nebo větší než 3600 vteřin.
- 7.7 Hodnota zadaná jako hranice pro kontrolní vážení je větší než plná váživost váhy, rovna 0 nebo není násobkem dílku zobrazení.
- 7.8 Zadaná hodnota minimální požadované hmotnosti pro kontrolní vážení je větší než hodnota hmotnosti zadaná jako horní hranice přijatelnosti.

### **Chyba přetížení nebo nedostatečného zatížení**

- 8.2 Hodnota nulového bodu se po zapnutí terminálu nachází mimo rozsah pro nulování. Hodnota hmotnosti zátěže umístěné při zapnutí terminálu na váhové plošině je větší než nula (2 %, 4 %, 100 %).
- 8.3 Byla překročena váživost. (Hodnota hmotnosti zátěže umístěné na váhové plošině je větší než plná váživost váhy + dílky zobrazení).
- 8.4 Váhová plošina je ve stavu nedostatečného zatížení (hodnota hmotnosti zátěže na váhové plošině je menší než -5 dílků zobrazení).

### **Chyby kontrolního součtu**

- 9.1 Nesprávný kontrolní součet původního nastavení. Pokud chyba přetrvává, měl by být terminál opraven.
- 9.8 Při výpočtu kontrolního součtu dat uživatelské kalibrace se vyskytla chyba.

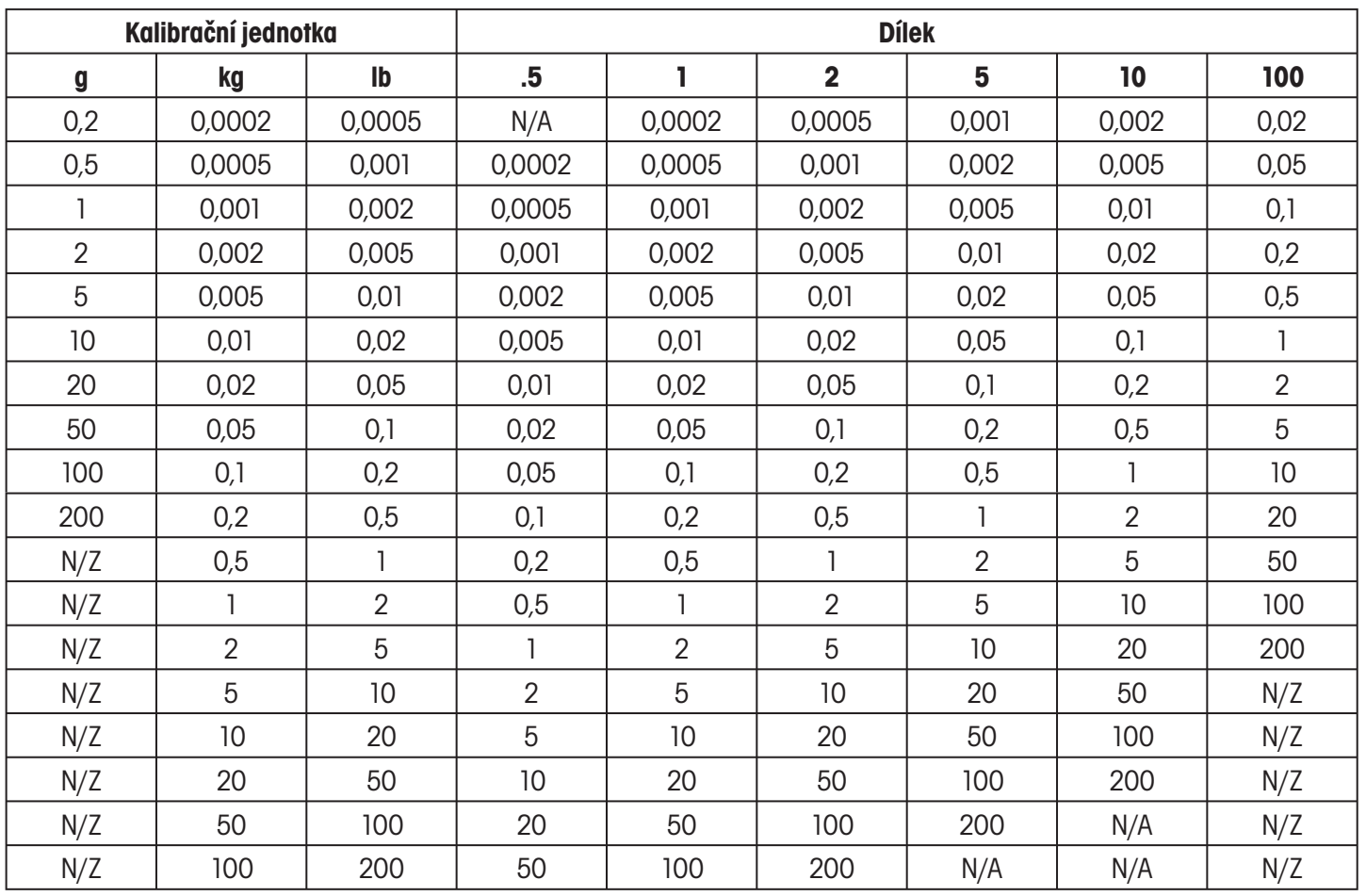

# **5.3 Informace o servisu**

Pokud problém se svým terminálem nevyřešíte na základě informací uvedených v kapitole o chybách nebo ve zmíněné kapitole není Váš problém řešen vůbec, kontaktujte prosím své místní servisní zastoupení společnosti Ohaus. Kontakt naleznete na poslední straně tohoto návodu k obsluze. Vyškolený odborník Vám pomůže Váš problém vyřešit.

# **5.4 Náhradní díly**

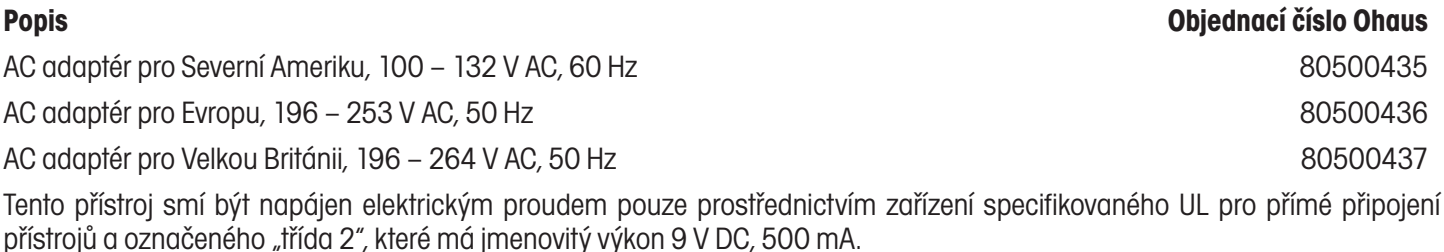

# **5.5 Příslušenství**

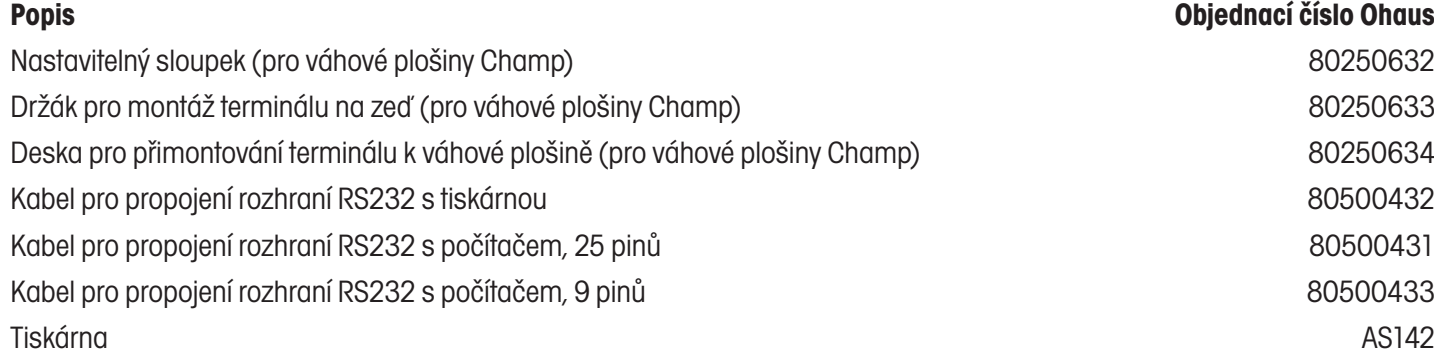

# **5.6 Technická specifikace**

## **Standardní vybavení terminálů CD-31 a CD-33**

• Konektor napájení terminálu 9 V DC, 0,5 A

### **Materiály**

- plášť terminálu GE C6200 z umělé hmoty Cycoloy
- klávesnice / displej s polyesterovou šablonou

## **Stupeň krytí**

- Terminál není chráněn proti vniknutí vody a částeček prachu.
- Instalační kategorie: třída III.

# **Podmínky prostředí**

Technická specifikace platí za následujících podmínek prostředí:<br>• Teplota pro provoz<br>• Teplota pro provoz

- 
- Teplota pro provoz –10 °C až 45 °C / 14 °F až 113 °F • Teplota pro uskladnění –40 °C až 70 °C / –40 °F až 158 °F
- 
- Relativní vlhkosti vzduchu 10 % až 95 %, nekondenzující
- Nadmořská výška až do 4000 m

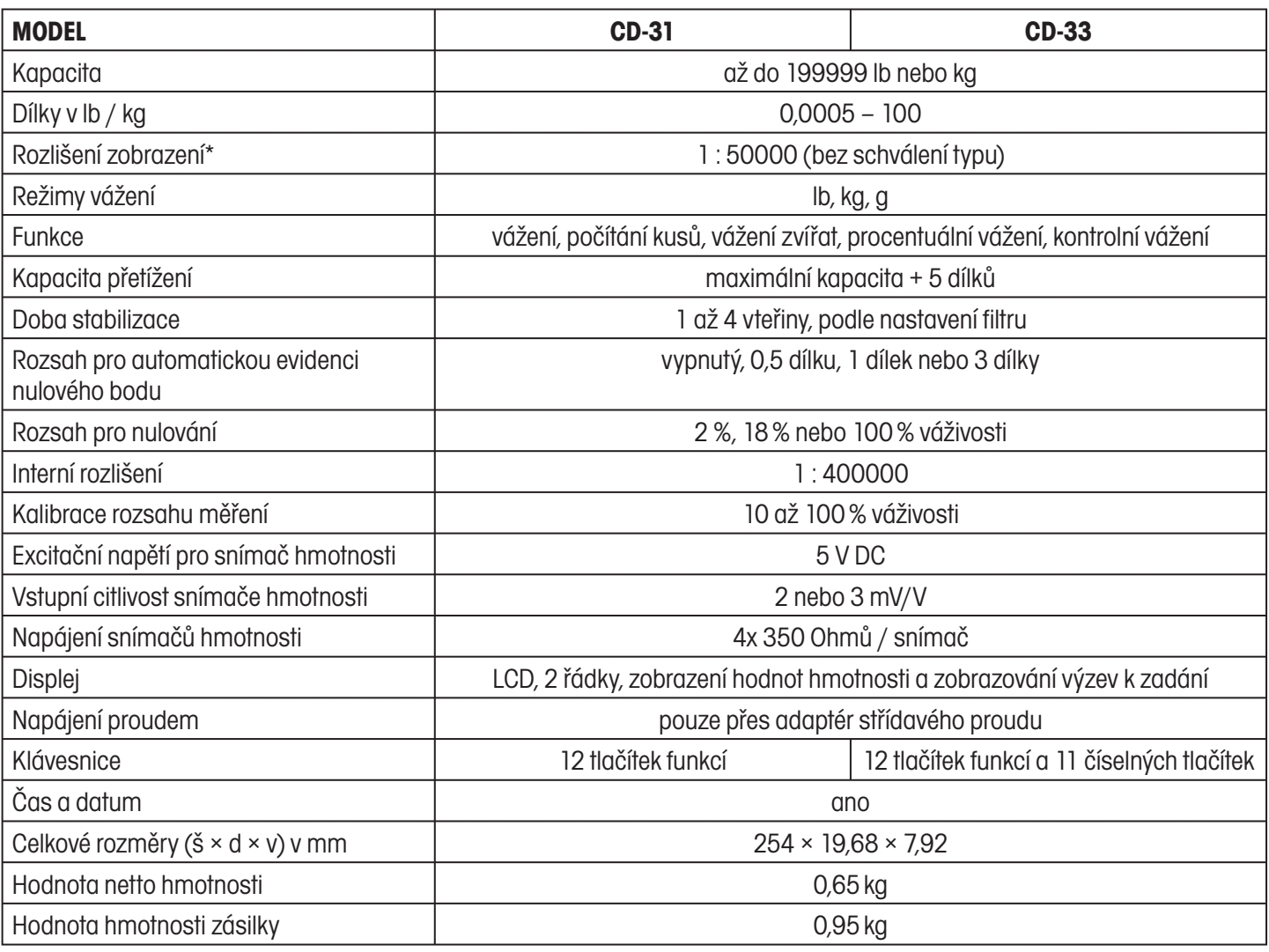

\*Přístroj je v USA a v Kanadě typově schválen pro úředně ověřované aplikace s rozlišením 1 : 10000.

# **ZÁRUKA**

Na výrobky Ohaus se vztahuje záruční doba na vady materiálů a chyby při výrobě ode dne jejich dodání až do uplynutí záruční doby. Během záruční doby budou prokazatelně vadné části společností Ohaus bezplatně opraveny nebo po uvážení vyměněny za předpokladu, že bude přístroj odeslán vyplaceně na společnost Ohaus.

Tato záruka se nevztahuje na škody, které byly způsobeny nehodami, nesprávným použitím přístroje, radioaktivitou nebo poleptáním. Záruka rovněž nepokrývá případy vniknutí materiálů do vnitřku přístroje, jakož i opravy nebo změny prováděné neautorizovanými osobami. Pokud nebude registrační záruční karta řádně odeslána zpět, začíná záruční doba běžet od data odeslání přístroje oprávněnému obchodnímu zástupci společnosti Ohaus. Společnost Ohaus neposkytuje žádné další výslovné nebo tiché záruky. Společnost Ohaus není zavázána k úhradě žádných následných škod.

Protože se legislativa týkající se záruky stát od státu liší, obraťte se, prosím, na místní zastoupení společnosti Ohaus, kde vám poskytnou jakékoliv další informace.

# **Upozornění pro uživatele zařízení v České republice**

**Ekologická likvidace tohoto zařízení je zajištěna v rámci kolektivního systému RETELA.**

**Zařízení nesmí být po skončení životnosti umístěno do směsného odpadu.**

**Informace o sběrných místech provádějících ekologickou likvidaci zařízení naleznete na www.retela.cz nebo na Ministerstvu životního prostředí ČR.** 

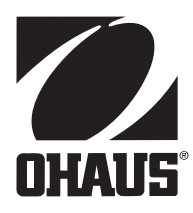

# **Zastoupení pro ČR**

Mettler Toledo s.r.o. Třebohostická 2283/2 100 00 Praha 10 Tel.: 272 123 150 Fax: 272 123 170 Servisní dispečink: 272 123 163

### **Distributor IND**

### **Průmyslová technika KROČEK s.r.o.**

Poděbradská 56/186 198 00 Praha 9 – Hloubětín Tel.: 266 317 000 Fax: 266 317 099 E-mail: info@ohausvahy.cz Internet: www.ohausvahy.cz

**Mettler Toledo s.r.o. 2006 všechna práva vyhrazena – tato příručka nesmí být reprodukována a šířena žádnou formou bez písemného souhlasu firmy Mettler Toledo s.r.o.**